## Modicon M238 Logic Controller

Schneider

脉冲串输出、脉冲宽度调制 M238 PTOPWM 库指南

04/2012

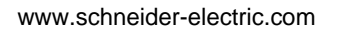

本文档中提供的信息包含有关此处所涉及产品之性能的一般说明和 / 或技术特性。 本文档并非用于 (也不代替)确定这些产品对于特定用户应用场合的适用性或可靠 性。任何此类用户或集成者都有责任就相关特定应用场合或使用方面对产品执行适 当且完整的风险分析、评估和测试。 Schneider Electric 或是其任何附属机构或子公 司对于误用此处包含的信息而产生的后果概不负责。如果您有关于改进或更正此出 版物的任何建议,或者从中发现错误,请通知我们。

未经 Schneider Electric 明确书面许可,不得以任何形式、通过任何电子或机械手段 (包括影印)复制本文档的任何部分。

在安装和使用本产品时,必须遵守国家、地区和当地的所有相关的安全法规。出于 安全方面的考虑和为了帮助确保符合归档的系统数据,只允许制造商对各个组件进 行维修。

当设备用于具有技术安全要求的应用场合时,必须遵守有关的使用说明。

如果在我们的硬件产品上不正确地使用 Schneider Electric 软件或认可的软件,则可 能导致人身伤害、损害或不正确的操作结果。

不遵守此信息可能导致人身伤害或设备损坏。

© 2012 Schneider Electric。保留所有权利。

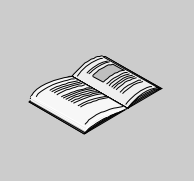

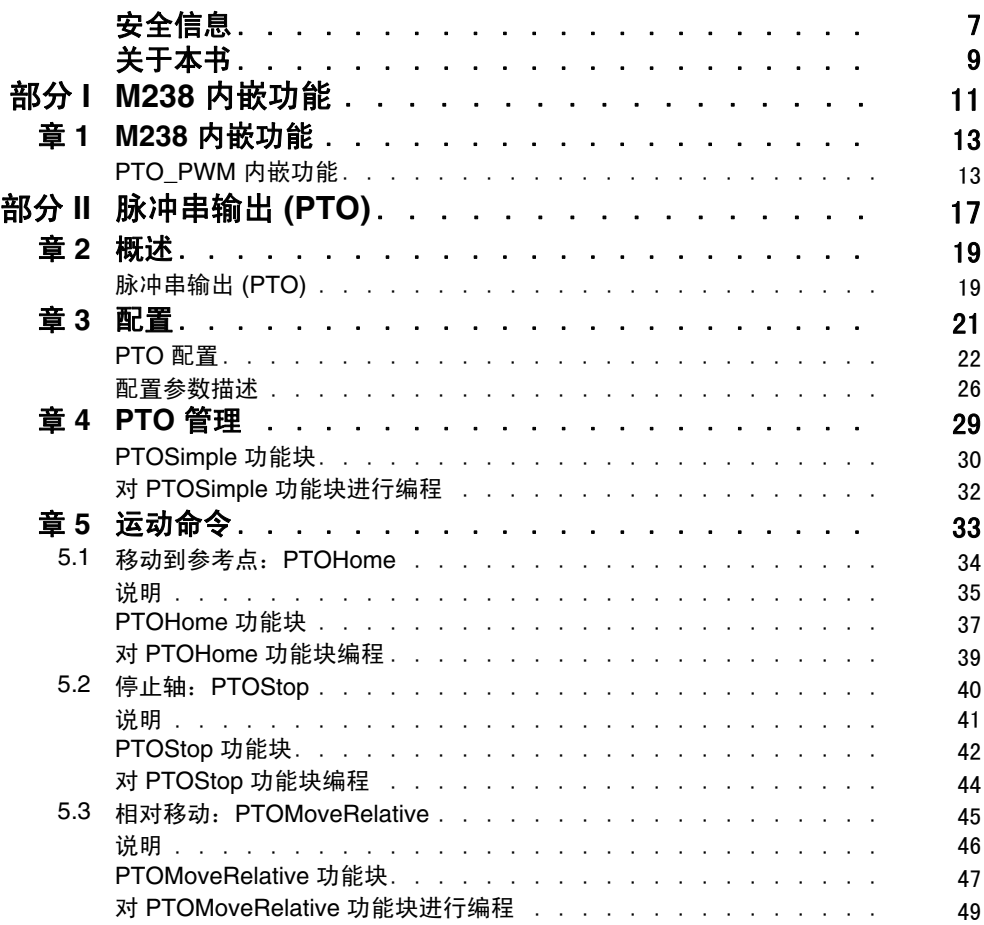

目录

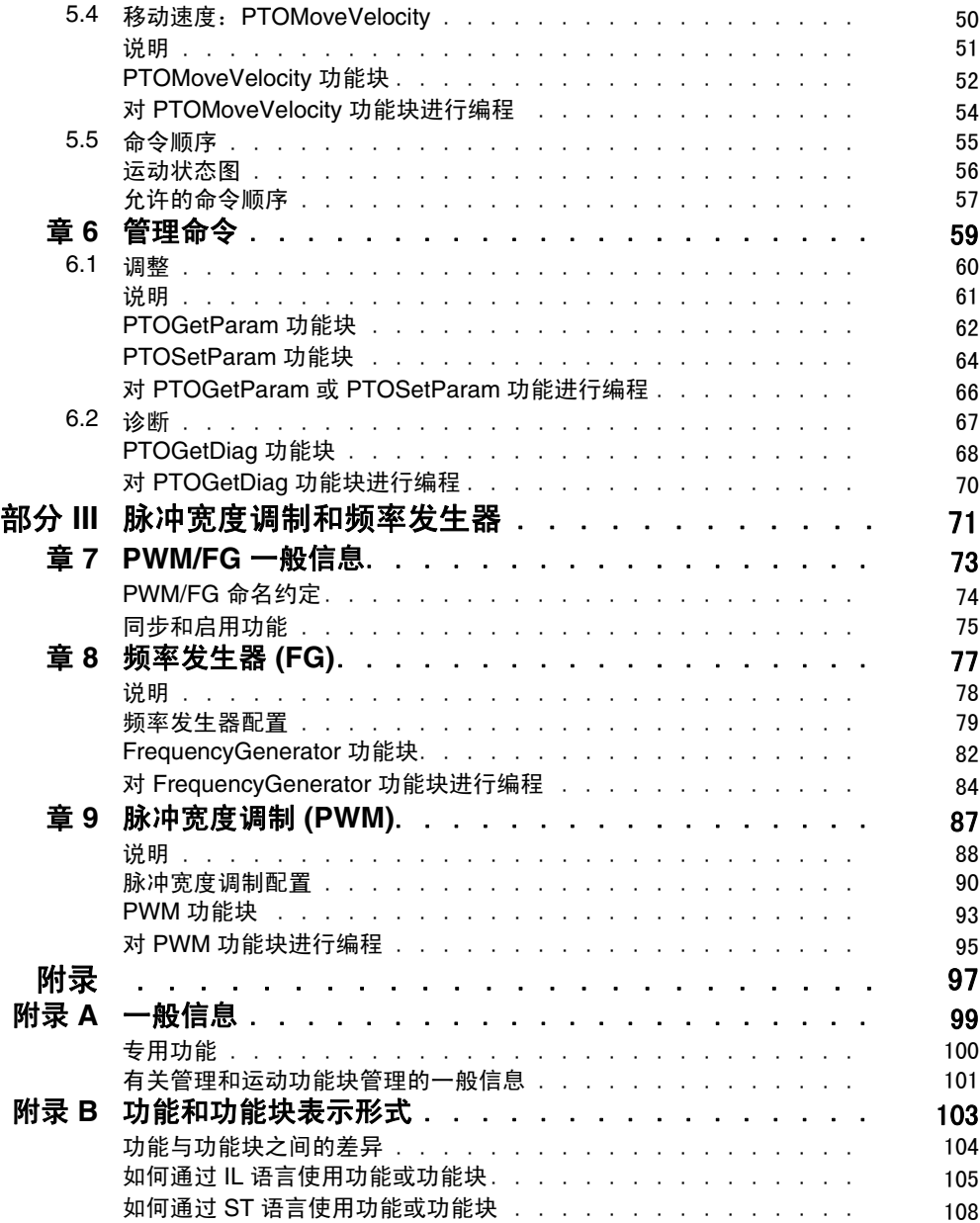

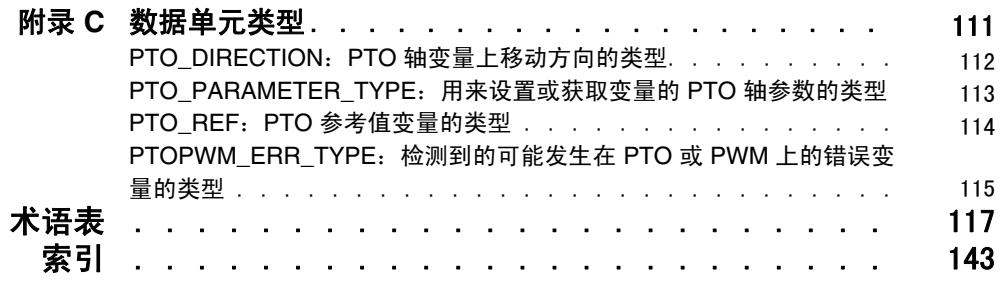

<span id="page-6-0"></span>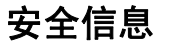

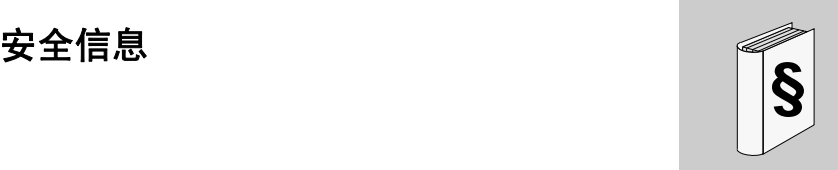

#### 重要信息

#### 声明

在尝试安装、操作或维护设备之前,请仔细阅读下述说明并通过查看来熟悉设备。 下述特别信息可能会在本文其他地方或设备上出现,提示用户潜在的危险,或者提 醒注意有关阐明或简化某一过程的信息。

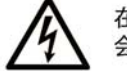

在"危险"标签上添加此符号表示存在触电危险,如果不遵守使用说明, 会导致人身伤害。

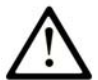

这是提醒注意安全的符号。提醒用户可能存在人身伤害的危险。请遵守 所有带此符号的安全注意事项, 以避免可能的人身伤害甚至死亡。

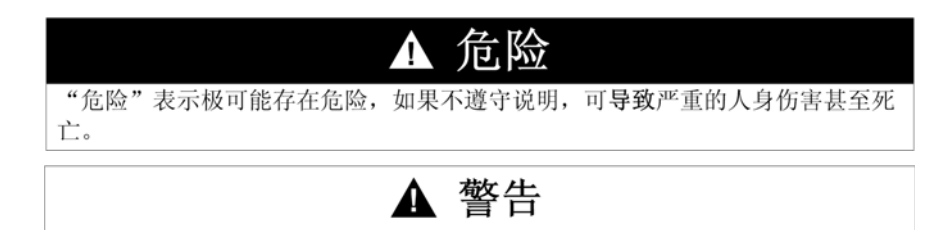

"警告"表示可能存在危险,如果不遵守说明,可导致严重的人身伤害甚至死 亡, 或设备损坏。

## ▲ 注意

"注意"表示可能存在危险,如果不遵守说明,可导致严重的人身伤害或设备损 坏。

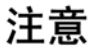

"注意"用于表示与人身伤害无关的危害。

请注意

电气设备的安装、操作、维修和维护工作仅限于合格人员执行。对于使用本资料所 引发的任何后果, Schneider Electric 概不负责。

专业人员是指掌握与电气设备的制造和操作及其安装相关的技能和知识的人员,他 们经过安全培训能够发现和避免相关的危险。

#### 概览

#### 文档范围

本文档向您介绍 M238 Controller 中提供的脉冲串输出 (PTO)、脉冲宽度调制 (PWM) 和频率发生器 (FG) 输出功能。

本文档还介绍 M238 PTO/PWM 库的数据类型和功能。

要使用本手册,您必须:

<span id="page-8-0"></span>关于本书

- 对 M238 有着透彻理解,包括其设计、功能和在控制系统中的实现。
- 熟练使用下列 IEC 61131-3 PLC 编程语言:
	- **功能块图 (FBD)**
	- 梯形图 (LD)
	- 结构化文本 (ST)
	- 指令列表 (IL)
	- 顺序功能图 (SFC)

#### 有效性说明

本文档已随 SoMachine V3.1 的发布进行了更新。

#### 相关的文件

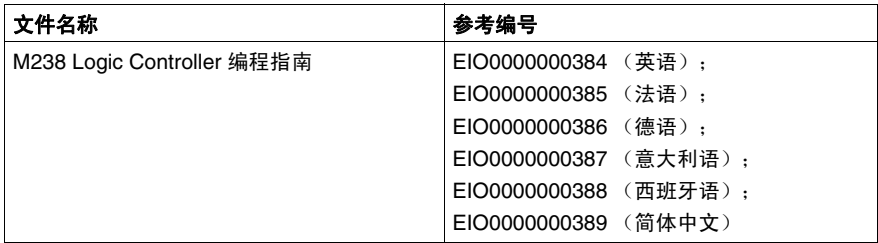

您可以从我们的网站下载这些技术出版物和其它技术信息,网址是: www.schneider-electric.com。

#### 关于产品的资讯

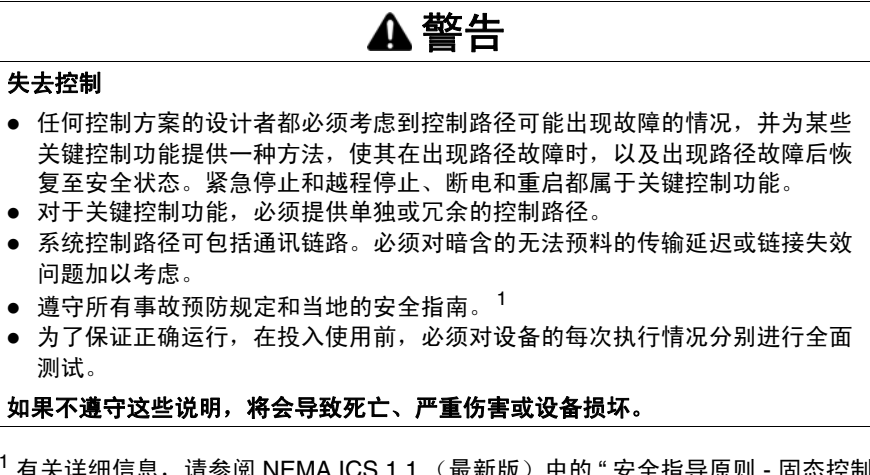

<sup>1</sup> 有关详细信息,请参阅 NEMA ICS 1.1 (最新版)中的 " 安全指导原则 - 固态控制 器的应用、安装和维护 " 以及 NEMA ICS 7.1 (最新版)中的 " 结构安全标准及可调 速驱动系统的选择、安装与操作指南 " 或您特定地区的类似规定。

## 警告

#### 意外的设备操作

- 仅使用 Schneider Electric 认可的可与本设备配合使用的软件。
- 每次更改物理硬件配置后,请更新应用程序。

如果不遵守这些说明,将会导致死亡、严重伤害或设备损坏。

#### 用户意见

欢迎对本书提出意见。您可以给我们发邮件,我们的邮件地址是 techcomm@schneider-electric.com。

## <span id="page-10-0"></span>**M238** 内嵌功能

**I**

### <span id="page-12-0"></span>**M238** 内嵌功能

# **1**

#### <span id="page-12-1"></span>**PTO\_PWM** 内嵌功能

#### 概述

PTO 内嵌功能可以提供 3 种不同的功能:

- **PTO** PTO(脉冲串输出)实现的数字技术 *(* 参见 *M238 Logic Controller,* 硬件指南 *)* 可以精确定位电机驱动器的开路控制。
- **PWM** PWM (脉冲宽度调制)功能可以在专用输出上生成具有可调整占空比和频 率的可编程方波信号。
- **FG** FG(频率发生器)功能可以在专用输出 *(* 参见 *M238 Logic Controller,* 硬件指南 *)* 上生成具有固定占空比 (50%) 的方波信号。

#### 访问 **PTO\_PWM** 配置窗口

按照以下步骤,访问 PTO\_PWM 内嵌功能配置窗口:

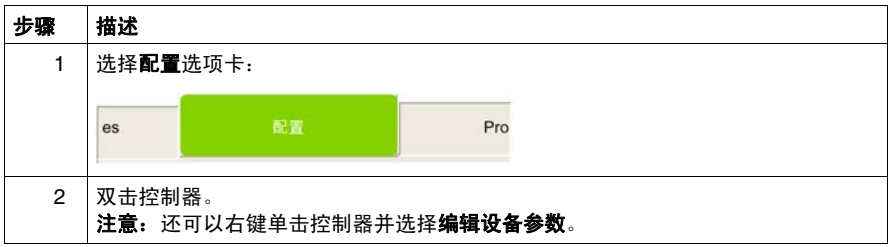

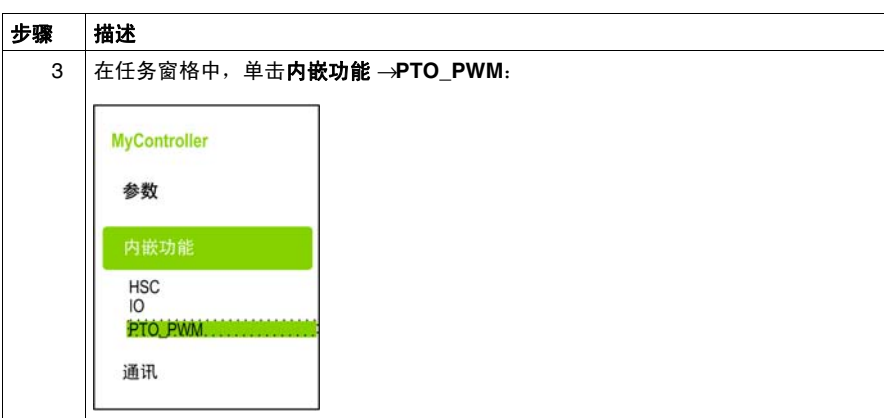

#### **PTO\_PWM** 配置窗口

下图显示用于配置 PTO、 PWM 或 FG 的 PTO\_PWM 配置窗口的示例:

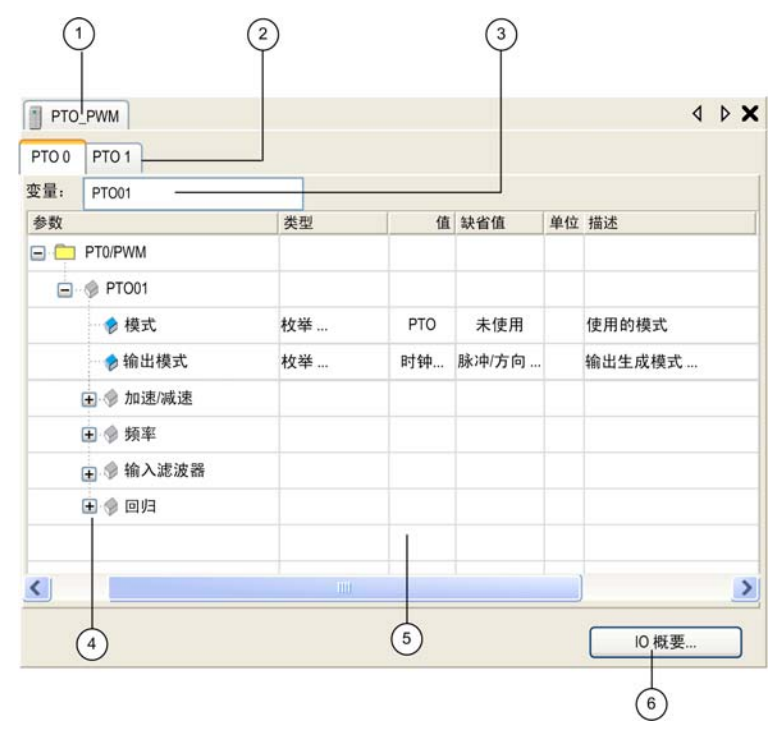

下表介绍 PTO\_PWM 配置窗口的各个区域:

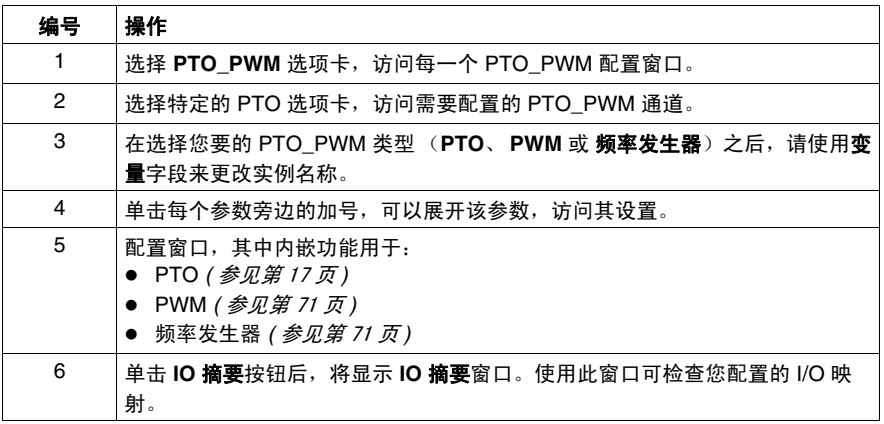

有关配置参数的详细信息,请参阅:

- PTO 配置。*(参见第[17](#page-16-0)页)*
- PWM 和 FG 配置。*(参见第 [71](#page-70-0) 页)*

## <span id="page-16-0"></span>脉冲串输出 **(PTO)**

#### 概述

本部分介绍脉冲串输出的一般原理。

#### 本部分包含了哪些内容?

本部分包括以下各章:

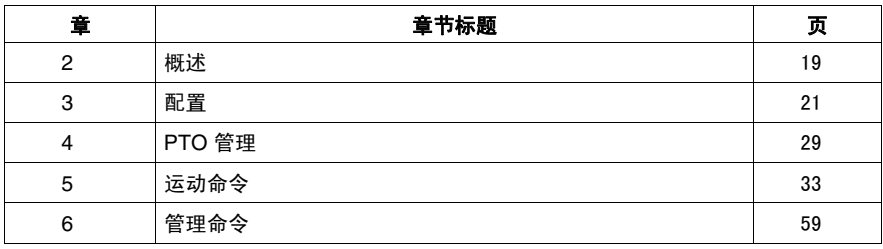

**II**

### <span id="page-18-0"></span>概述

## **2**

#### <span id="page-18-1"></span>脉冲串输出 **(PTO)**

#### 简介

PTO (Pulse Train Output) 实现的数字技术可以精确定位电机驱动器的开路控制。 PTO、 PWM (脉冲宽度调制)和 FG (频率发生器)功能使用相同的专用输出。 在同一个通道上只能使用这三个功能的其中一个。通道 0 和通道 1 上可以使用不同 的功能。

#### 概念

PTO 功能针对指定的脉冲数和指定的速度 (频率)提供方波输出。 PTO 用于控制旋转设备的轴定位或轴速度。

#### **PTO** 命令

PTOSimple *(* 参见第 [29](#page-28-0) 页 *)* 功能块管理 PTO。

" 运动 " 命令由 4 个运动功能块进行管理:

- PTOHome *( 参见第 [34](#page-33-0) 页 )*: 移动到参考位置
- PTOStop *( 参见第 [40](#page-39-0) 页 )*: 停止移动
- PTOMoveRelative *( 参见第 [45](#page-44-0) 页 )*: 按设定的距离移动
- PTOMoveVelocity *( 参见第 [50](#page-49-0) 页 )* : 以设定的速度移动

调整和诊断由 3 个管理块进行管理:

- PTOSetParam *( 参见第 [60](#page-59-0) 页* ): 修改参数
- PTOGetParam *( 参见第 [60](#page-59-0) 页* ): 读取参数
- PTOGetDiag *( 参见第 [67](#page-66-0) 页* ): 识别检测到的错误
- PTOSetPosition: 设置轴位置值

#### 性能

产生的最高频率为 100 kHz。

2 个 PTO 通道虽然可以同时使用,但只能控制相互独立的轴。因此,内嵌 PTO 功 能可用于:

- 单轴点对点运动
- 2 轴同时点对点运动 (每个轴分别管理)

但不适用于具有以下要求的应用程序:

- 2 轴同步点对点运动,
- 2 轴插补运动。

### <span id="page-20-0"></span>配置

## **3**

#### 概述

本章介绍如何配置 PTO。

#### 本章包含了哪些内容?

本章包含了以下主题:

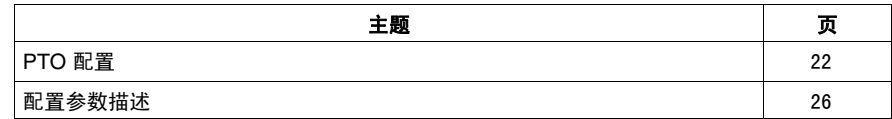

#### <span id="page-21-1"></span><span id="page-21-0"></span>**PTO** 配置

#### 概述

在控制器上可配置 2 个 PTO 通道。

注意: PTO 功能在 AC 控制器 (TM238LFAC24DR•• 和 TM238LDA24DR) 上不可 用。

#### 硬件配置

每个配置的 PTO 通道最多使用 2 路快速输出和 1 路辅助标准输入 *(* 参见 *M238 Logic Controller,* 硬件指南 *)*。

#### 打开配置窗口

使用以下过程打开 PTO 配置窗口:

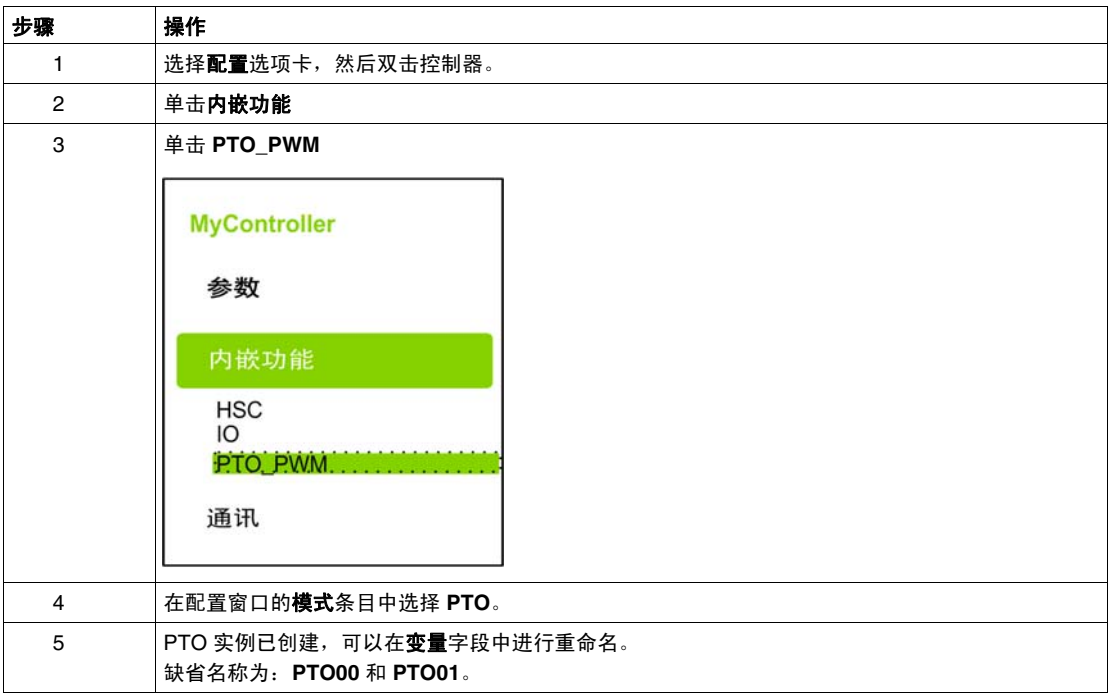

#### 配置窗口描述

下图是一个 **PTO1** 配置窗口示例:

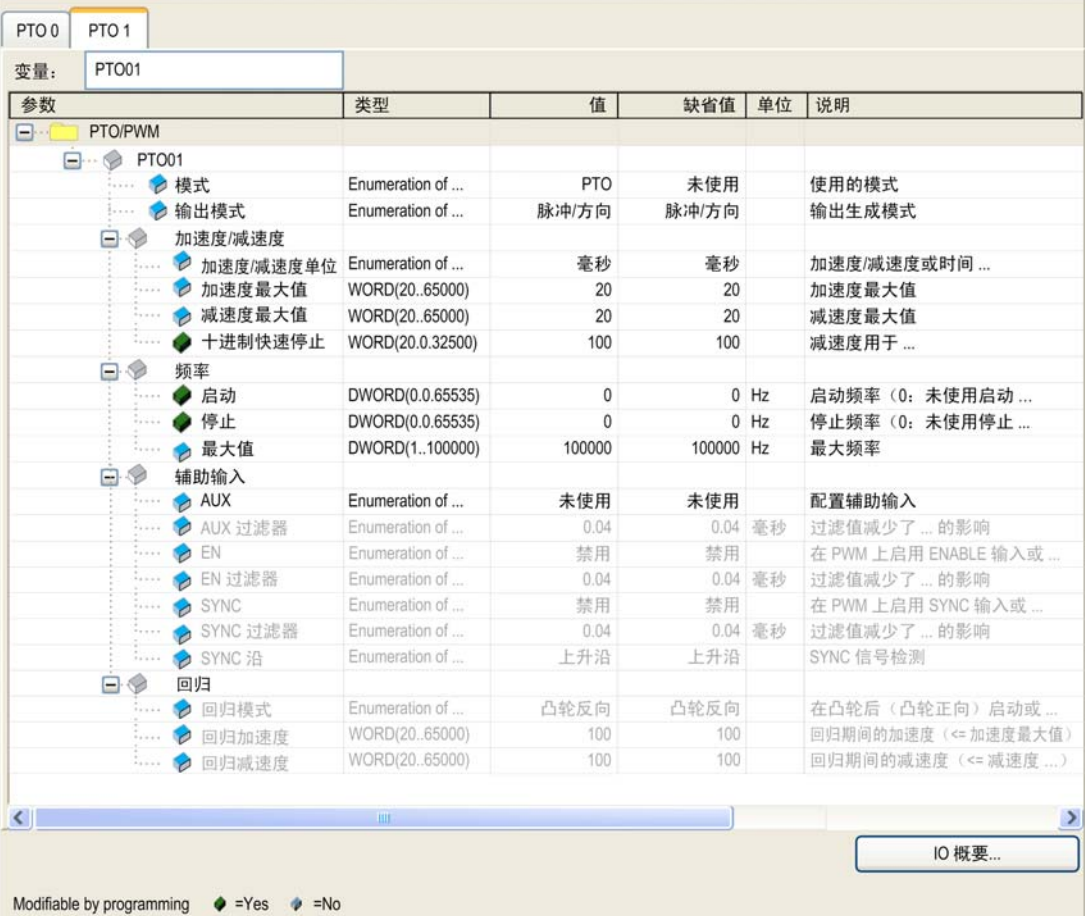

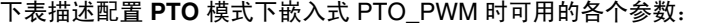

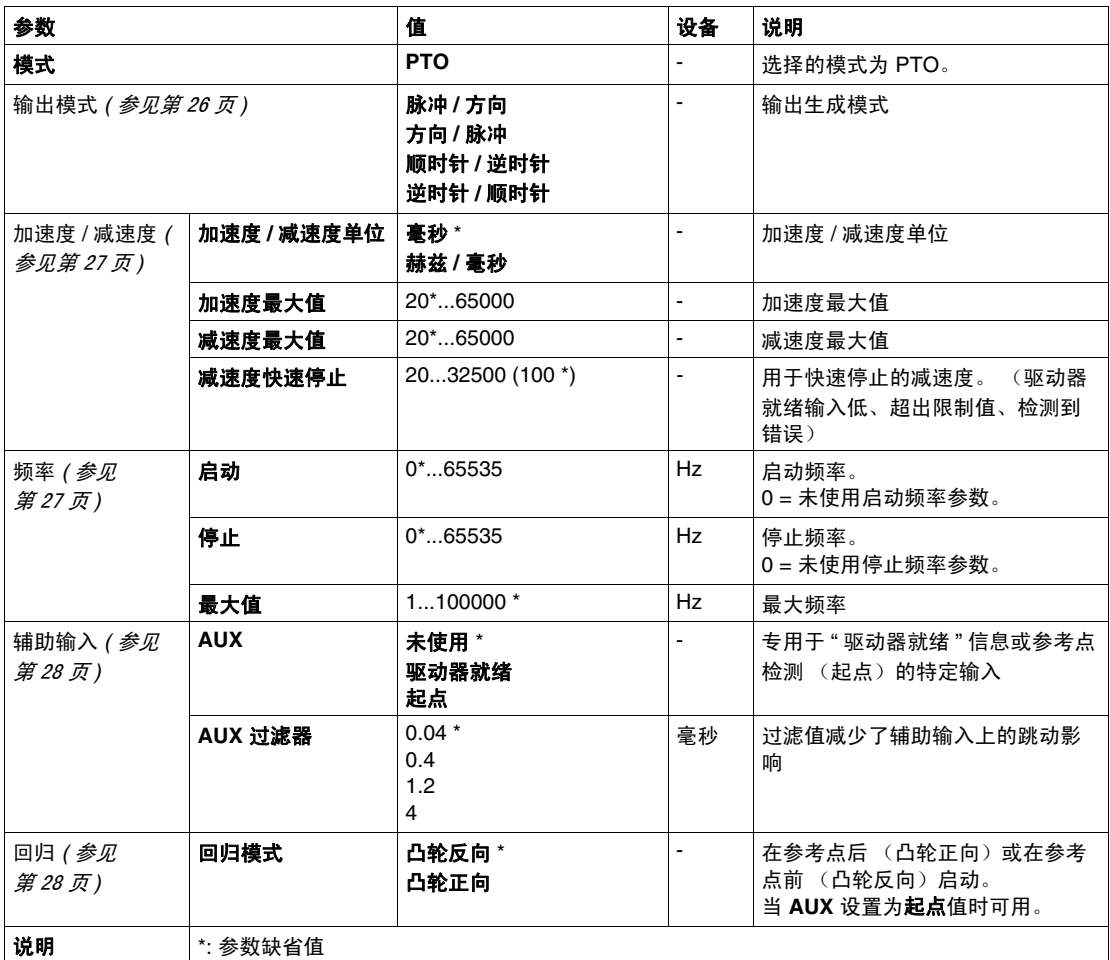

#### 配置 **PTO** 通道

使用下面的过程配置 PTO 通道:

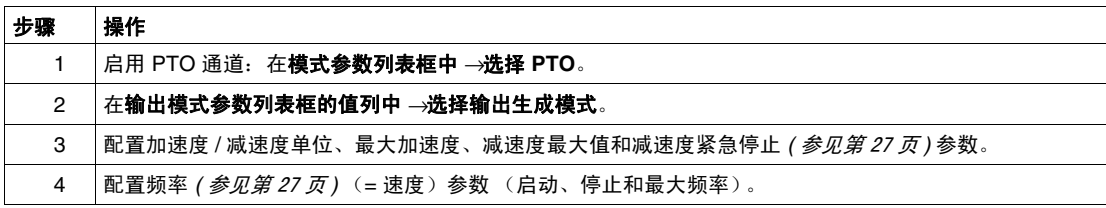

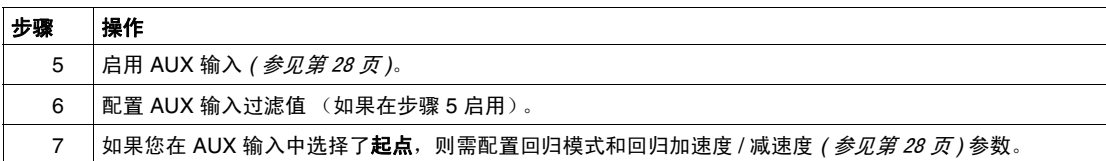

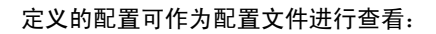

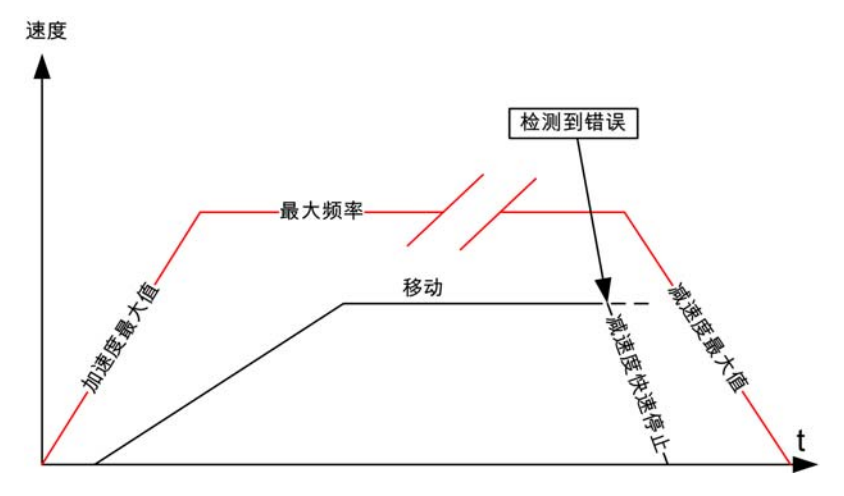

#### <span id="page-25-1"></span><span id="page-25-0"></span>配置参数描述

#### <span id="page-25-2"></span>输出模式

有 4 种可能的输出模式:

- 脉冲 **/** 方向
- 方向 **/** 脉冲
- 顺时针 **/** 逆时针
- 逆时针 **/** 顺时针

脉冲 **/** 方向模式在 PTO 输出上生成 2 个信号:

- 在输出 0 上: 用于提供电机运转速度的脉冲。
- 在输出 1 上: 用于提供电机旋转方向的方向。

方向 **/** 脉冲模式在 PTO 输出上生成 2 个信号:

- 在输出 0 上: 用于提供电机旋转方向的方向。
- 在输出 1 上: 用于提供电机运转速度的脉冲。

下图提供了一个脉冲 **/** 方向模式下的时序图示例:

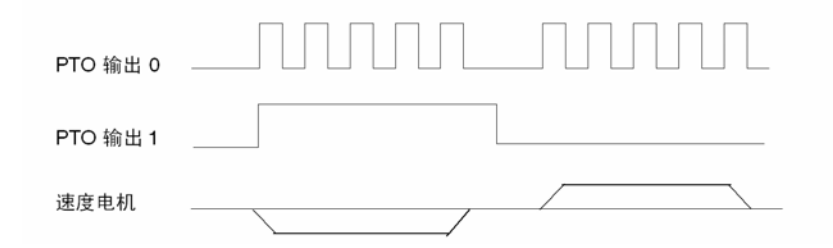

顺时针 **/** 逆时针模式生成 1 个定义电机运转速度的信号。此信号在 PTO 输出 0 或 PTO 输出 1 上实现, 视电机旋转方向而定:

- 在输出 0 上:电机按顺时针方向运行。
- 在输出 1 上:电机按逆时针方向运行。

逆时针 **/** 顺时针模式生成 1 个定义电机运转速度的信号。此信号在 PTO 输出 0 或 PTO 输出 1 上实现, 视电机旋转方向而定:

- 在输出 0 上: 电机按逆时针方向运行。
- 在输出 1 上:电机按顺时针方向运行。

#### 下图提供了一个顺时针 **/** 逆时针模式下的时序图示例:

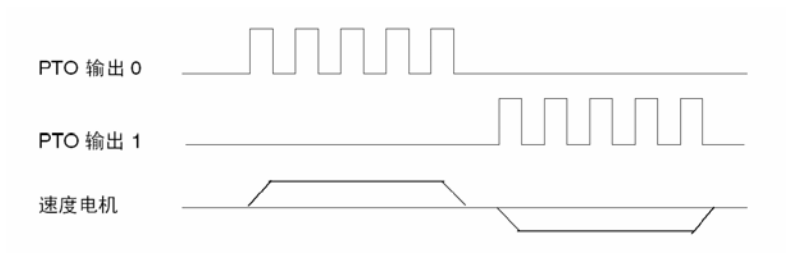

#### <span id="page-26-1"></span>频率

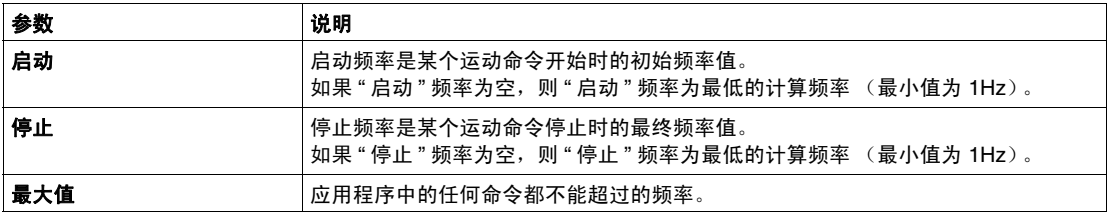

#### <span id="page-26-0"></span>加速度 **/** 减速度

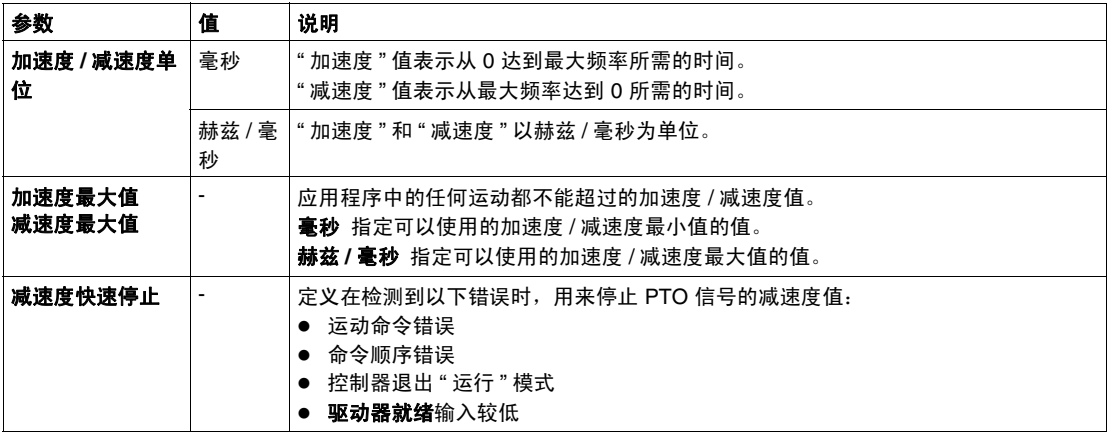

下面的示例演示 " 加速度 / 减速度 " 和 " 频率 " 参数的可能配置:

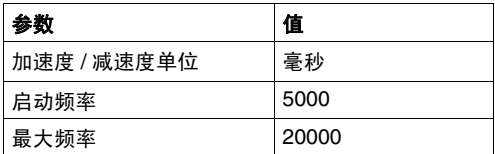

在应用程序中使用 PTOMoveVelocity 命令 (加速度为 10000 毫秒 (相当于 20 千赫 /10000 毫秒 = 2 赫兹 / 毫秒),目标速度为 10 千赫),会在 (10 千赫 -5 千赫 )/2 = 2500 毫秒后达到该速度。

#### <span id="page-27-0"></span>辅助输入

辅助输入参数有 2 个可能的设置:

#### 驱动器就绪

TRUE = 允许 PTO 移动命令。

FALSE = 触发了轴错误, 所有正在运行的移动都被快速停止中止。

PTOSimple 功能块 *(* 参见第 [30](#page-29-0) 页 *)* 的输入 DIS\_AuxInput 可用来禁用驱动器就 绪监控。

起点 指示 PTOHome *(* 参见第 [34](#page-33-0) 页 *)* 的参考点

#### <span id="page-27-1"></span>回归

要将某个移动编程到该参考位置,在配置过程中必须定义以下参数:

辅助输入: 配置为起点输入:

回归模式: 在参考位置后 (凸轮正向)或在参考位置前 (凸轮反向)启动。 回归加速度: 回归过程中的加速度 (20 到 65000)

回归减速度: 回归过程中的减速度 (20 到 65000)

## <span id="page-28-0"></span>**PTO** 管理

## **4**

#### 概述

本章描述用来管理轴的 PTOSimple 功能块。

#### 本章包含了哪些内容?

本章包含了以下主题:

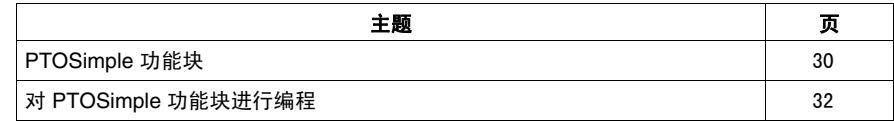

#### <span id="page-29-1"></span><span id="page-29-0"></span>**PTOSimple** 功能块

#### 概述

PTOSimple 功能块管理 PTO。

每个 MAST 任务循环中都必须调用此功能块。

功能块实例名称是由配置定义的名称。

#### 图形表示形式

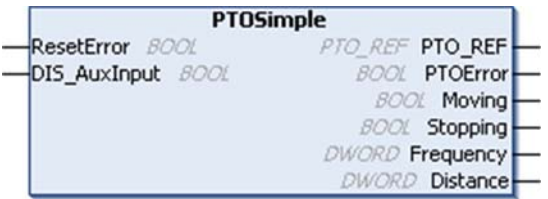

#### **IL** 和 **ST** 表示形式

若要查看 IL 或 ST 语言的一般表示形式,请参阅功能和功能块表示形式 *(* 参见 第 [103](#page-102-0) 页 *)* 一章。

#### **I/O** 变量描述

下表介绍输入变量:

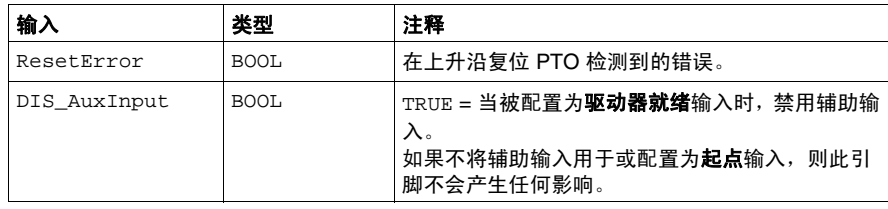

#### 下表介绍输出变量:

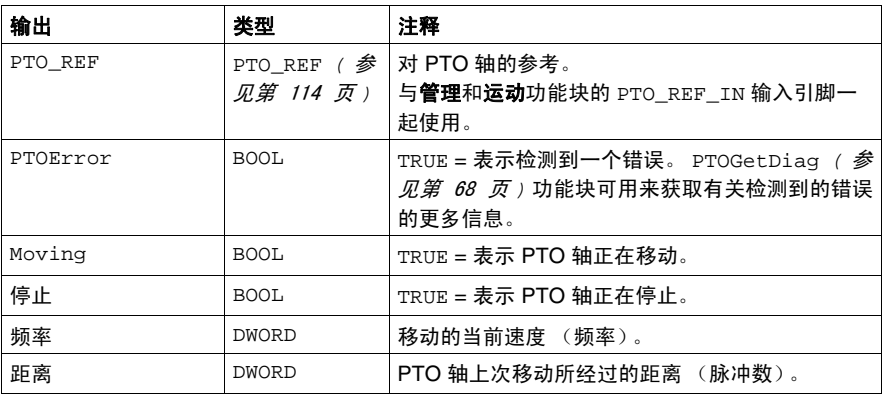

#### <span id="page-31-1"></span><span id="page-31-0"></span>对 **PTOSimple** 功能块进行编程

#### 操作过程

要对 PTOSimple 功能块进行编程,请执行下列步骤:

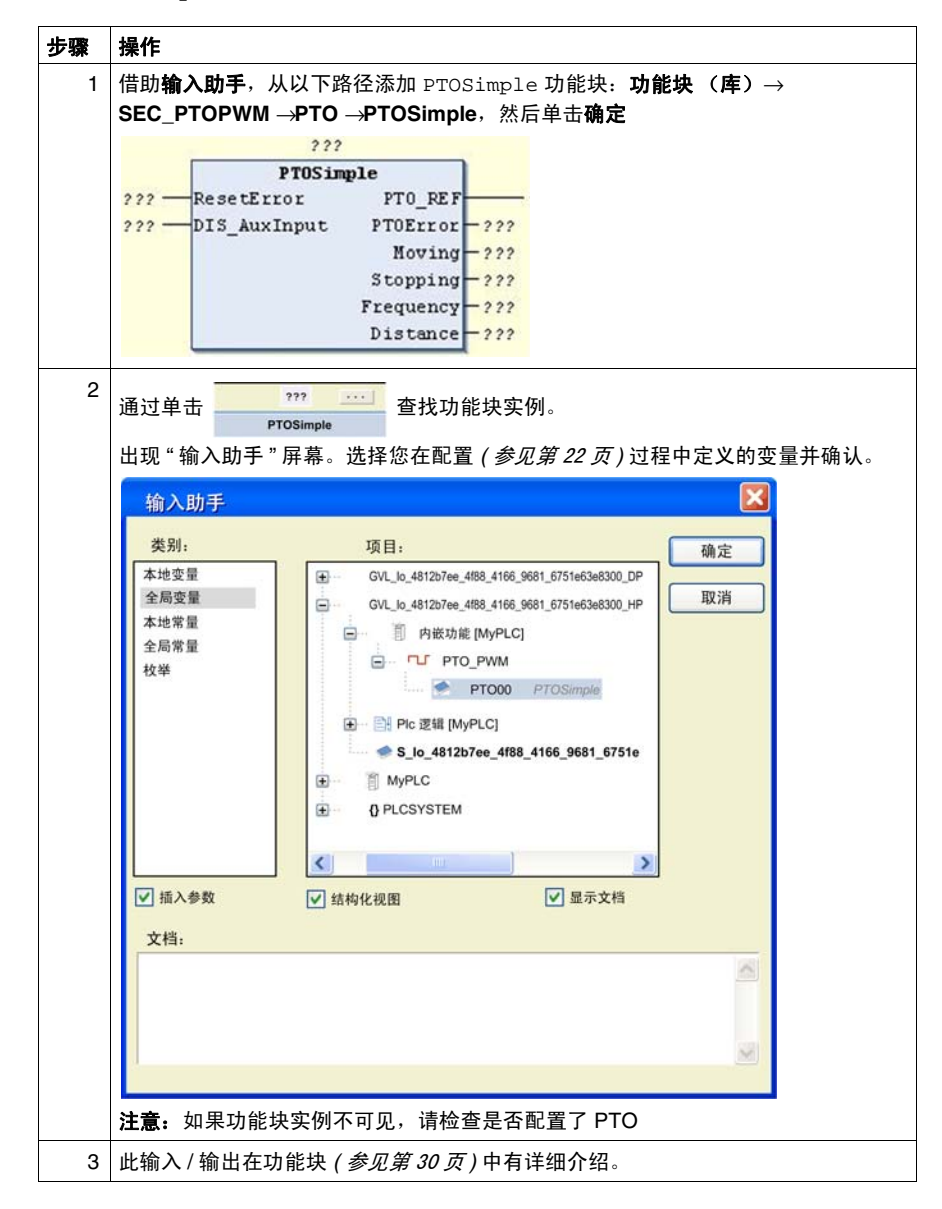

## <span id="page-32-0"></span>运动命令

## **5**

#### 概述

本章介绍运动命令。

#### 本章包含了哪些内容?

本章包含了以下部分:

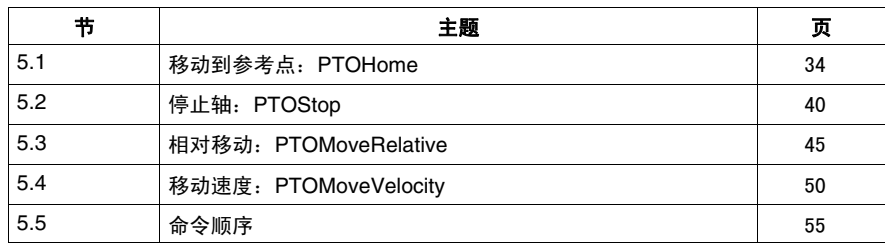

## **5.1** 移动到参考点:**PTOHome**

#### 概述

<span id="page-33-1"></span><span id="page-33-0"></span>本节介绍 PTOHome 功能块。

#### 本节包含了哪些内容?

本节包含了以下主题:

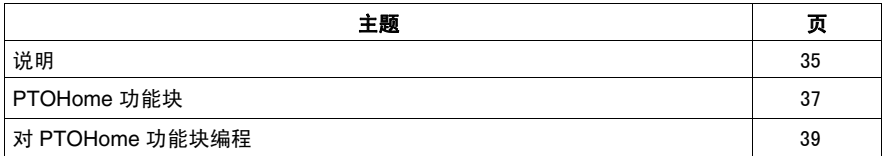

#### <span id="page-34-1"></span><span id="page-34-0"></span>说明

#### 概述

PTOHome 功能块用于将轴设置到参考位置。

#### 回归模式中的凸轮正向和反向

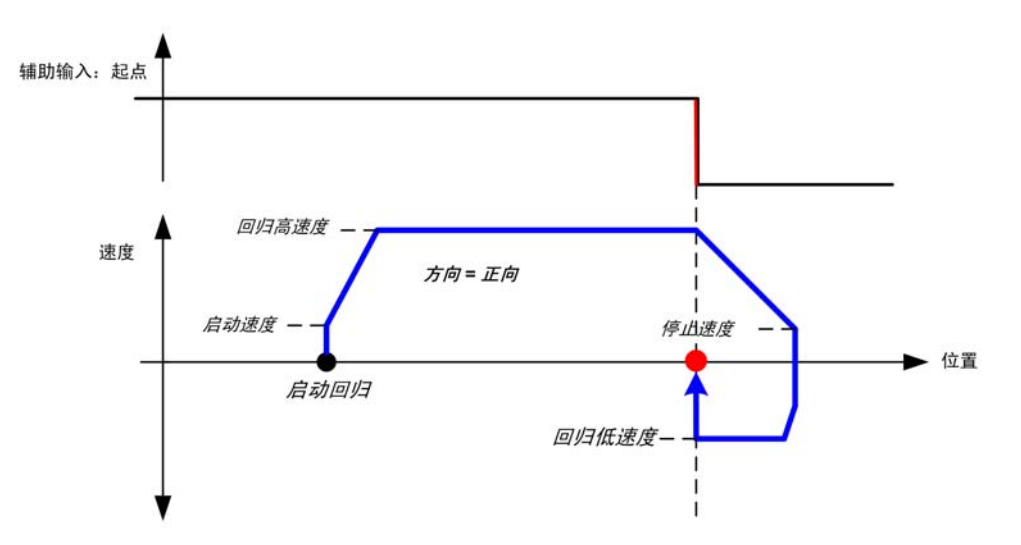

凸轮正向 (在参考位置后启动)在下图中介绍:

注意: 如果在起点输入 = 0 时启动此功能, 则会检测到错误, 并中止命令。

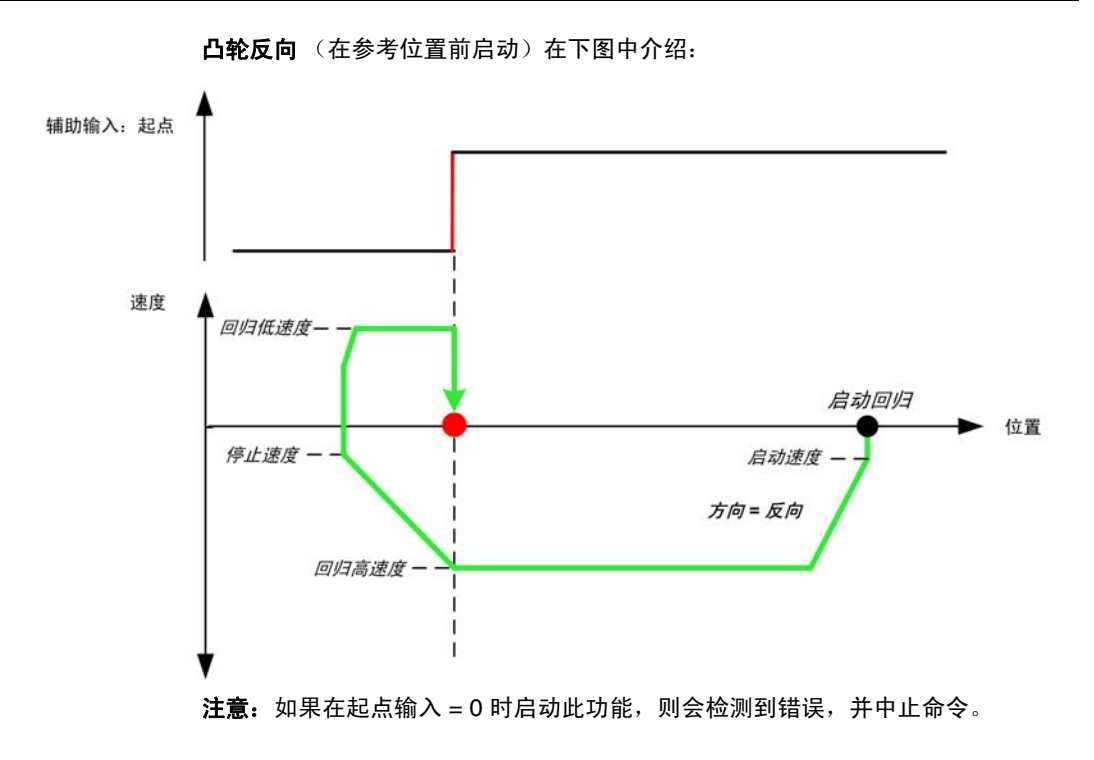
## <span id="page-36-0"></span>**PTOHome** 功能块

#### 功能描述

此功能块指示向参考位置的移动。要求已对起点 *(* 参见第 [28](#page-27-0) 页 *)* 输入进行配置并接 线,否则功能块会设置错误输出。

轴到达主位置后,输出 Done 将立即设置为 TRUE。

#### 图形表示形式

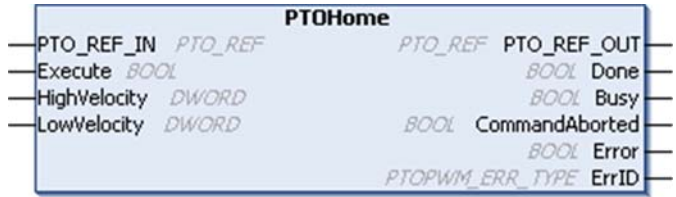

#### **IL** 和 **ST** 表示形式

若要查看 IL 或 ST 语言的一般表示形式,请参阅功能和功能块表示形式 *(* 参见 第 [103](#page-102-0) 页 *)* 一章。

#### **I/O** 变量描述

下表介绍输入变量:

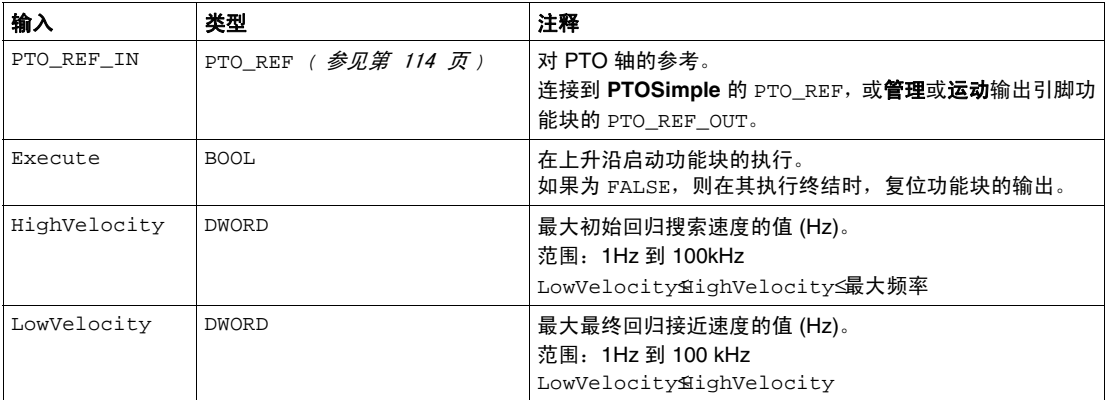

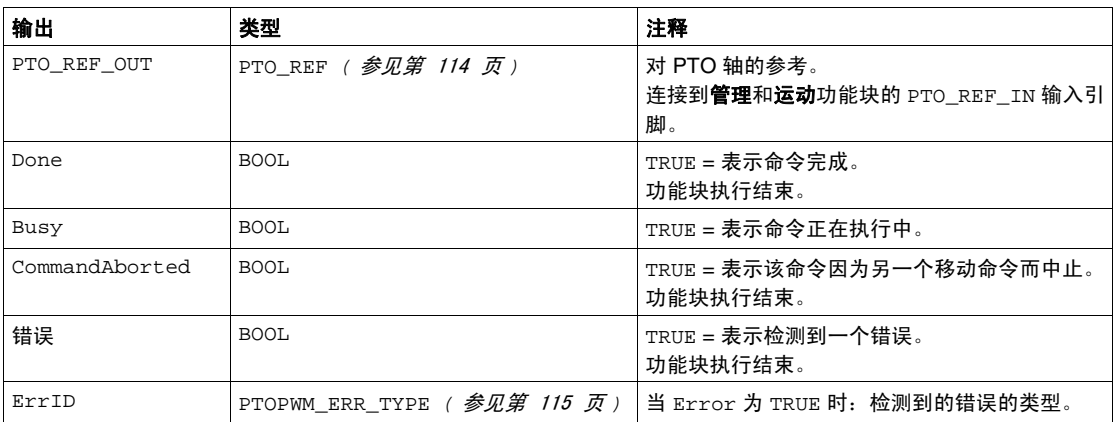

下表介绍输出变量:

注意:有关 Done、 Busy、 CommandAborted 和 Execution 引脚的详细信息,请参 阅功能块管理的一般信息 *(* 参见第 [101](#page-100-0) 页 *)*

## 对 **PTOHome** 功能块编程

#### 操作过程

要对 PTOHome 功能块进行编程,请执行下列步骤:

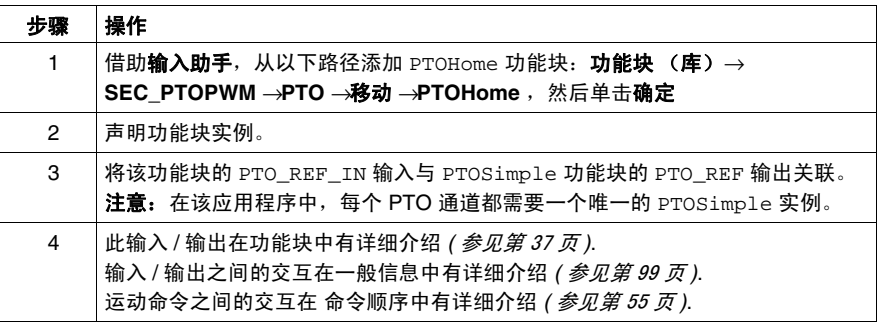

移动启动后,在未到达参考位置 (起点输入)之前,无法对移动进行更改 (只能中 止)。

任何已中止的运动命令在停止后都无法继续完成。必须从头重新启动运动命令。 PTOHome 运动在下列情况下中止:

- 调用了一个 PTOStop 功能块,
- 命令顺序 *( 参见第 [55](#page-54-0) 页 )* 不受支持,
- 应用程序已停止,
- 检测到错误。

# **5.2** 停止轴:**PTOStop**

## 概述

本节介绍 PTOStop。

#### 本节包含了哪些内容?

本节包含了以下主题:

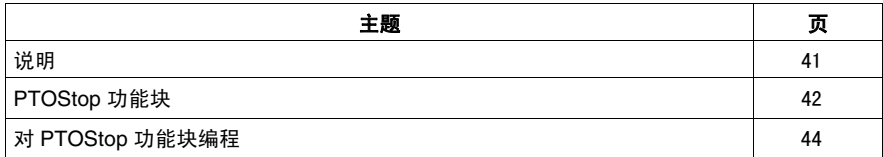

## <span id="page-40-0"></span>说明

概述

此功能块指示受控停止轴 (减速到停止),并中止正在进行的所有运动。

轴完全停止后,只要 Execute 输入仍为 TRUE 或检测到轴错误并且未复位, 就不会 允许新的运动。 *(* 参见第 [30](#page-29-0) 页 *)*.

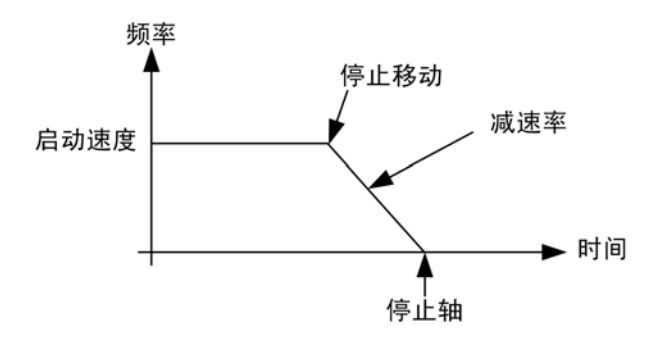

## <span id="page-41-0"></span>**PTOStop** 功能块

#### 功能描述

此功能块指示受控停止轴 (减速到停止),并中止正在进行的所有运动。

#### 图形表示形式

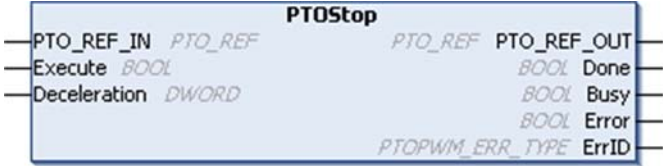

#### **IL** 和 **ST** 表示形式

若要查看 IL 或 ST 语言的一般表示形式,请参阅功能和功能块表示形式 *(* 参见 第 [103](#page-102-0) 页 *)* 一章。

#### **I/O** 变量描述

下表介绍输入变量:

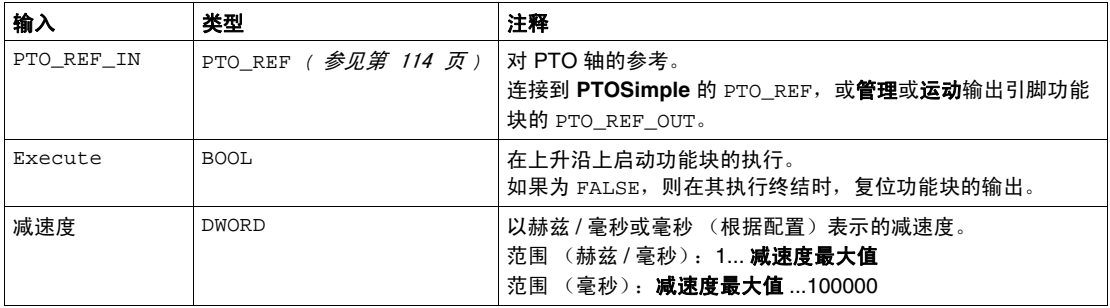

下表介绍输出变量:

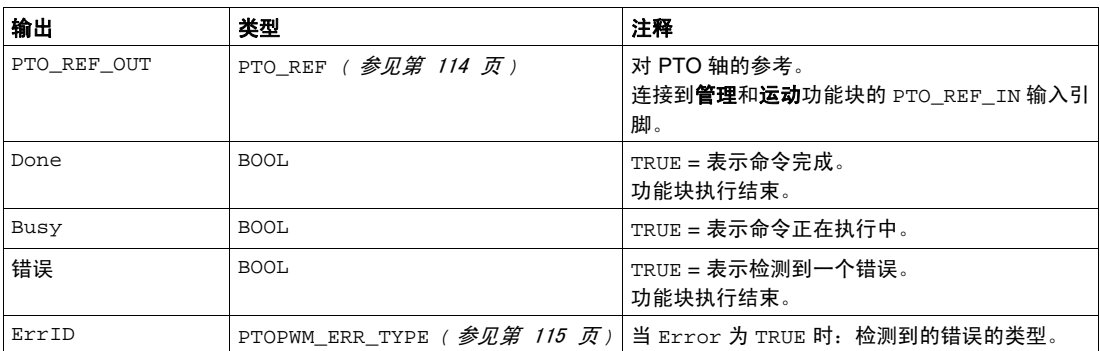

注意:有关 Done、 Busy、 CommandAborted 和 Execution 引脚的详细信息,请参 ——<br>阅功能块管理的一般信息*(参见第 [101](#page-100-0) 页)* 

## <span id="page-43-0"></span>对 **PTOStop** 功能块编程

## 操作过程

要对 PTOStop 功能块编程, 请按下列步骤操作:

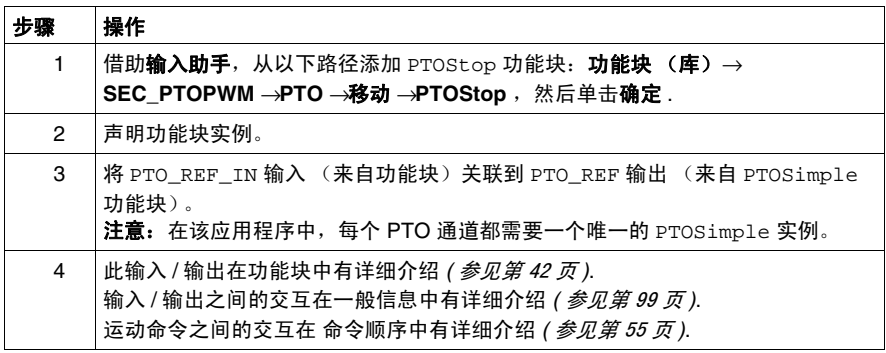

# **5.3** 相对移动:**PTOMoveRelative**

## 概述

本节介绍 PTOMoveRelative 功能块。

## 本节包含了哪些内容?

本节包含了以下主题:

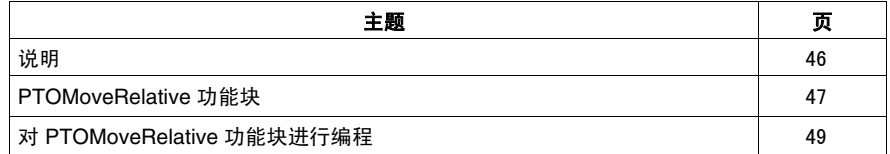

## <span id="page-45-0"></span>说明

概述

此功能块用于管理轴从当前位置到指定目标位置的整个移动过程。 目标位置直接由其距离轴的当前位置的脉冲数指定。 轴的速度将遵循梯形配置文件:

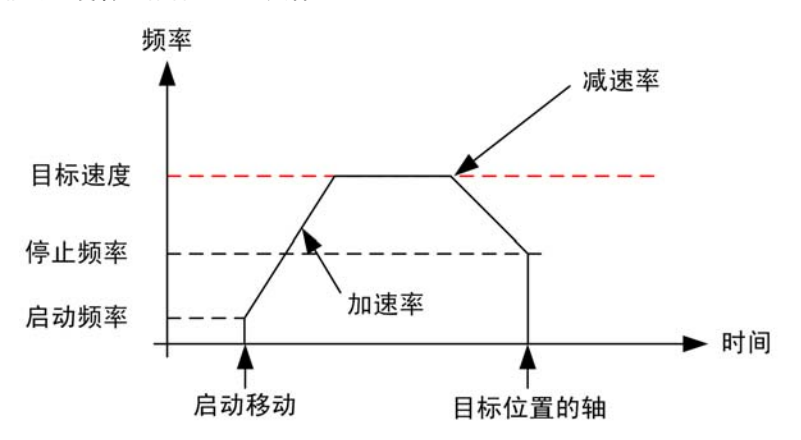

注意:频率表示速度。这两个术语等效。

特殊情况

如果在到达目标位置之前无法达到设置的目标速度,那么,轴速度将遵循三角形配 置文件:

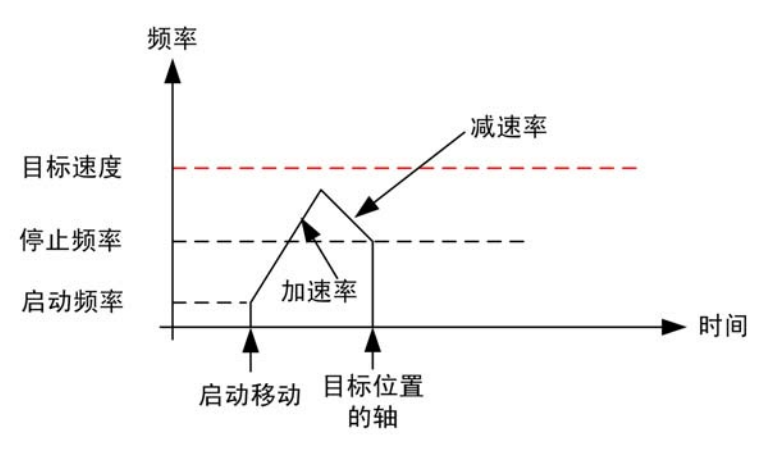

## <span id="page-46-0"></span>**PTOMoveRelative** 功能块

## 功能描述

此功能块指示相对于当前位置移动一定的距离。 移动配置文件取决于指定的速度、减速度和加速度值。

#### 图形表示形式

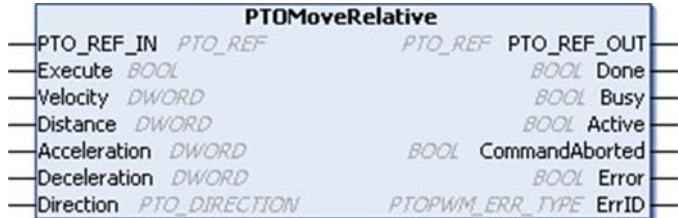

#### **IL** 和 **ST** 表示形式

若要查看 IL 或 ST 语言的一般表示形式,请参阅功能和功能块表示形式 *(* 参见 第 [103](#page-102-0) 页 *)* 一章。

#### **I/O** 变量描述

下表介绍输入变量:

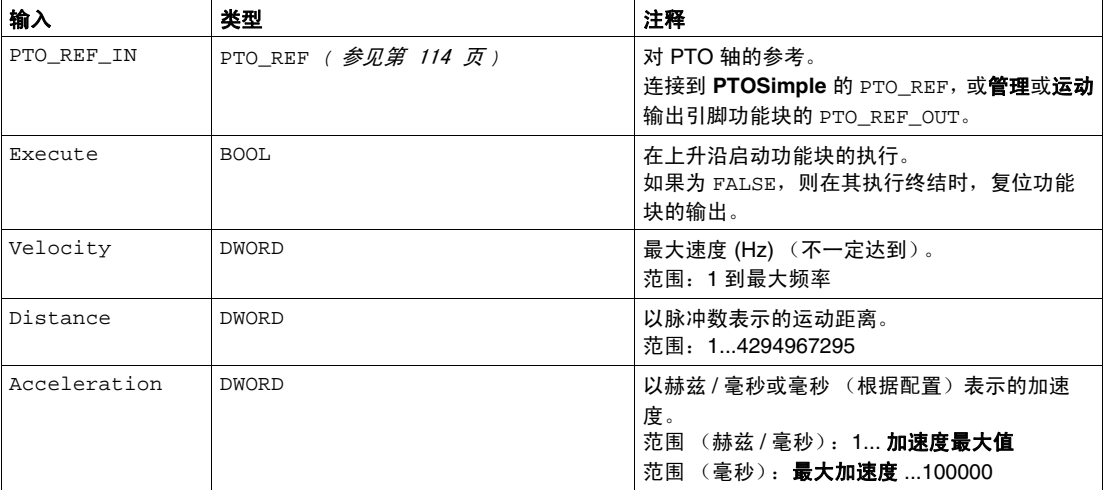

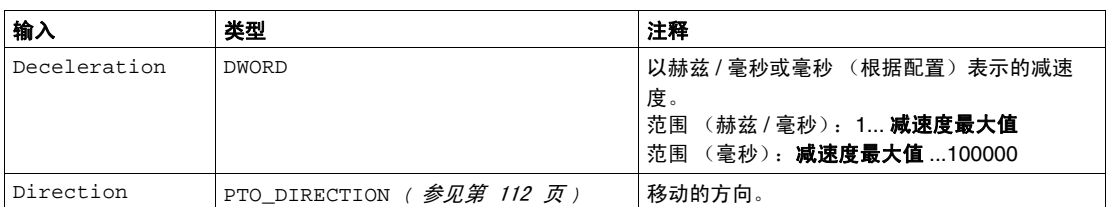

注意: 加速和减速斜坡不能超过 4,294,967,295 个脉冲。它会以最大频率 100 kHz 将加速 / 减速斜坡的持续时间限制为 80 秒。

下表介绍输出变量:

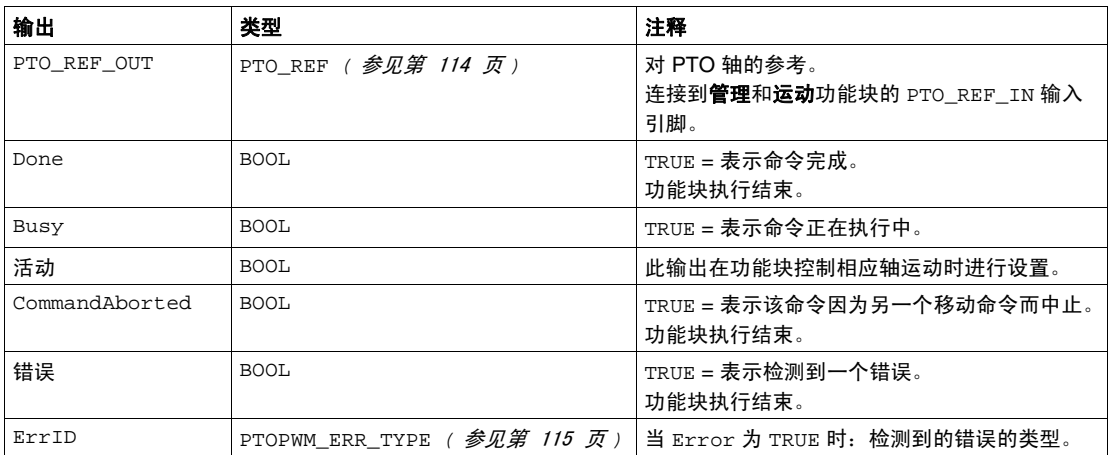

注意: 有关 Done、 Busy、 CommandAborted 和 Execution 引脚的详细信息, 请参 阅功能块管理的一般信息 *(* 参见第 [101](#page-100-0) 页 *)*

## <span id="page-48-0"></span>对 **PTOMoveRelative** 功能块进行编程

#### 操作过程

要对 PTOMoveRelative 功能块进行编程,请执行下列步骤:

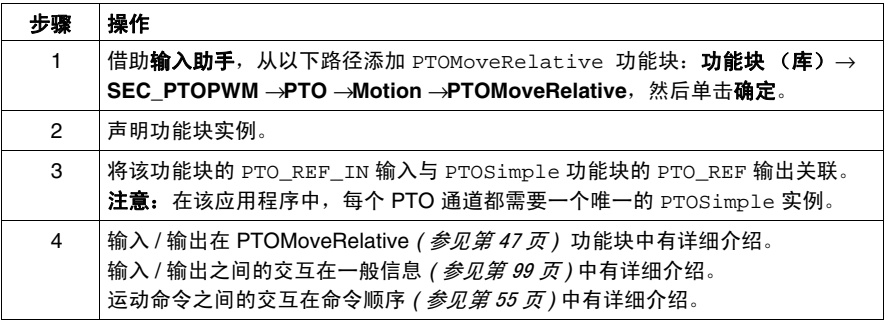

任何已中止的运动命令在停止后都无法继续完成。必须从头重新启动运动命令。 移动启动后,在其配置文件执行未完成之前,无法对其进行更改 (只能中止)。 PTOMoveRelative 运动在下列情况下中止:

- 调用了一个 PTOStop 功能块,
- "驱动器就绪" 输入 (如果在配置时定义)变为非活动状态,
- 不支持命令顺序 *( 参见第 [57](#page-56-0) 页* )
- 应用程序已停止,
- 检测到错误。

# **5.4** 移动速度:**PTOMoveVelocity**

#### 概述

本节介绍 PTOMoveVelocity 功能块。

## 本节包含了哪些内容?

本节包含了以下主题:

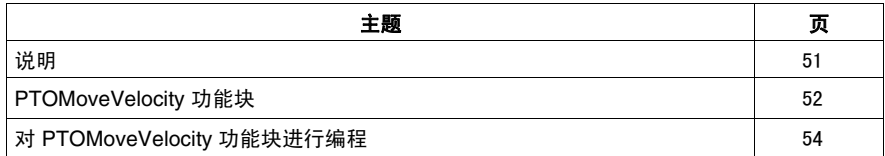

## <span id="page-50-0"></span>说明

概述

速度控制模式用于管理电机速度、对此模式进行编程;您必须使用 PTOMoveVelocity 功能块。

PTOMoveVelocity 功能块用于按指定频率 (速度)生成脉冲串输出, 此频率 (速度)可通过加速度或减速度斜坡实现。

当执行 PTOMoveVelocity 命令时,当前的运动状态 *(* 参见第 [56](#page-55-0) 页 *)* 为连续运动, 即使轴已经达到 0 Hz 的目标速度。

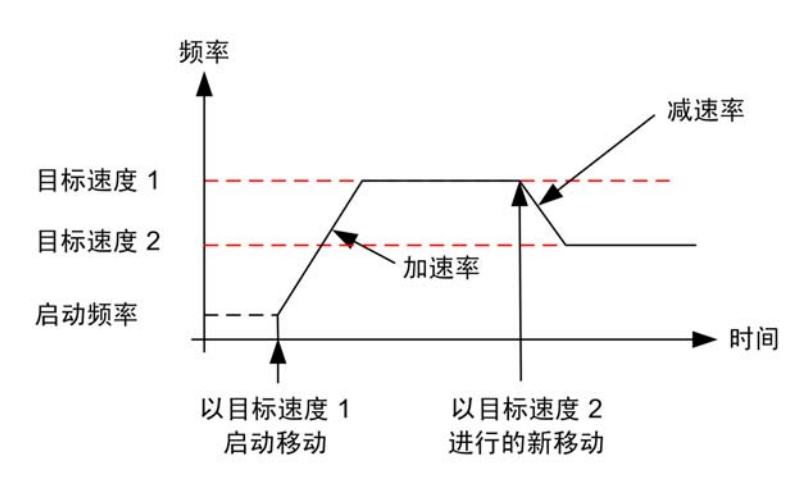

要停止连续运动,请执行 PTOStop *(* 参见第 [42](#page-41-0) 页 *)* 命令。

## <span id="page-51-0"></span>**PTOMoveVelocity** 功能块

#### 功能描述

此功能块指示以指定速度连续移动。

按照指定的加速度和减速度值达到此速度。

#### 图形表示形式

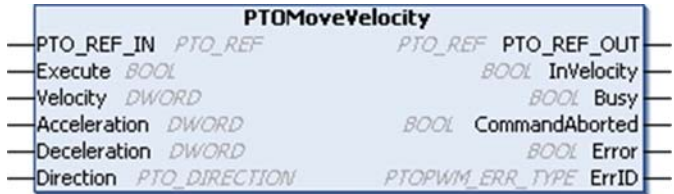

#### **IL** 和 **ST** 表示形式

若要查看 IL 或 ST 语言的一般表示形式,请参阅功能和功能块表示形式 *(* 参见 第 [103](#page-102-0) 页 *)* 一章。

#### **I/O** 变量描述

下表介绍输入变量:

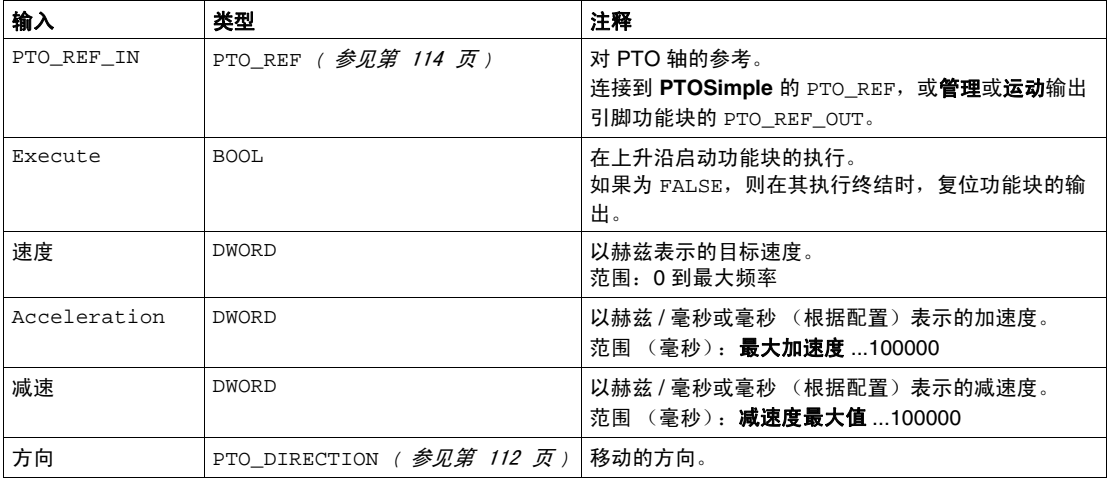

注意:加速和减速斜坡不能超过 4,294,967,295 个脉冲。它会以最大频率 100 kHz 将加速 / 减速斜坡的持续时间限制为 80 秒。

下表介绍输出变量:

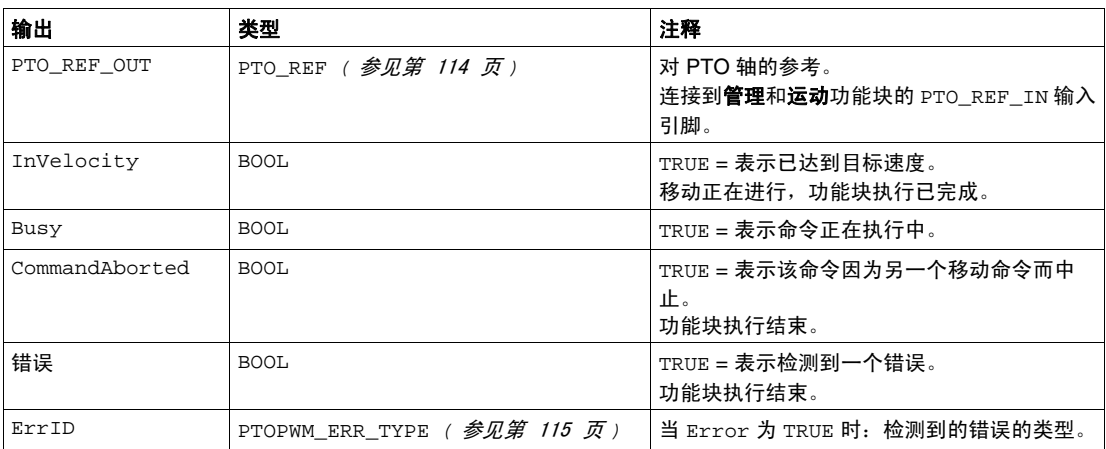

注意: 有关 Done、 Busy、 CommandAborted 和 Execution 引脚的详细信息, 请参 阅功能块管理的一般信息 *(* 参见第 [101](#page-100-0) 页 *)*

## <span id="page-53-0"></span>对 **PTOMoveVelocity** 功能块进行编程

## 操作过程

要对 PTOMoveVelocity 功能块进行编程,请执行下列步骤:

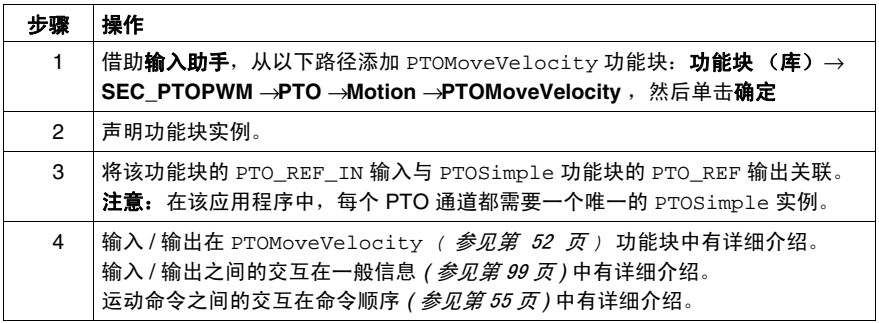

任何已中止的运动命令在停止后都无法继续完成。必须从头重新启动运动命令。

PTOMoveVelocity 运动在下列情况下中止:

- 调用了一个 PTOStop 功能块,
- 驱动器就绪输入 (如果在配置时定义)变为非活动状态,
- 不支持命令顺序 *( 参见第 [57](#page-56-0) 页 )*
- 应用程序已停止,
- 检测到错误。

# **5.5** 命令顺序

### 概述

<span id="page-54-0"></span>本节介绍命令顺序。

## 本节包含了哪些内容?

本节包含了以下主题:

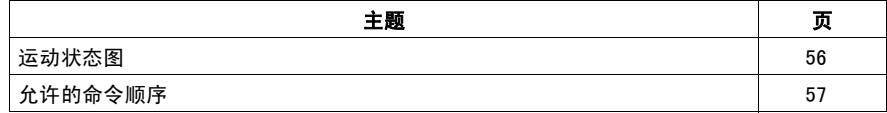

## <span id="page-55-0"></span>运动状态图

## 状态图

任何运动命令顺序都必须遵从下面的状态图:

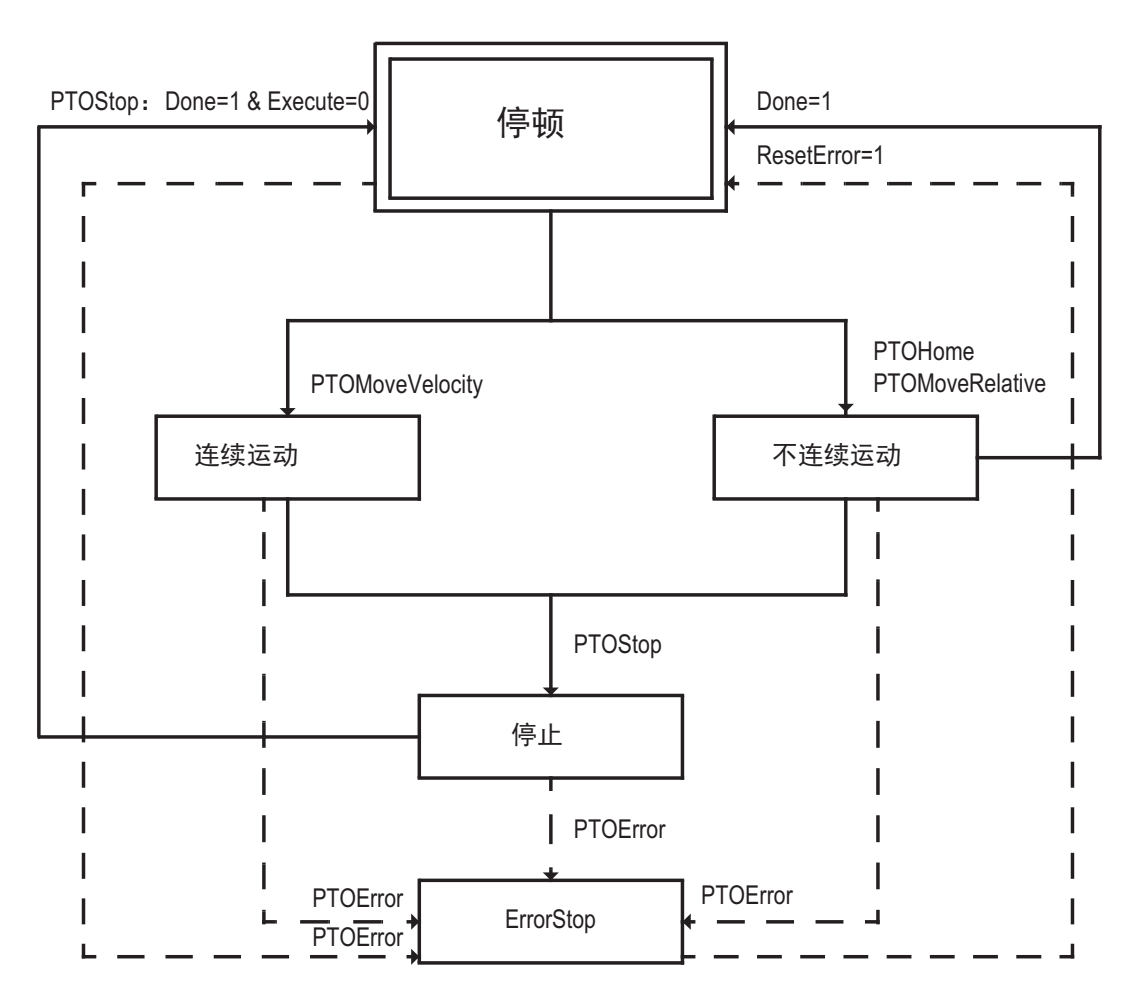

## <span id="page-56-0"></span>允许的命令顺序

#### 说明

PTO 通道按照下表执行当前命令(在完成之前)时可以响应新命令。 " 接受 " 表示新 命令将会开始执行,即使前一个命令尚未执行完毕。 " 拒绝 " 表示新命令将予以忽 略,并因此声明一个错误 (参见下文的下一命令 " 拒绝 ")。有关详细信息,请参见 表后面的解释。

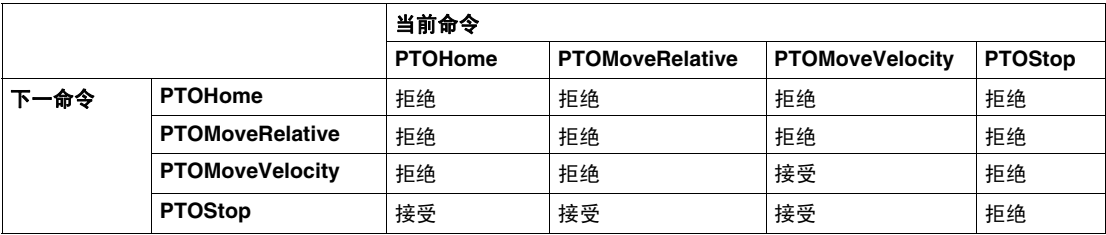

\*PTOMoveFast, PTOStop, PTOHome

#### 下一个命令 **"** 接受 **"**

" 接受 " 表示支持命令顺序:

当前命令: 中止当前命令。如果命令尚未完成,则在启动当前命令的功能块上设置 *CommandAborted* 输出引脚。

下一命令: 接受新命令并开始执行。

轴状态: 根据新命令类型,轴转为不连续运动 (PTOMoveRelative,

PTOHome)、连续运动 (PTOMoveVelocity)或停止状态 (PTOStop)。

#### 下一个命令 **"** 拒绝 **"**

" 拒绝 " 表示不支持命令顺序:

当前命令: 中止当前命令。如果命令尚未完成,则在功能块上设置 *CommandAborted* 输出引脚。

下一命令: 拒绝新命令。在功能块上设置 *Error* 输出引脚。

轴状态: 轴转入 "ErrorStop" 状态。

移动以减速度快速停止配置参数 *(* 参见第 [22](#page-21-0) 页 *)* 中设置的减速度停止。

PTOSimple *(* 参见第 [30](#page-29-0) 页 *)* 功能块上报告了一个错误 (此功能块上设置了 *PTOError* 输出引脚)。

PTO 诊断中设置了位 25(命令已拒绝)(提示:必须使用 PTOGetDiag *(* 参见 第 [68](#page-67-0) 页 *)* 功能块来读取 PTO 诊断)。

必须确认收到错误 (使用 PTOSimple 功能块的 ResetError 输入引脚), 然后才 能接受新命令。

## 管理命令

# **6**

## 概述

本章介绍用于调整和诊断 PTO 功能的管理功能块。

#### 本章包含了哪些内容?

本章包含了以下部分:

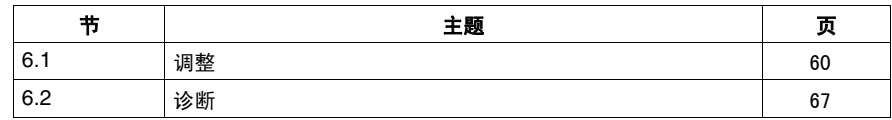

# **6.1** 调整

## 概述

<span id="page-59-0"></span>本章介绍 PTO 的调整。

## 本节包含了哪些内容?

本节包含了以下主题:

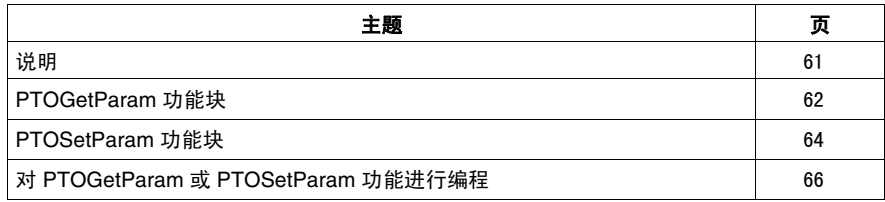

## <span id="page-60-0"></span>说明

#### 概述

2 个功能块可用于调整 PTO 功能:

- PTOGetParam *( 参见第 [62](#page-61-0) 页* ), 用于读取参数
- PTOSetParam *( 参见第 [64](#page-63-0) 页 )*, 用于写入参数

#### 可调整参数

PTOGetParam *(* 参见第 [62](#page-61-0) 页 *)* 和 PTOSetParam *(* 参见第 [64](#page-63-0) 页 *)* 功能块用于读取和 写入以下参数:

- 启动频率
- 停止频率
- 减速度快速停止

注意:通过程序设置的参数会覆盖在 PTO 配置窗口 *(* 参见第 [22](#page-21-0) 页 *)* 中配置的初始 参数值。初始配置参数在冷启动或热启动 *(* 参见 *Modicon M238 Logic Controller,* 编 程指南 *)* 后恢复。

## <span id="page-61-0"></span>**PTOGetParam** 功能块

#### 功能描述

此功能块返回 PTO 轴的指定参数的值。

#### 图形表示形式

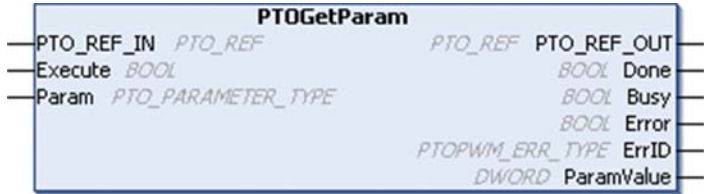

#### **IL** 和 **ST** 表示形式

若要查看 IL 或 ST 语言的一般表示形式,请参阅功能和功能块表示形式 *(* 参见 第 [103](#page-102-0) 页 *)* 一章。

#### **I/O** 变量描述

下表介绍输入变量:

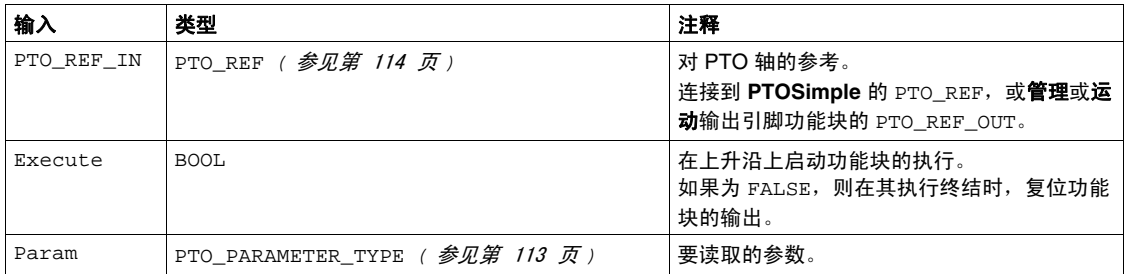

下表介绍输出变量:

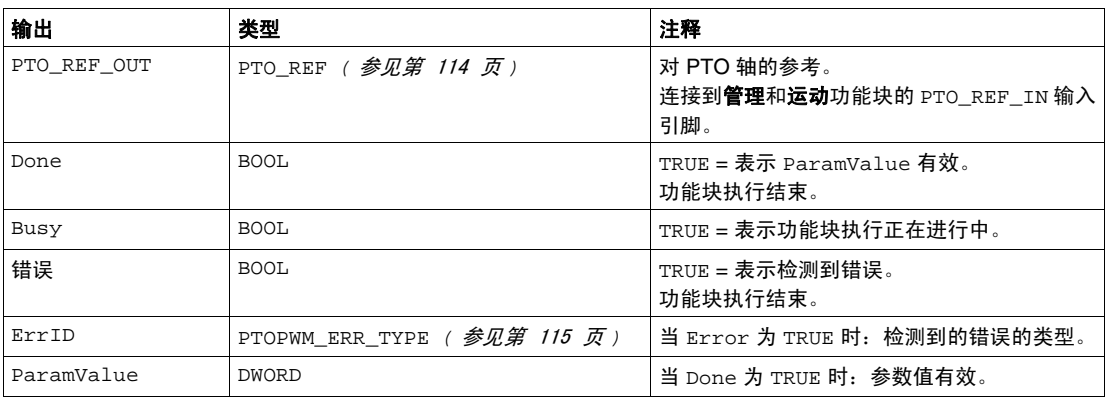

注意: 有关 Done、 Busy、 CommandAborted 和 Execution 引脚的详细信息, 请参 阅功能块管理的一般信息 *(* 参见第 [101](#page-100-0) 页 *)*

## <span id="page-63-0"></span>**PTOSetParam** 功能块

#### 功能介绍

此功能块可修改 PTO 轴的指定参数的值。

#### 图形表示形式

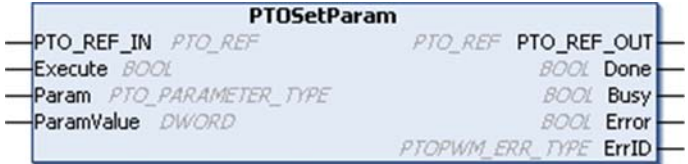

#### **IL** 和 **ST** 表示形式

若要查看 IL 或 ST 语言的一般表示形式,请参阅功能和功能块表示形式 *(* 参见 第 [103](#page-102-0) 页 *)* 一章。

#### **I/O** 变量描述

下表介绍输入变量:

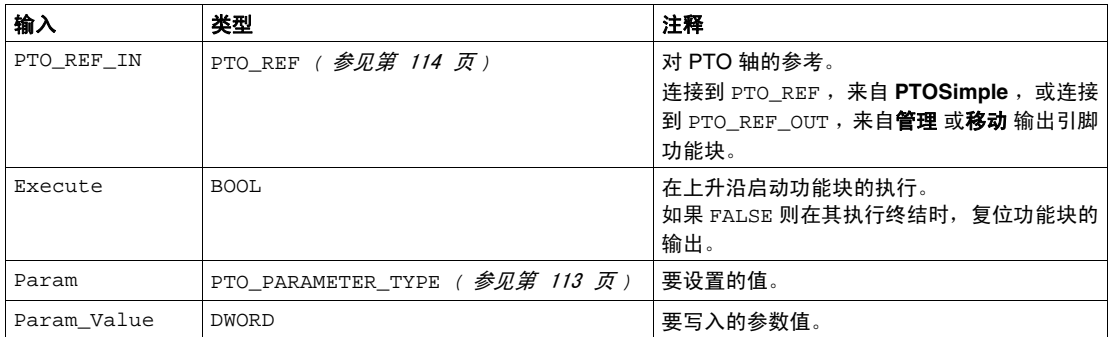

下表介绍输出变量:

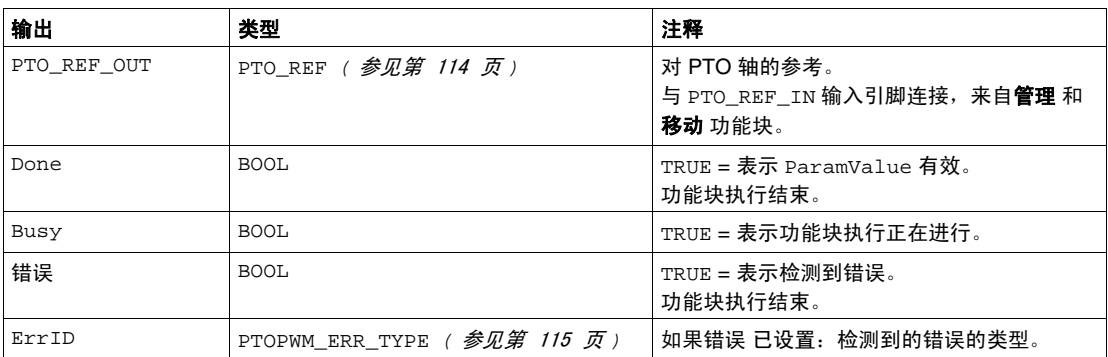

注意:有关 Done、 Busy、 CommandAborted 和 Execution 引脚的更多信息,请参 阅关于功能块管理的一般信息 *(* 参见第 [101](#page-100-0) 页 *)*

## <span id="page-65-0"></span>对 **PTOGetParam** 或 **PTOSetParam** 功能进行编程

## 过程

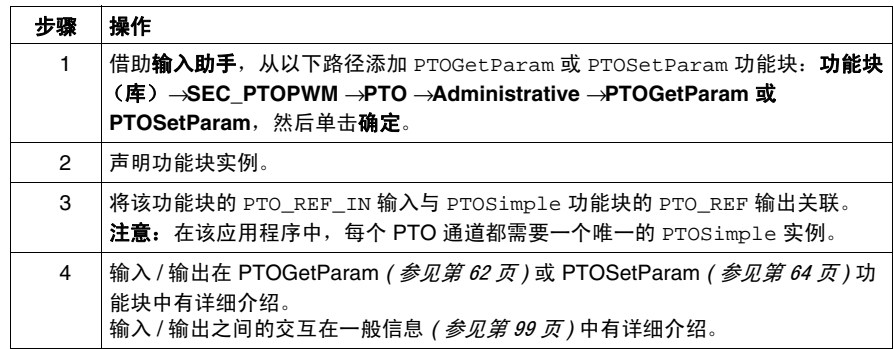

# **6.2** 诊断

## 概述

<span id="page-66-0"></span>本章介绍用来诊断 PTO 功能的功能块。

## 本节包含了哪些内容?

本节包含了以下主题:

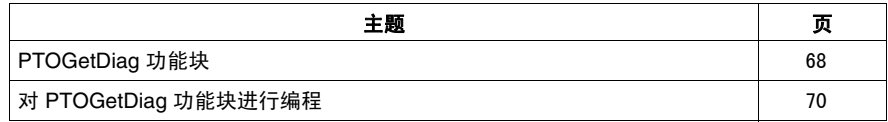

## <span id="page-67-1"></span><span id="page-67-0"></span>**PTOGetDiag** 功能块

#### 功能描述

此功能块可返回检测到的 PTO 错误的详细信息。

#### 图形表示形式

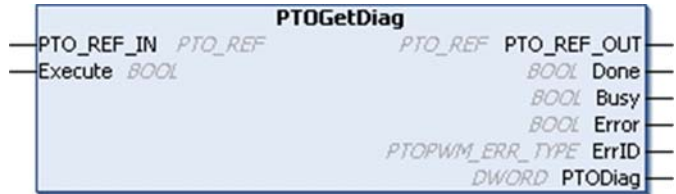

#### **IL** 和 **ST** 表示形式

若要查看 IL 或 ST 语言的一般表示形式,请参阅功能和功能块表示形式 *(* 参见 第 [103](#page-102-0) 页 *)* 一章。

#### **I/O** 变量描述

下表介绍输入变量:

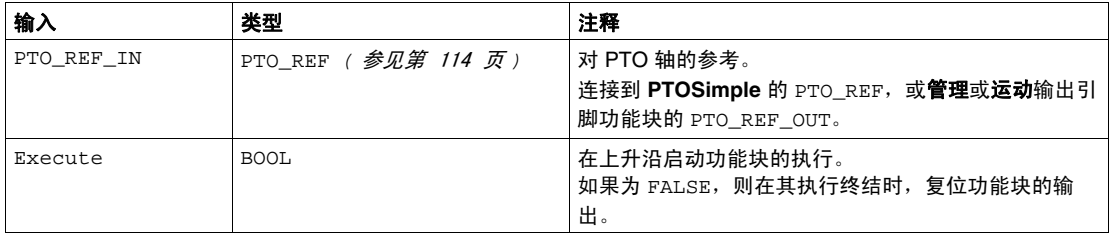

下表介绍输出变量:

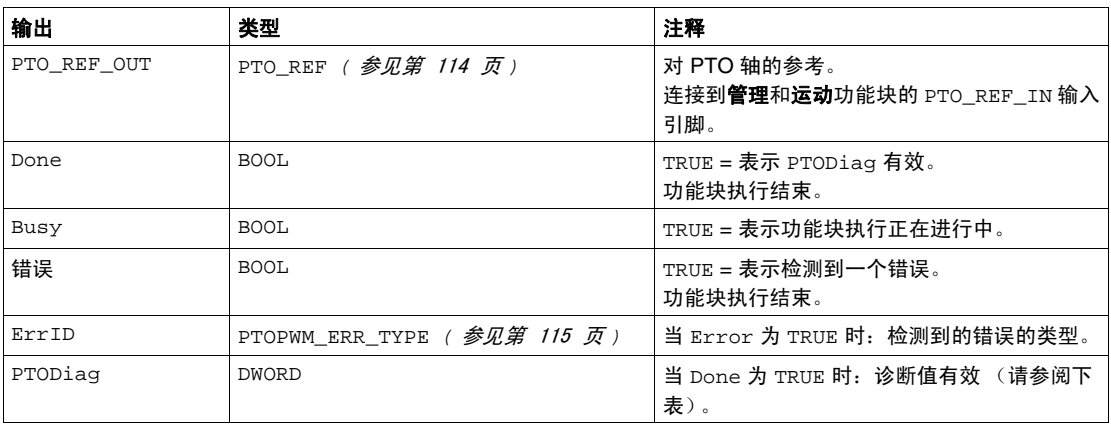

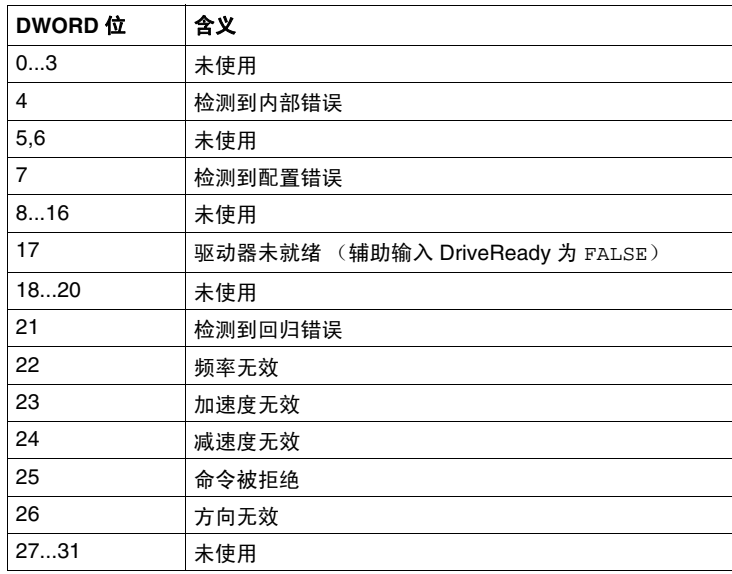

注意:有关 Done、 Busy、 CommandAborted 和 Execution 引脚的详细信息,请参 阅功能块管理的一般信息 *(* 参见第 [101](#page-100-0) 页 *)*

## <span id="page-69-0"></span>对 **PTOGetDiag** 功能块进行编程

## 过程

您可以使用 PTOGetDiag 功能来确定在执行 PTO 功能期间检测到错误的原因。 要实现 PTOGetDiag 功能,请执行下列操作:

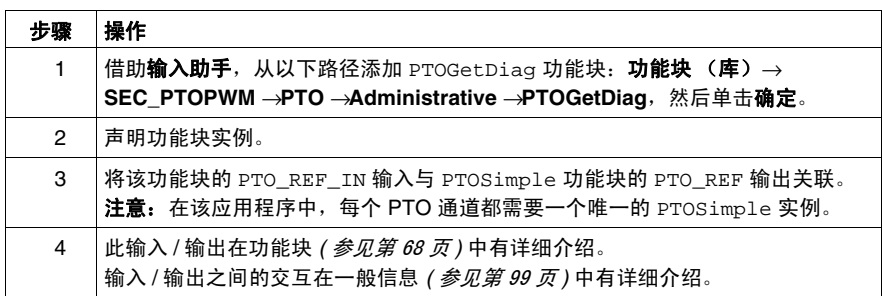

# 脉冲宽度调制和频率发生器

## 概述

本部分介绍脉冲宽度调制 (PWM)/ 频率发生器 (FG) 的原理。

#### 本部分包含了哪些内容?

本部分包括以下各章:

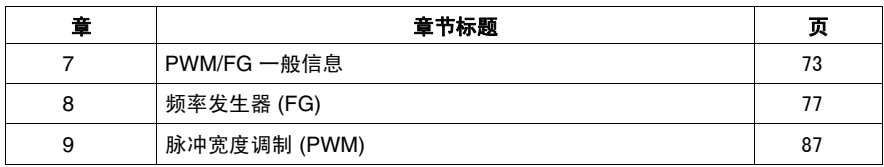

**III**
# **PWM/FG** 一般信息

# 概述

本章提供 PWM 和 FG 的一般信息。

## 本章包含了哪些内容?

本章包含了以下主题:

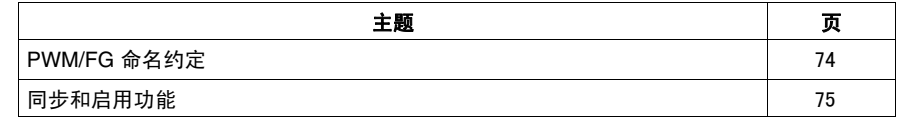

**7**

# <span id="page-73-0"></span>**PWM/FG** 命名约定

# 定义

脉冲宽度调制和频率发生器使用 1 个物理输出和最多 2 个物理输入。在本文档中, 我们使用如下命名约定:

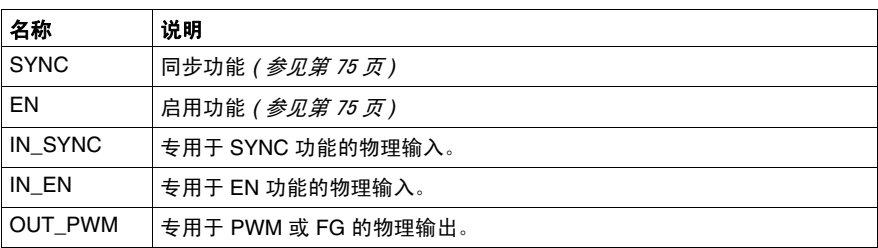

# <span id="page-74-0"></span>同步和启用功能

#### 简介

本节介绍 PWM/FG 使用的功能:

- 同步功能
- 启用功能

每项功能都使用以下 2 个功能块位:

- EN\_(功能)位: 将此位设置为 1, 允许 (功能) 使用配置的外部物理输入运行。
- **F\_(** 功能 **)** 位:将此位设置为 1,强制 ( 功能 )。

下图介绍如何管理功能。

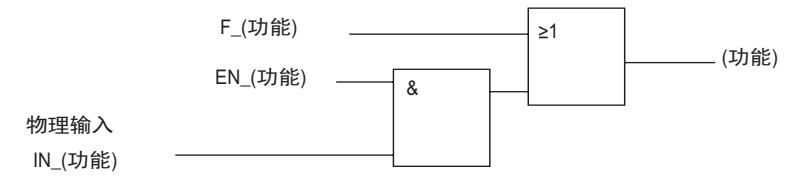

注意:( 功能 ) 用于同步或启用功能。

如果需要使用物理输入,则必须在配置屏幕中启用它。

#### 同步功能

同步功能用于中断当前 PWM/FG 循环, 然后重新启动一个新循环。

#### 启用功能

启用功能用于激活 PWM/FG。

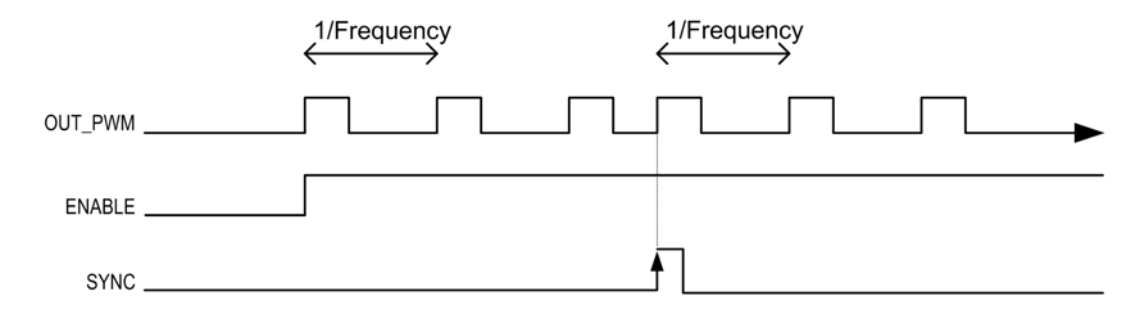

# 频率发生器 **(FG)**

# **8**

# 概述

本章介绍频率发生器。

# 本章包含了哪些内容?

本章包含了以下主题:

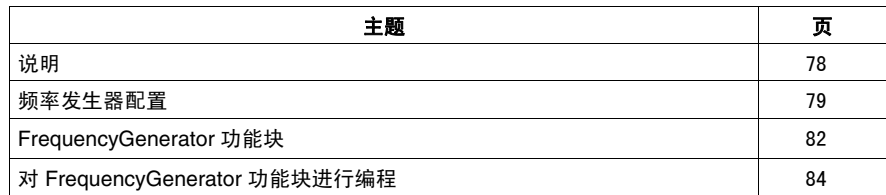

# <span id="page-77-0"></span>说明

概述

频率发生器功能可以在专用输出通道上生成具有固定占空比 (50%) 的方波信号。

频率可配置范围为 1 Hz 到 100 kHz,步长为 1 Hz

PTO、 PWM 和频率发生器功能使用相同的专用输出。在同一个通道上只能使用这 三个功能的其中一个。通道 0 和通道 1 上可以使用不同的功能。

# <span id="page-78-0"></span>频率发生器配置

# 简介

在控制器上可配置 2 个频率发生器通道。

注意:频率发生器功能在 AC 控制器 (TM238LFAC24DR•• 和 TM238LDA24DR) 上不可用。

#### 硬件

每个频率发生器通道具有与 PWM 通道相同的 I/O 映射 (1 路快速输出和 2 路辅助 标准输入) *(* 参见 *M238 Logic Controller,* 硬件指南 *)*。

#### 打开配置窗口

使用以下步骤打开频率发生器配置窗口:

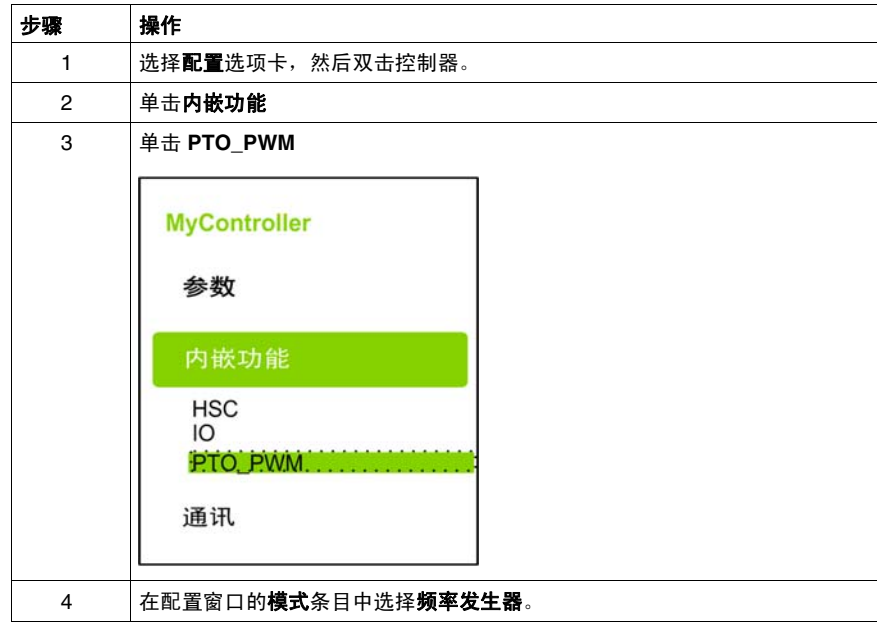

# 配置窗口描述

下图是 **PTO1** 配置窗口的示例:

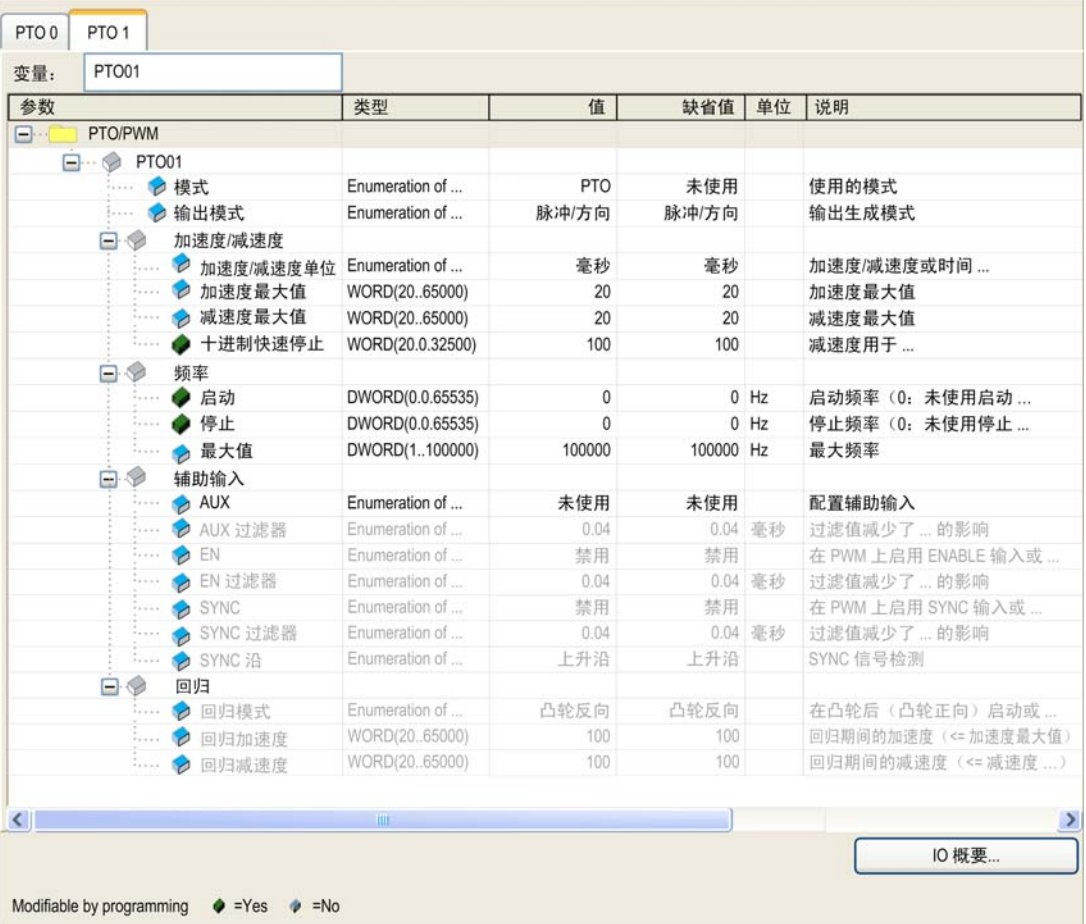

下表介绍频率发生器通道的各个参数:

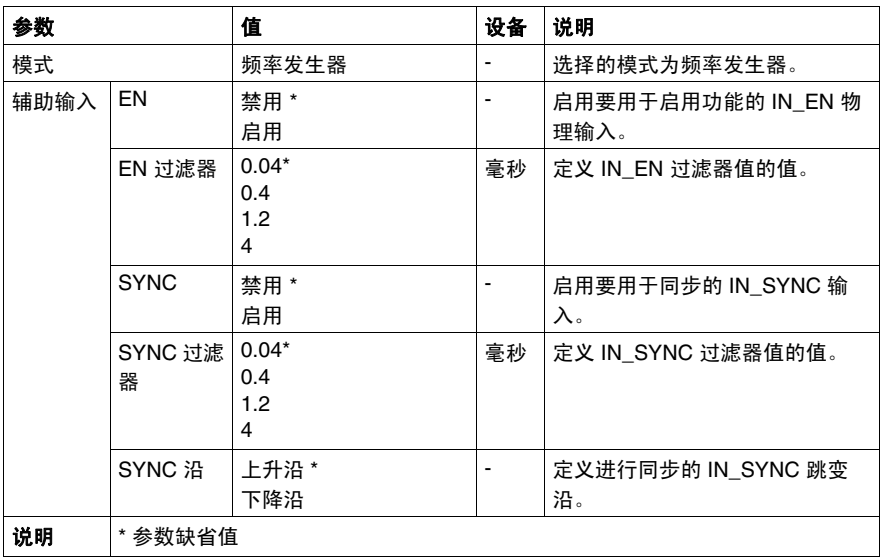

#### <span id="page-80-0"></span>配置频率发生器通道

使用下面的过程配置频率发生器通道:

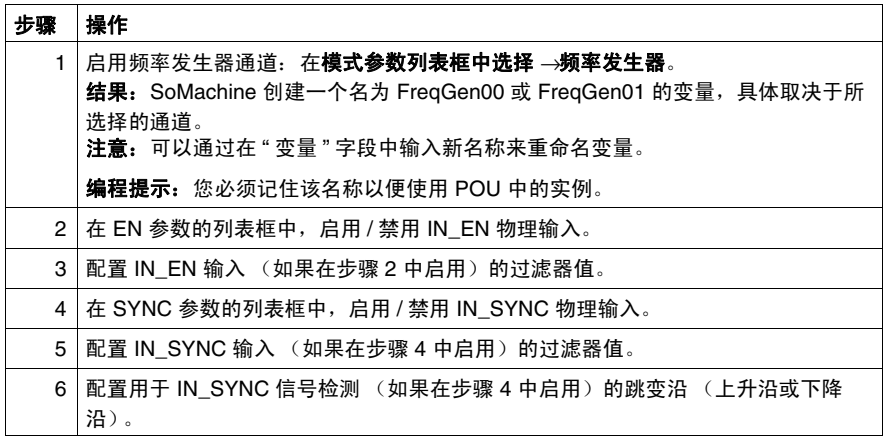

# <span id="page-81-0"></span>**FrequencyGenerator** 功能块

### 频率发生器

此功能块按指定频率控制方波信号输出。

#### 图形表示形式 **(LD/FBD)**

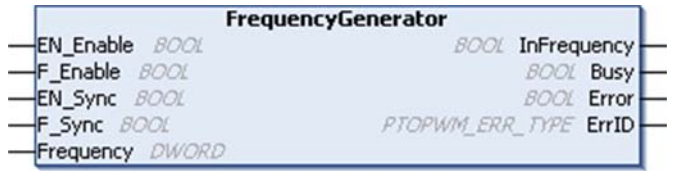

#### **IL** 和 **ST** 表示形式

若要查看 IL 或 ST 语言的一般表示形式,请参阅功能和功能块表示形式 *(* 参见 第 [103](#page-102-0) 页 *)* 一章。

#### **I/O** 变量描述

下表介绍输入变量:

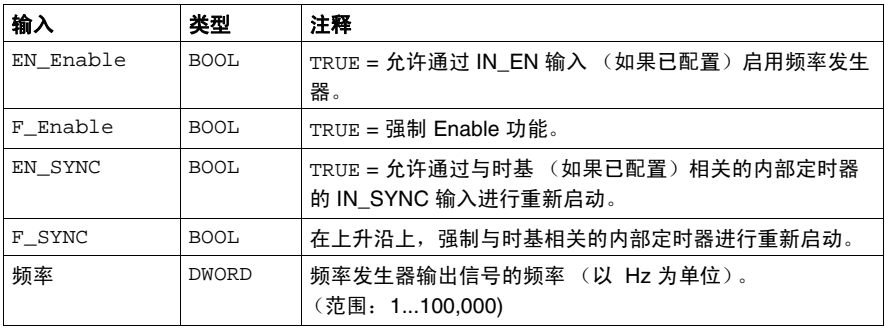

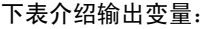

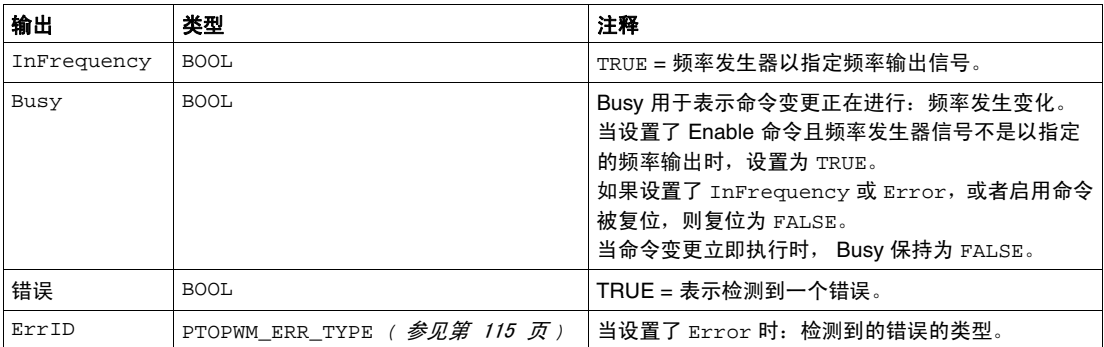

# <span id="page-83-0"></span>对 **FrequencyGenerator** 功能块进行编程

#### 过程

在对频率发生器功能编程时,请遵循以下步骤:

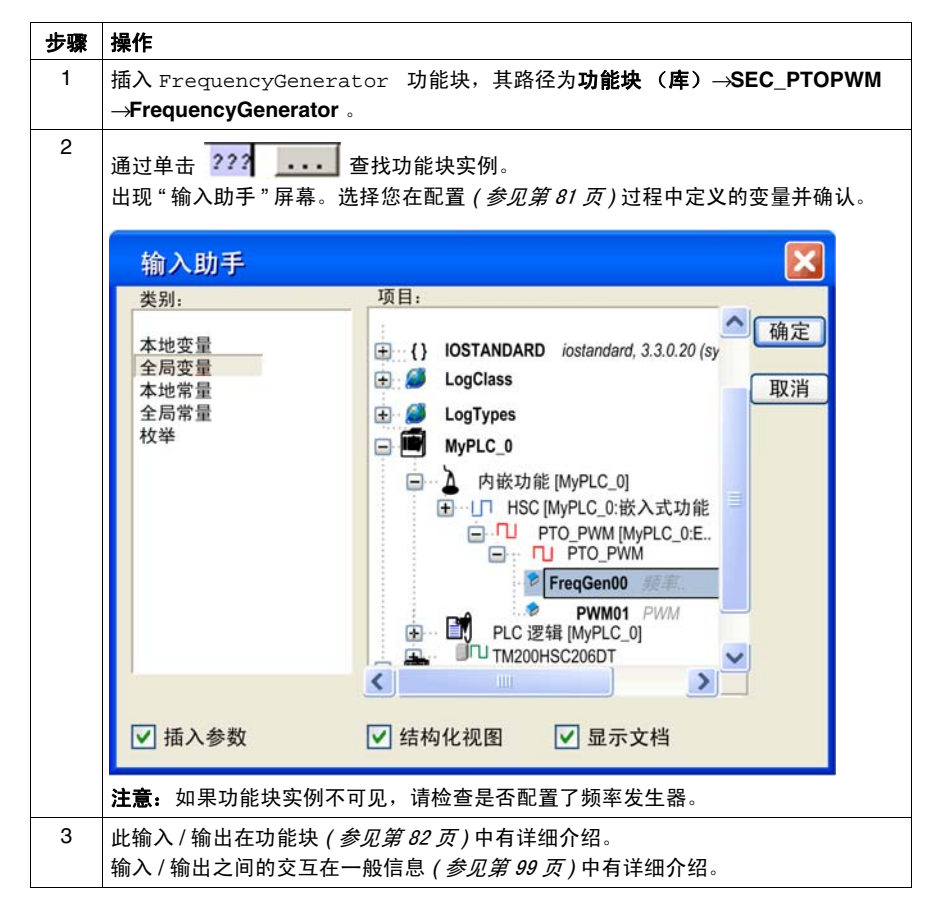

## 编程图示

```
下图显示 FrequencyGenerator 功能块的编程示例。
```
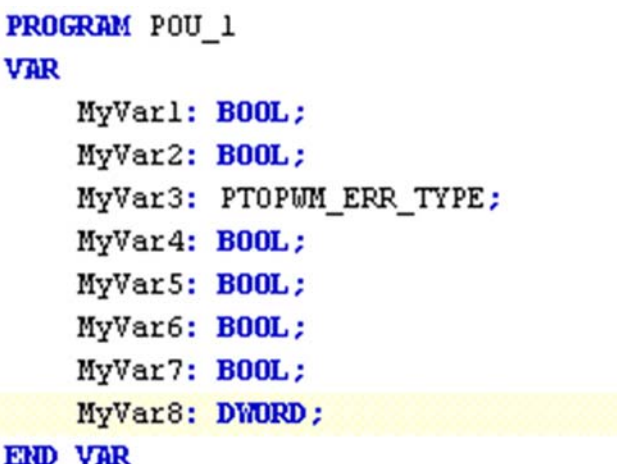

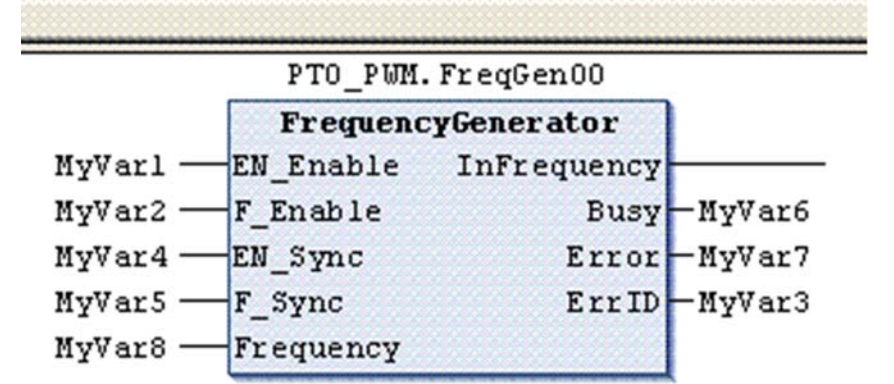

# 脉冲宽度调制 **(PWM)**

# **9**

# 概述

本章介绍脉冲宽度调制 (PWM)。

# 本章包含了哪些内容?

本章包含了以下主题:

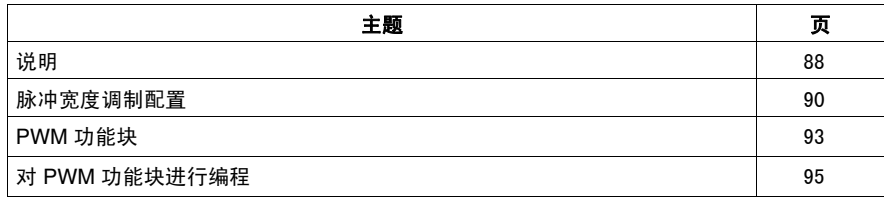

# <span id="page-87-0"></span>说明

概述

PWM 功能可以在专用输出通道上生成具有可调整占空比和频率的可编程脉冲波信 号。

注意: 必须通过将 F\_Enable 设为 1, 或者使用 IN\_EN 输入和 EN\_Enable=1 通过 外部事件启用该功能,否则输出 (OUT\_PWM) 会保持为 0。

PTO、 PWM 和频率发生器功能使用相同的专用输出。在同一个通道上只能使用这 三个功能的其中一个。通道 0 和通道 1 上可以使用不同的功能。

#### 信号形式

信号形式取决于下列输入参数:

- 频率, 可配置为 0.1 Hz 到 20 kHz, 采用 0.1 Hz 步长
- **•** 输出信号的**占空比**, 从 0% 到 100%

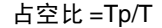

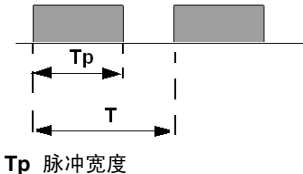

**T** 脉冲周期 (1/ 频率)

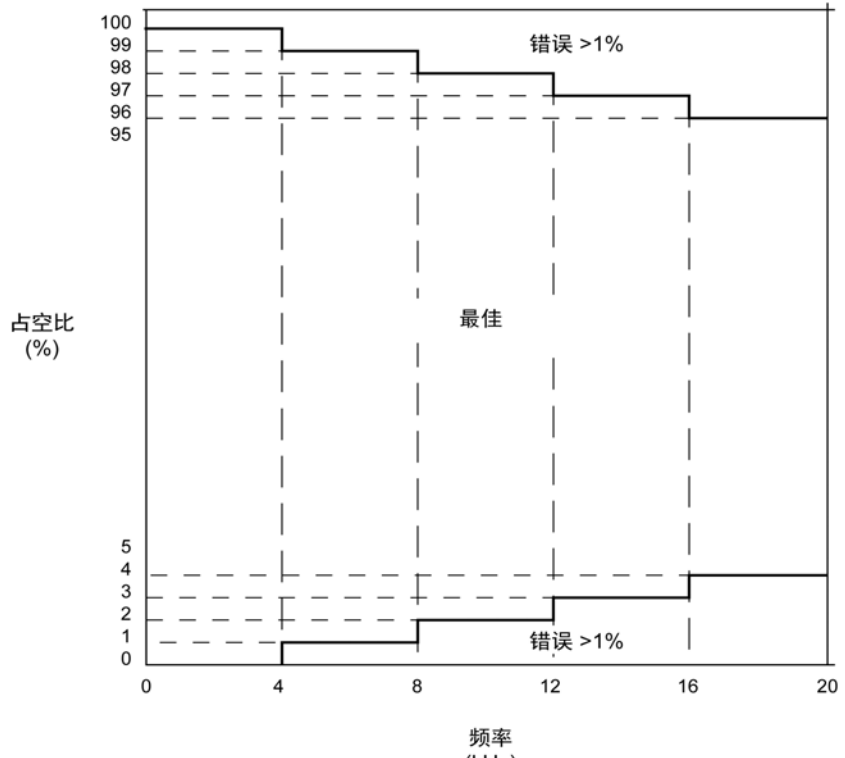

如果占空比低于 5% 或高于 95%,根据频率,错误将高于 1% (如下图所示):

 $(kHz)$ 

在程序中修改占空比,可调制信号的宽度。下图显示了具有不同占空比的输出信 号。

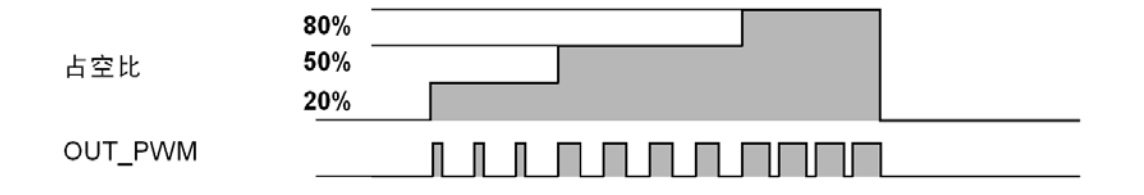

# <span id="page-89-0"></span>脉冲宽度调制配置

#### 概述

在控制器上可配置 2 个 PWM 通道。

注意:PWM 功能在 AC 控制器 (TM238LFAC24DR•• 和 TM238LDA24DR)上不 可用。

#### 硬件

每个频率发生器通道具有与 PWM 通道相同的 I/O 映射 (1 路快速输出和 2 路辅助 标准输入) *(* 参见 *M238 Logic Controller,* 硬件指南 *)*。

### 打开配置窗口

使用以下过程打开 PWM 配置窗口:

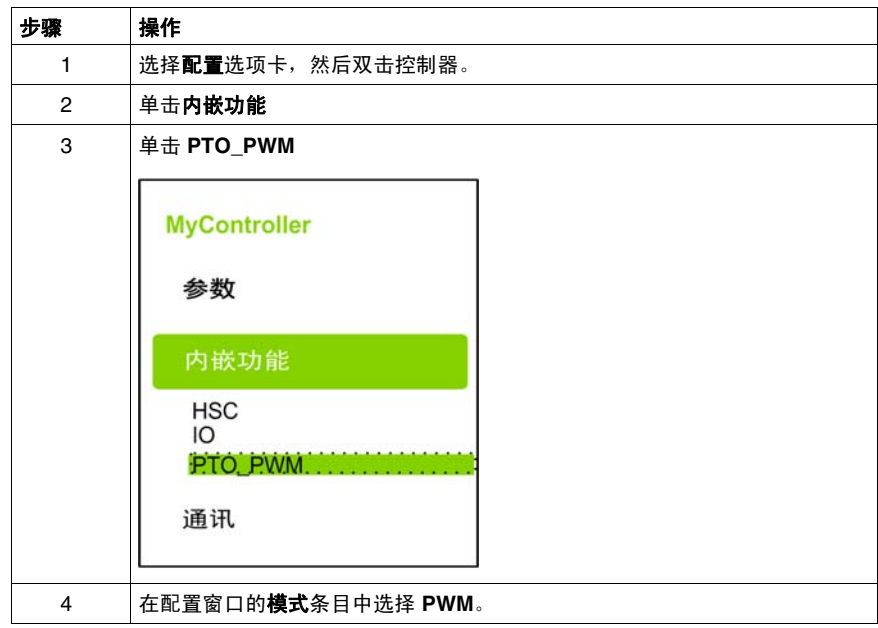

# 配置窗口描述

下图是 **PTO1** 配置窗口的示例:

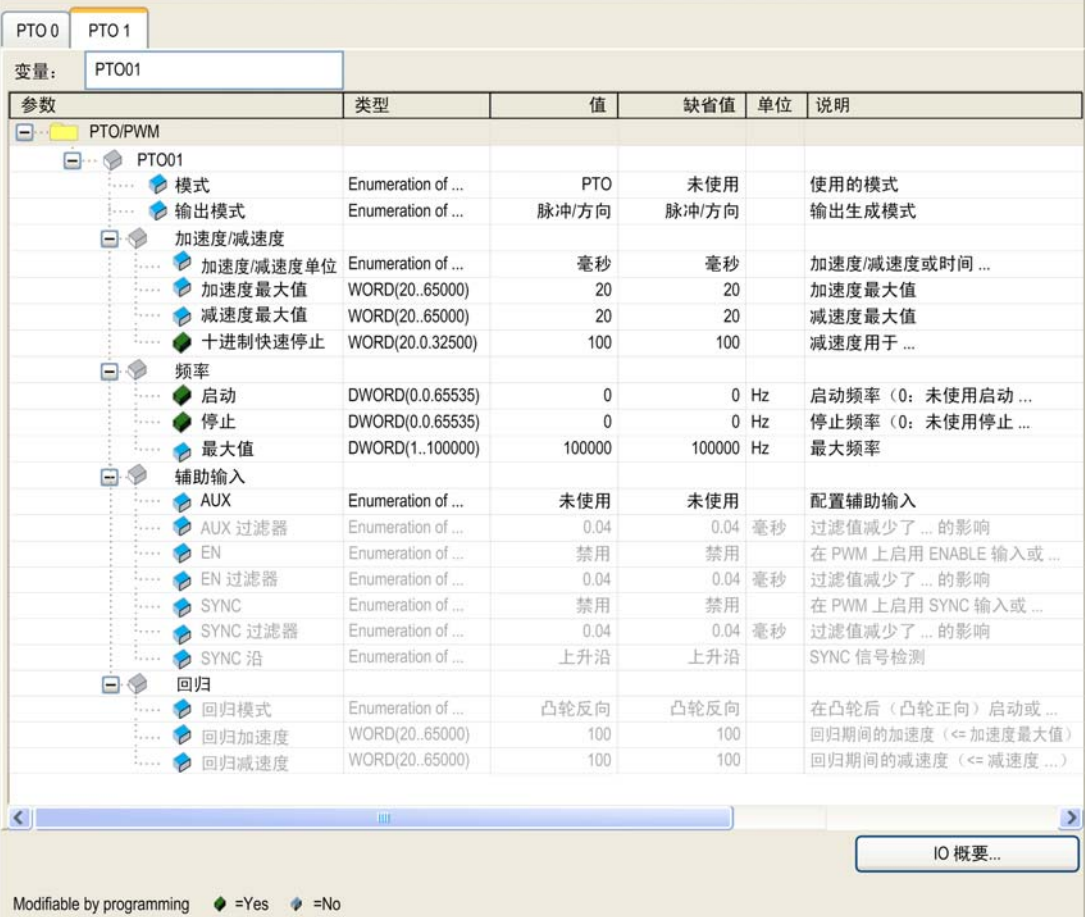

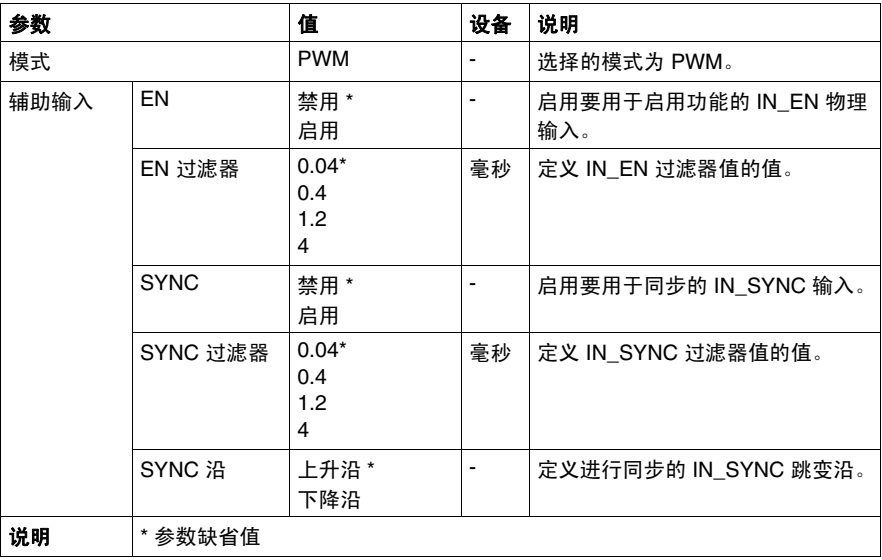

下表描述配置 **PWM** 模式下嵌入式 PTO\_PWM 时可用的各个参数:

# 配置 **PWM** 通道

使用下面的过程配置 PWM 通道:

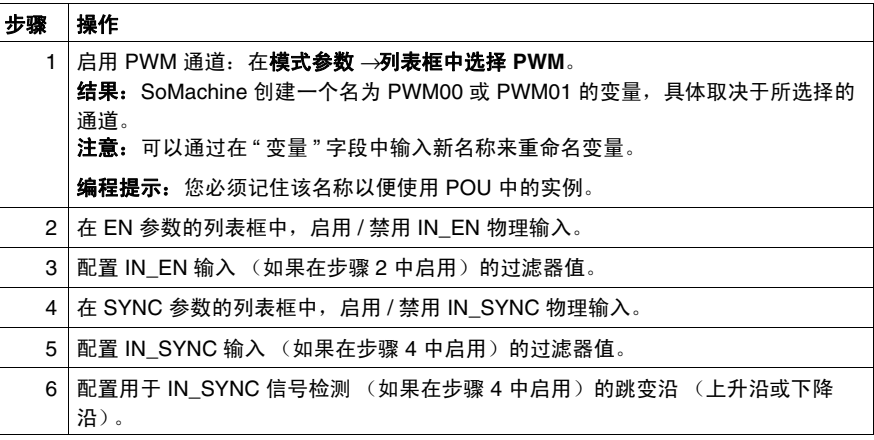

# <span id="page-92-0"></span>**PWM** 功能块

# 功能描述

此功能块指示按指定频率和占空比输出脉冲宽度调制信号。

#### 图形表示形式

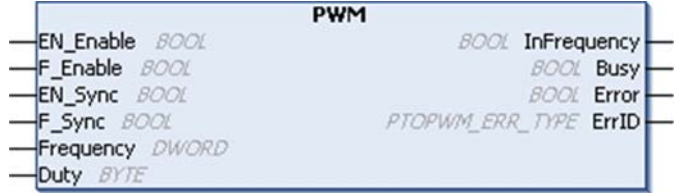

#### **IL** 和 **ST** 表示形式

若要查看 IL 或 ST 语言的一般表示形式,请参阅功能和功能块表示形式 *(* 参见 第 [103](#page-102-0) 页 *)* 一章。

# **I/O** 变量描述

下表介绍输入变量:

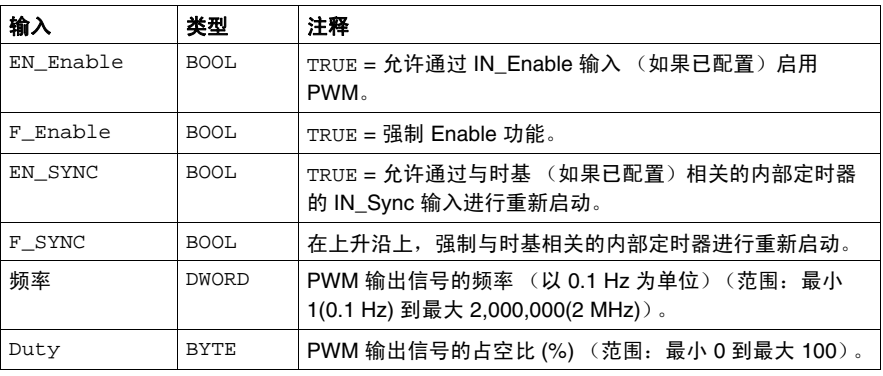

# 下表介绍输出变量:

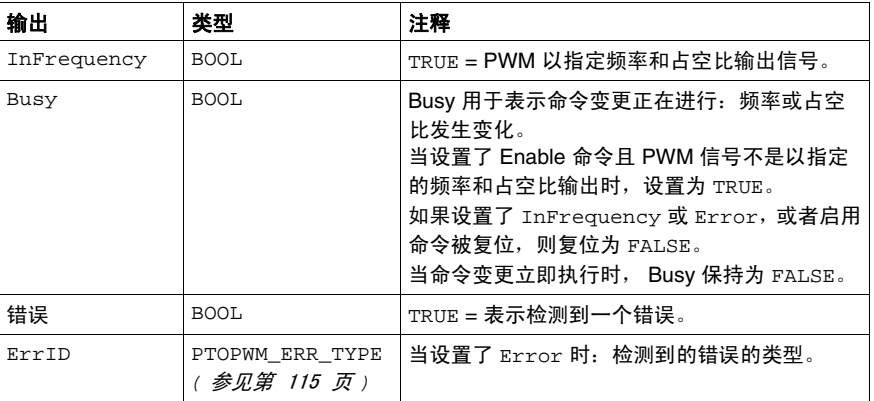

# <span id="page-94-0"></span>对 **PWM** 功能块进行编程

# 过程

在对 PWM 功能进行编程时,请遵循以下步骤:

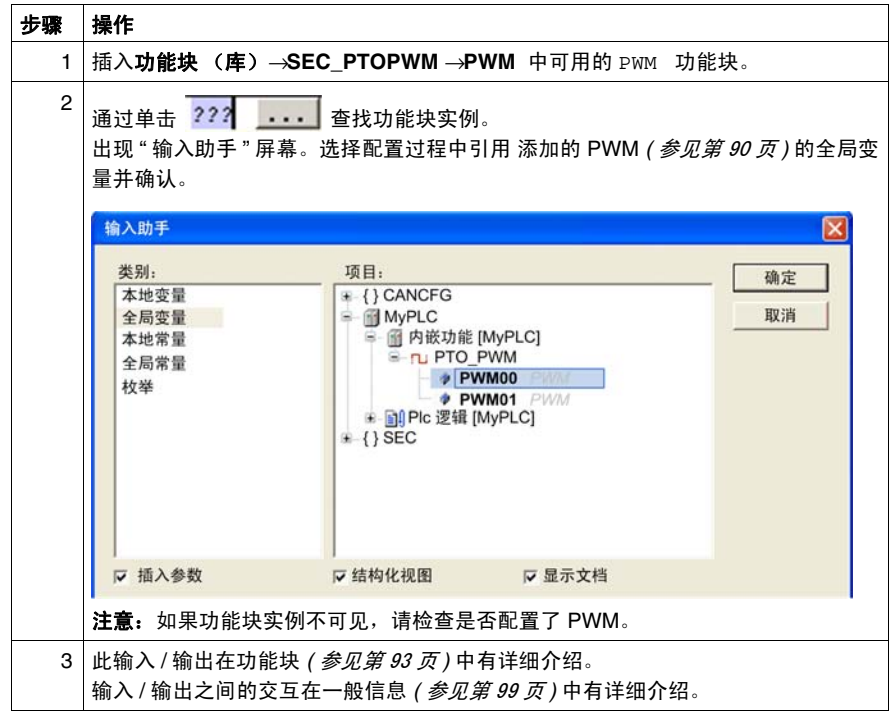

#### 编程图示

下图显示 PWM 功能块的编程示例。

```
PROGRAM POU 1
VAR
    MyVarl: BOOL;
    MyVar2: BOOL;
    MyVar3: PTOPWM ERR TYPE;
    MyVar4: BOOL;
    MyVar5: BOOL;
    MyVar6: BOOL;
    MyVar7: BOOL;
    MyVar8: DWORD;
    MyVar9: BYTE;
END VAR
```
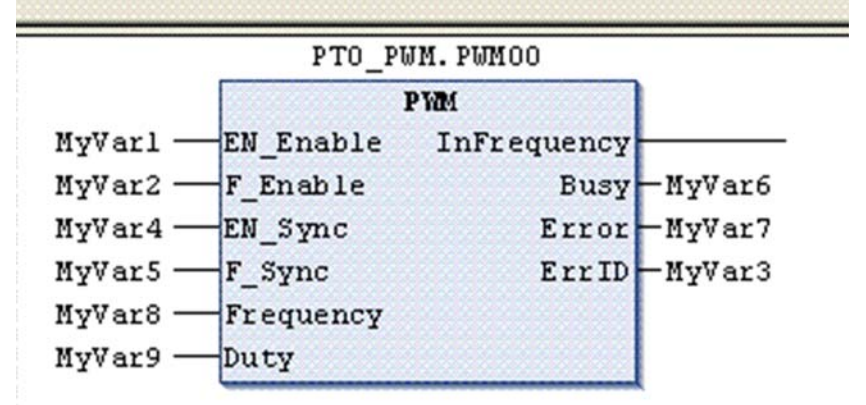

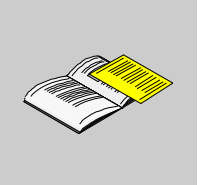

# 概述

本附录摘录了部分编程指南,以方便用户获得对库文档的技术理解。

## 本附录包含了哪些内容?

本附录包含了以下章节:

附录

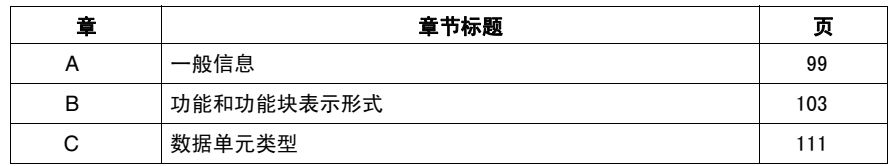

# <span id="page-98-0"></span>一般信息

# **A**

# 概述

本章介绍的信息通用于 PTO 和 HSC 管理和运动功能。

## 本章包含了哪些内容?

本章包含了以下主题:

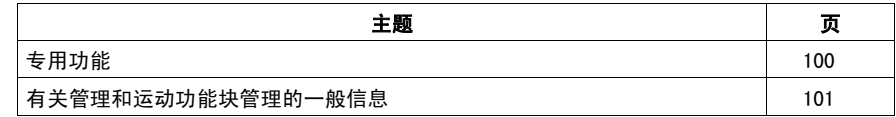

# <span id="page-99-0"></span>专用功能

#### 专用输出

脉冲串输出、频率发生器、脉冲宽度调制、高速计数器使用的输出只能通过功能块 访问。不能在应用程序中直接对其进行读写。

使用这些专用功能时,请遵照下列注意事项,以避免这些功能及其控制的设备出现 意外设备操作:

- 请勿在不同的程序任务中使用同一个功能块实例。
- **请勿在功能块处于活动状态 (正在执行)时更改功能块参考 (••\_REF\_IN)。**

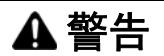

#### 意外的设备操作

- 请勿在多个任务中使用某个功能块的同一实例。
- 请勿在功能块处于活动状态 (正在执行)时修改功能块参考 (●●\_REF\_IN)。

## 如果不遵守这些说明,将会导致死亡、严重伤害或设备损坏。

#### <span id="page-100-0"></span>有关管理和运动功能块管理的一般信息

#### 输入变量的管理

该功能块在 Execute 输入的上升沿上启动。

此时无需对输入变量进行任何进一步的修改。

按照 IEC 61131-3 标准,如果功能块有任何变量输入缺失 (即断开或未连接),则 使用上一次调用功能块实例的值。在此情况下,第一次调用时将应用初始配置值。 因此,功能块最好始终带有特定于其输入的已知值,这样有助于消除调试程序的麻 烦。对于 HSC 和 PTO 功能块,最好只使用一次实例,且该实例必须位于主任务 中。

#### 输出变量的管理

Done、 InVelocity 或 InFrequency 输出与 Busy、 CommandAborted 和 Error 输出相互排斥:在一个功能块上,只能有一个输出为 TRUE。如果 Execute 输入为 TRUE, 则其中一个输出为 TRUE。

在 Execute 输入的上升沿, 会设置 Busy 输出。在功能块执行过程中, 此 Busy 输 出保持已设置状态,并在某一其他输出 (Done、 InVelocity、 InFrequency、 CommandAborted 和 Error)的上升沿复位。

当功能块成功执行完毕时,会设置 Done、 InVelocity 或 InFrequency 输出。

当功能块的执行被另一功能块中断时,则改为设置 CommandAborted 输出。

当功能块的执行由于检测到错误而结束时,则会设置 Error 输出,并通过 ErrId 输出给出检测到的错误编号。

Done、 InVelocity、 InFrequency、 Error、 ErrID 和 CommandAborted 输出在 Execute 的下降沿复位。如果 Execute 输入在执行完成之前复位,则在执 行结束时,这些输出的设置状态将持续一个任务循环。

当功能块的某个实例在完成之前收到新的 Execute 时,则对于以前的操作,功能 块不返回任何反馈,比如 Done。

#### 错误处理

所有功能块都有 2 个输出,可以报告在执行功能块期间检测到的错误。

- 检测到错误时, Error = TRUE。
- ErrID 在 Error = TRUE 时返回检测到的错误 ID。

# <span id="page-102-0"></span>功能和功能块表示形式

### 概述

每个功能可以使用以下语言表示:

- IL:指令列表
- ST:结构化文本
- LD:梯形图
- FBD: 功能块图
- CFC:连续功能图

本章提供功能和功能块表现形式示例,并解释如何将它们用于 IL 和 ST 语言。

#### 本章包含了哪些内容?

本章包含了以下主题:

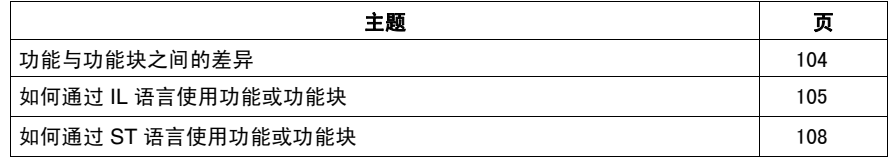

**B**

# <span id="page-103-0"></span>功能与功能块之间的差异

#### 功能

功能:

- 是返回一个直接结果的 **POU** (程序组织单元)
- 通过其名称 (而不是通过实例) 直接调用
- 从一个调用到另一个调用不会保持原有状态
- 可以用作其他表达式中的操作数

示例:布尔操作符 (AND)、计算、转换 (BYTE\_TO\_INT)

#### 功能块

功能块:

- 是返回一个或多个输出的 **POU** (程序组织单元)
- 始终通过实例 (具有专用名称和变量的功能块副本)进行调用
- 每个实例在从一个调用到另一个调用会保持原有状态 (输出和内部变量)

示例: 定时器、计数器

在下面的示例中, Timer\_ON 是功能块 TON 的实例:

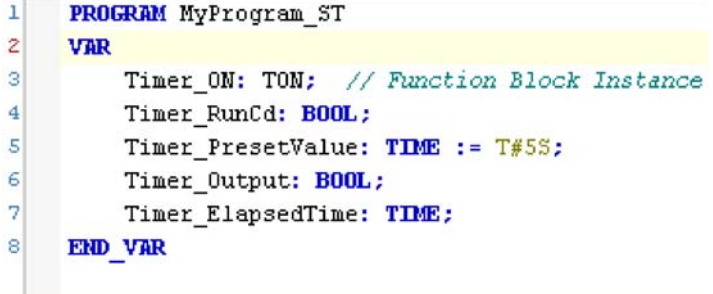

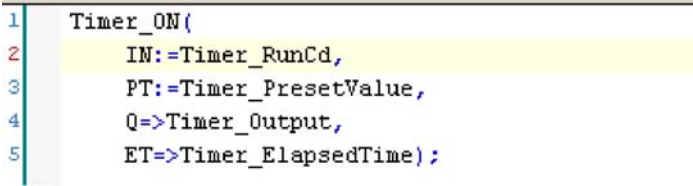

# <span id="page-104-0"></span>如何通过 **IL** 语言使用功能或功能块

### 一般信息

本部分介绍如何使用 IL 语言实现功能和功能块。

我们以功能 IsFirstMastCycle、功能 SetRTCDrift 和功能块 TON 为例来演示 实现的过程。

#### 通过 **IL** 语言使用功能

以下步骤描述如何插入采用 IL 语言的功能:

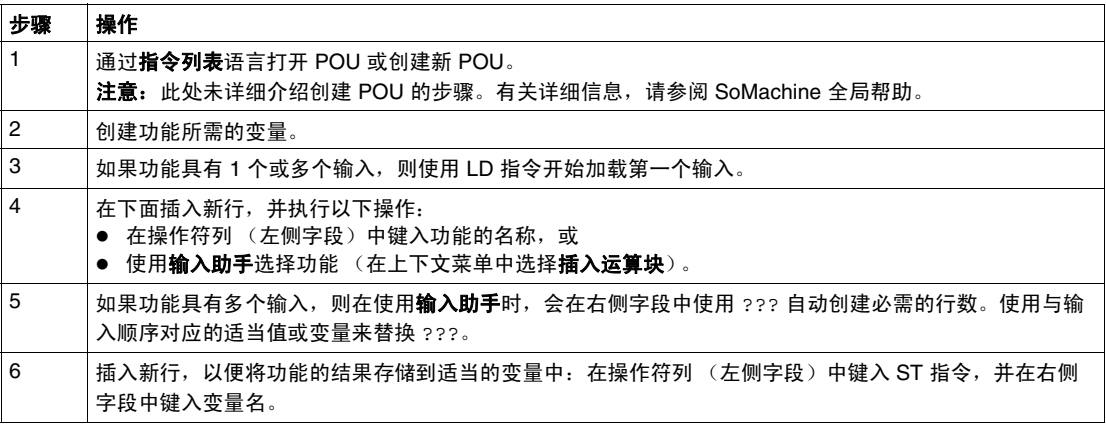

要阐释该过程,请考虑下面以图形方式表示的功能 IsFirstMastCycle (不带输 入参数)和功能 SetRTCDrift (带输入参数):

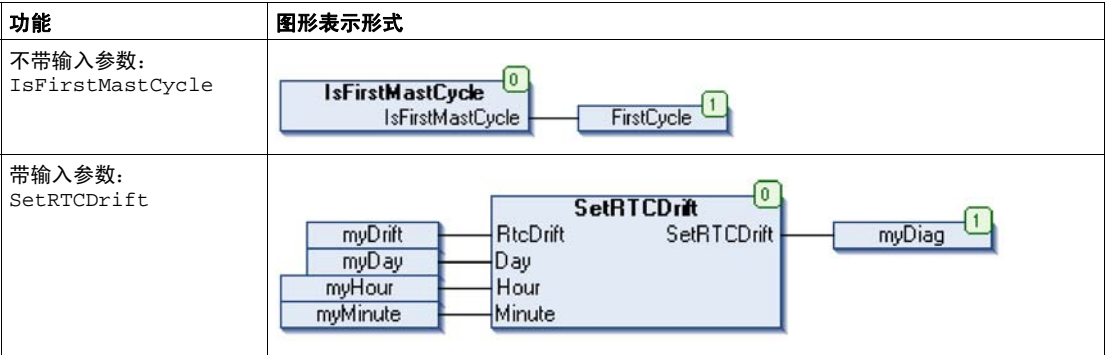

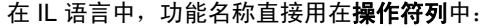

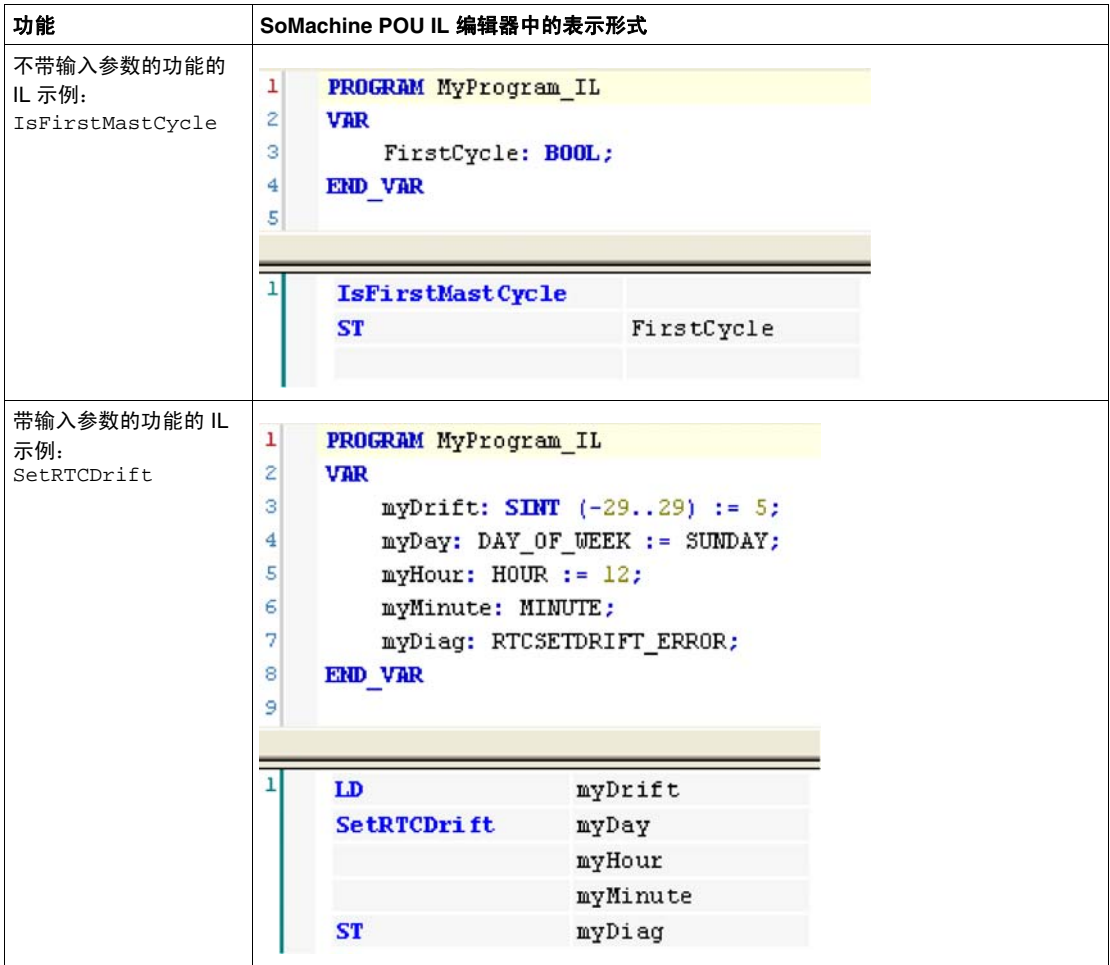

# 通过 **IL** 语言使用功能块

以下步骤描述如何插入采用 IL 语言的功能块:

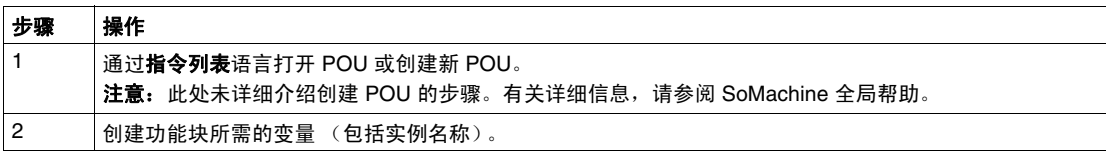

| 步骤 | 操作                                                                                                 |
|----|----------------------------------------------------------------------------------------------------|
| 3  | 使用 CAL 指今调用功能块:<br>使用 <b>输入助手</b> 选择 FB (在上下文菜单中右键单击并选择 <b>插入运算块</b> )。<br>● 会自动创建 CAL 指今和必要的 I/O。 |
|    | 每个参数 (I/O) 都是一条指令:<br>输入的值通过 ": =" 进行设置。<br>$\bullet$                                              |
| 4  | 在 CAL 右侧字段中,使用实例名称替换 ???。                                                                          |
| 5  | 使用适当的变量或立即值替换其他 ???。                                                                               |

要阐释该过程,请考虑下面以图形方式表示的 TON 功能块示例:

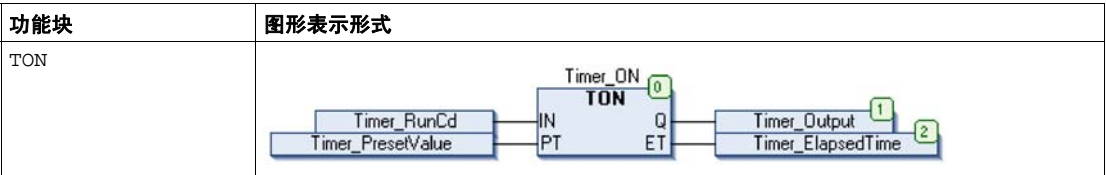

在 IL 语言中, 功能块名称直接用在**操作符列**中:

| 功能块 |   | SoMachine POU IL 编辑器中的表示形式                            |
|-----|---|-------------------------------------------------------|
| TON |   |                                                       |
|     |   | PROGRAM MyProgram IL                                  |
|     | 2 | <b>VAR</b>                                            |
|     | 3 | Timer ON: TON; // Function Block instance declaration |
|     | 4 | Timer RunCd: BOOL;                                    |
|     | 5 | Timer_PresetValue: TIME := $T#55$ ;                   |
|     | 6 | Timer Output: BOOL;                                   |
|     | 7 | Timer ElapsedTime: TIME;                              |
|     | 8 | END VAR                                               |
|     |   |                                                       |
|     | 9 |                                                       |
|     |   |                                                       |
|     |   | <b>CAL</b><br>Timer ON(                               |
|     |   | $IN:$ = Timer RunCd,                                  |
|     |   | PT: = Timer PresetValue,                              |
|     |   | Q=> Timer Output,                                     |

# <span id="page-107-0"></span>如何通过 **ST** 语言使用功能或功能块

#### 一般信息

本部分介绍如何使用 ST 语言实现功能和功能块。

我们以功能 SetRTCDrift 和功能块 TON 为例演示实现的过程。

#### 通过 **ST** 语言使用功能

以下步骤描述如何插入采用 ST 语言的功能:

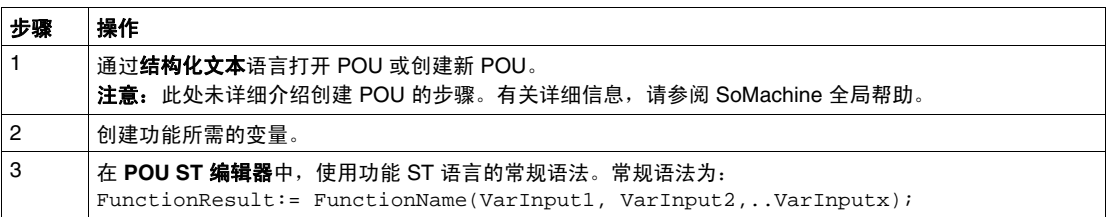

要阐释该过程,请考虑下面以图形方式表示的功能 SetRTCDrift:

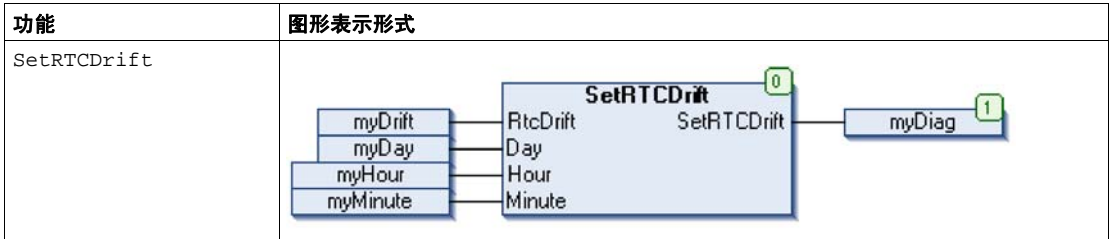

此功能的 ST 语言如下所示:

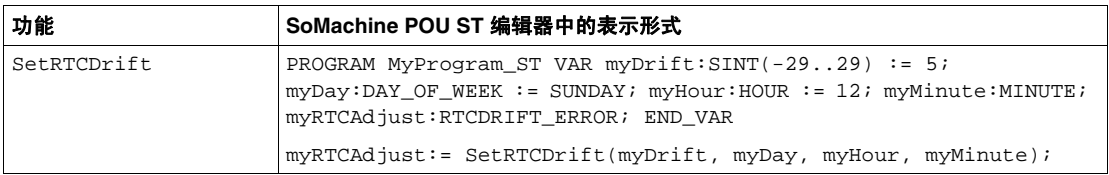
# 通过 **ST** 语言使用功能块

以下步骤描述如何插入采用 ST 语言的功能块:

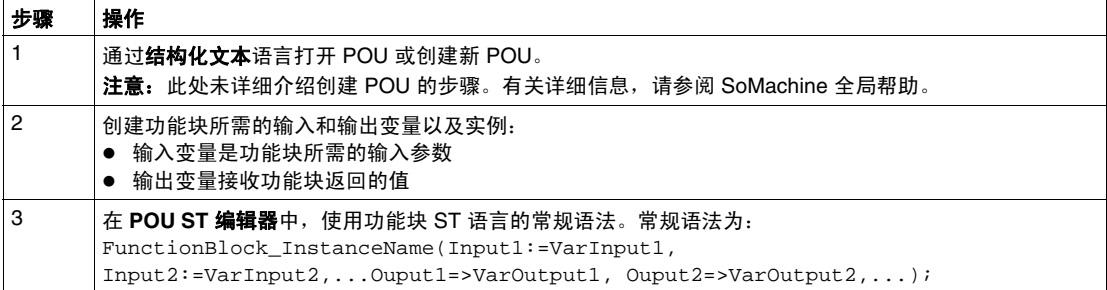

# 要阐释该过程,请考虑下面以图形方式表示的 TON 功能块示例:

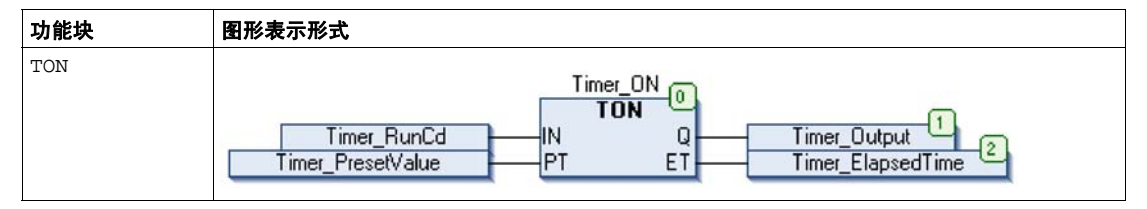

下表显示了采用 ST 语言的功能块调用的示例:

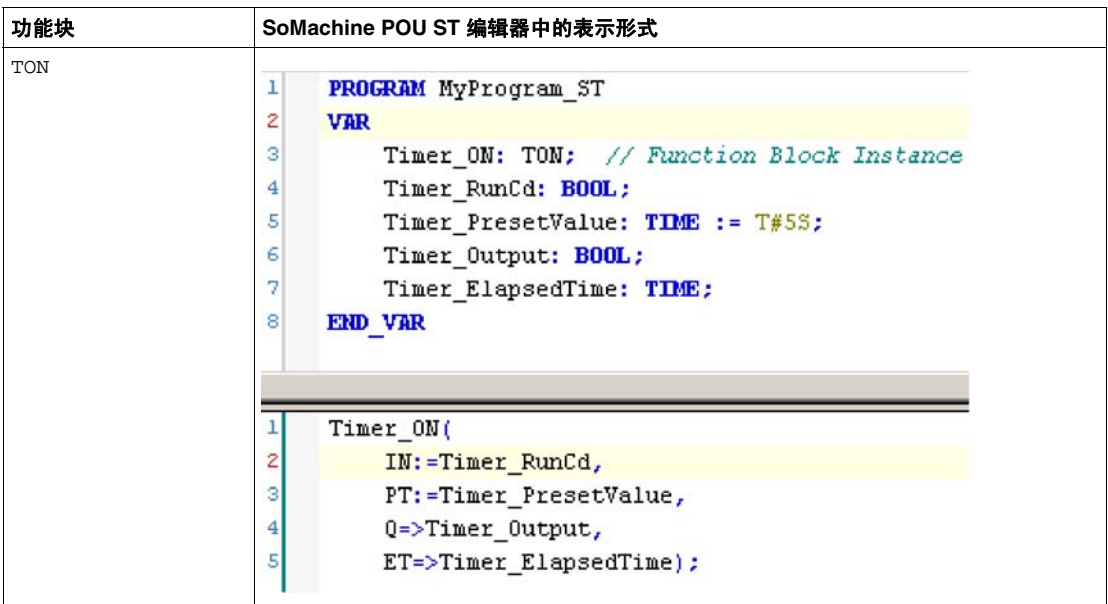

# 数据单元类型

# **C**

# 概述

本章介绍 M238 PTO/PWM 库的数据单元类型。

# 本章包含了哪些内容?

本章包含了以下主题:

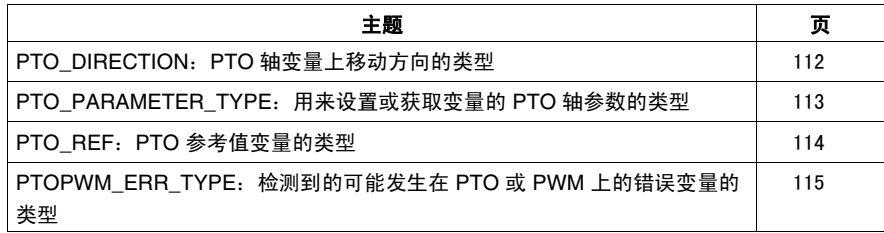

# <span id="page-111-0"></span>**PTO\_DIRECTION**:**PTO** 轴变量上移动方向的类型

# <span id="page-111-1"></span>枚举类型描述

枚举数据类型 ENUM 与 PTO 运动配合使用,包含下列值:

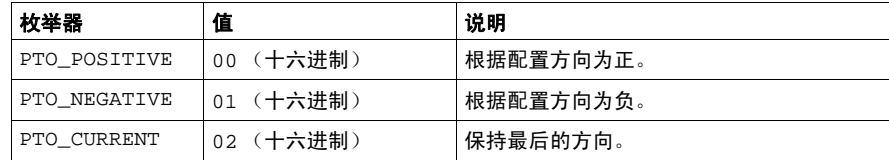

# <span id="page-112-0"></span>**PTO\_PARAMETER\_TYPE**:用来设置或获取变量的 **PTO** 轴参数的类型

# <span id="page-112-1"></span>枚举类型描述

枚举数据类型 ENUM 与 PTOGetParam 和 PTOSetParam 配合使用,包含下列值:

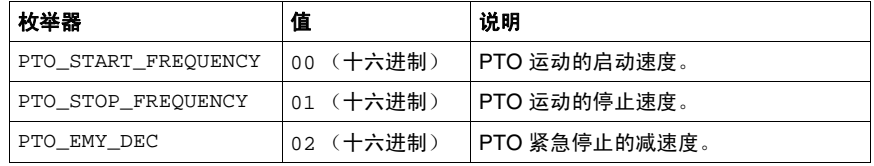

# <span id="page-113-0"></span>**PTO\_REF**:**PTO** 参考值变量的类型

# <span id="page-113-1"></span>数据类型描述

PTO\_REF 是一个字节,可用来识别与管理功能块相关的 PTO\_REF 功能。

# <span id="page-114-0"></span>**PTOPWM\_ERR\_TYPE**:检测到的可能发生在 **PTO** 或 **PWM** 上的错误变量的类型

# <span id="page-114-1"></span>枚举类型描述

对于 PTO、 PWM 和频率发生器功能块, 枚举数据类型 ENUM 包含下列值:

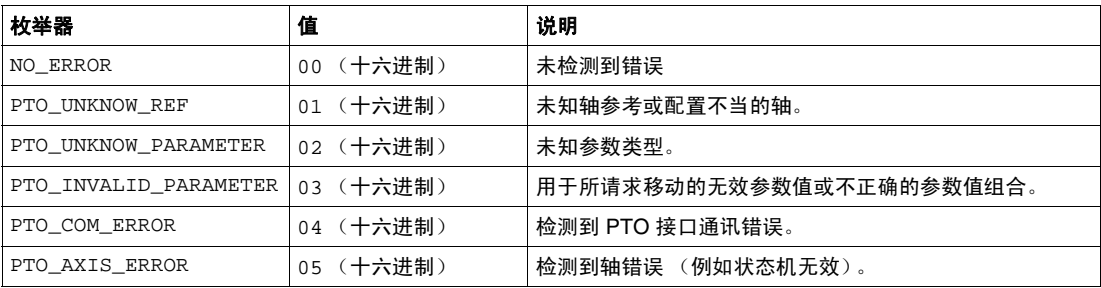

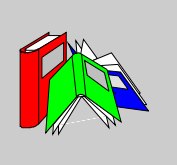

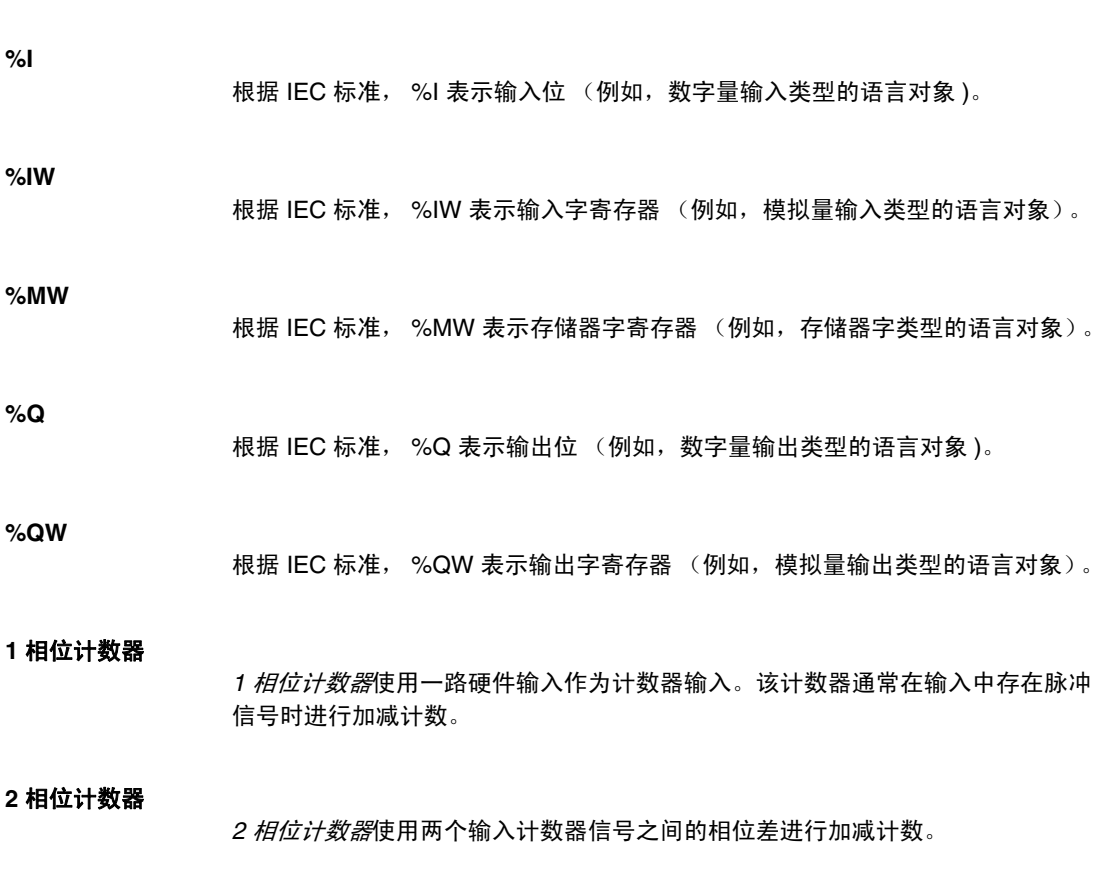

术语

## 专用 **I/O**

专用 *I/O* 是高级特性的专用模块或通道。这些功能通常内嵌于模块中,以便不使用 PLC 控制器的资源,并提供快速响应时间 (依功能而定)。就功能而言,它可以算 作 " 独立 " 模块,因为功能独立于控制器处理循环,它只与控制器 CPU 交换某些信 息。

# 主站 **/** 从站

在实施了主站 / 从站模型的网络中,控制方向只有一个,即从主站设备或过程到一 个或多个从站设备。

#### 以太网

 $\mathcal{U}$ 太网是一种用于 LAN 的物理和数据链路层技术, 也称为 IEE 802.3。

# 任务

一组段和子程序,循环或周期性执行 MAST 任务,或周期性执行 FAST 任务。 任务具有优先级,并且链接到控制器的输入和输出。这些 I/O 将随之被刷新。 一个控制器可以有多个任务。

#### 保留数据

*保留数据*值,用于下一次电源接通或热启动。即使在控制器意外关闭或正常情况下 关闭控制器后,该值也仍然保留。

# 净重

表示在使用除皮装置之后放在仪器上的负载的重量。 净重 = 毛重 - 皮重

# 减载

*减载*描述运行规格的降低。对于设备而言,一般是指适当降低标称功率,以利于设 备在环境条件较高 (如较高的温度或较高的海拔高度)的情况下正常运行。

# 分配的变量

如果可以获知变量在控制器存储器中的位置,则该变量为"分配的变量"。例如,我 们可以说 Water\_pressure 变量通过其与存储器位置 %MW102.Water\_pressure 的关联进行分配。

# 功能

功能:

- 是返回 1 个直接结果的 POU
- 直接通过其名称 (而不是通过实例)调用
- 不具备从一个调用到下一个调用的持久状态
- 可以用作表达式中的操作数

示例:布尔 (AND) 操作符、计算、转换 (BYTE\_TO\_INT)

# 功能块 **(FB)**

请参见 *FB*。

#### 功能块图 **(FBD)**

请参见 *FBD*。

协议

协议是一种惯例或标准,用于控制和启用两个计算端点之间的连接、通讯和数据传 输。

#### 即时寻址

直接对编程指令中被用作操作数和参数的存储器对象 (包括物理输入和输出)进行 寻址, 其方法是使用这些对象的直接地址 (例如 %Iwx 或 %OWx)。

在程序中使用即时寻址虽然可以避免为这些对象创建符号,但也存在缺点。例如, 如果通过添加或删除设备、 I/O 模块或片段来更改程序配置,则用作编程指令操作 数和 / 或参数的即时地址不会自己更新, 而必须进行手动更正, 这可能需要进行大 量程序修改并导致不正确的编程指令。(请参见 符号寻址。)

# 反射输出

在计数模式下,高速计数器的当前值以其配置阈值为基础测得,以此确定这些专用 输出的状态。

后配置

后配置文件包含与机器无关的参数,这包括:

- 机器名
- 设备名或 IP 地址
- Modbus 串行线路地址
- 路由表

#### 周期执行

主任务是循环执行或周期性执行的。在周期模式下,您可以定义必须执行主任务的 特定时间 (周期)。如果执行时间短于这个时间,则在下一个循环之前将生成等待 时间。如果执行时间超过这个时间,则控制系统将指示溢出。如果溢出过高,控制 器将停止。

# 固件

**周件表示控制器上的操作系统。** 

# 子站电缆

子站电缆是用于将 TAP 连接到设备的无端接支线。

## 定位变量

定位变量具有地址。(请参见非定位变量。)

#### 实时时钟 **(RTC)**

请参见 RTC

# 常开

常开 触点,是一个触点对,在执行器不活动 (未通电)时打开,在执行器活动 (通电)时关闭。

# 干线电缆

干线电缆是主站电缆,两个物理末端均带有线路端接电阻器。

#### 应用程序源

应用程序源文件可以上载到 PC, 以重新打开 SoMachine 项目。此源文件可以支持 完整的 SoMachine 项目 (例如,包含 HMI 应用程序的项目)。

# 引导应用程序

- 一些包含与机器相关的参数的文件:
- 机器名
- 设备名或 IP 地址
- Modbus 串行线路地址
- 路由表

#### 循环任务

循环扫描时间具有用户指定的固定持续时间 (间隔)。如果当前的扫描时间比循环 扫描时间短,则控制器会等到该循环扫描时间过去之后再启动新扫描。

# 快速 **I/O**

快速 *I/O* 是具有某些电子特性 (例如,响应时间)的特定 I/O,但对这些通道的处 理由控制器 CPU 完成。

#### 总线基板

*总线基板*是一种安装设备,用于将电子模块固定在 DIN 导轨上,并将其连接到 M258 和 LMC058 控制器的 TM5 总线。各个基板总线可扩展 TM5 数据并延伸到电 源总线和 24 Vdc I/O 电源段。通过将电子模块插入基板总线可向 TM5 系统添加这些 模块。基板总线还为端子块提供关节点。

# 托盘

*托盘*是一种便携式平板,用来存放或转移货物。

# 扩展 **I/O** 模块

扩展输入或输出模块,是将其他 I/O 添加到本体控制器的数字量或模拟量模块。

# 扩展总线

扩展总线是扩展模块和 CPU 之间的电子通讯总线。

## 扫描

控制器扫描程序执行 3 个基本功能:[1] 读取输入并将这些值放入存储器中; [2] 每 次执行应用程序中的 1 个指令并将结果存储在存储器中; [3] 使用这些结果更新输 出。

# 持久性数据

下一次应用程序更改或冷启动时使用的持久性数据的值。仅在重新启动控制器或复 位为初始时重新初始化。需要特别指出的是,这些数据下载后它们的值保持不变。

# 指令列表语言 **(IL)**

请参见 IL。

# 控制器 *控制器* (或称为 " 可编程逻辑控制器 ",或 " 可编程控制器 ") 用于工业流程的自动 化。

# 控制器状态输出

*控制器状态输出*是一种特殊功能,用在位于控制器外部负责控制输出设备电源或控 制器电源的电路中。

# 数字量 **I/O**

数字*量输入*或*输出*,它在电子模块上有一个独立的电路连接,与储存该 I/O 电路上 的信号值的数据表位直接对应。它可以对 I/O 值进行控制逻辑数字访问。

# 数据日志 控制器在数据日志中记录与用户应用程序相关的事件。

# 最大重量

最大测量能力,不考虑增加的皮重。

#### 最小重量

低于该重量的负载值测量结果可能由于检测到太大的相对误差而失去意义。

#### 最短 **I/O** 更新时间

最短 *I/O* 更新时间是指总线循环关闭的最短时间,以便在每次循环时强制更新 I/O。

# 机器

机器包含若干个*功能*和 / 或 *设备*,正是这些功能或设备构成了机器。

#### 标度分格

采用质量单位的值,表示一个数字指示的两个连续指示间的差异。

# 校准

给一件测量仪器标刻度。

# 梯形图语言

请参见 *LD*。

# 模拟量输入

模拟量输入模块包含的电路将模拟量 DC 输入信号转换为可由处理器操作的数字 值。言外之意是,模拟量输入通常为直接输入。这表示数据表值将直接反映模拟量 信号值。

# 模拟量输出

模拟量输出模块包含的电路将与数字值输入成比例的模拟量 DC 信号从处理器传输 到模块。言外之意是,模拟量输出通常为直接输出。这表示数据表值直接控制模拟 量信号值。

毛重

表示在未使用除皮装置或皮重预定义装置的情况下负载在仪器上的重量。

# 源极输出

*源极输出*,是一种接线布局,在这种布局中,输出电子模块向设备提供电流。 +24 Vdc 是源极输出的参考。

# 漏极输入

漏极输入是一种接线布局,在这种布局中,设备向输入电子模块提供电流。 0 Vdc 是漏极输入的参考。

# 热插拔

热插拔是在系统保持运行的情况下用相同类型的组件进行组件更换。更换组件安装 好之后,便会自动开始运行。

# 电子模块

在可编程控制器系统中,大多数电子模块直接与机器 / 过程的传感器、执行器和外 部设备交互。此类电子模块是安装在总线基板中的组件,用于在控制器和现场设备 之间提供电气连接。提供具有多种信号电平和功能的电子模块。(某些电子模块不 是 I/O 接口, 包括配电模块和发射器 / 接收器模块。)

#### 电源端子

电源连接到这些端子来为控制器供电。

# 皮重

与产品一起放在负载接收器上等待称重的负载。

# 皮重值 负载的重量值,由皮重全桥应变计电子模块确定。

# 皮重预定义装置

能用毛重值减去预定义的皮重值并显示计算结果的装置。负载范围相应地减小。

#### 端子块

*端子块*是在电子模块中安装的组件,用于在控制器和现场设备之间提供电气连接。

# 符号

符号是字母数字字符 (最多 32 个)组成的字符串,其中第一个字符为字母。它使 您可以个性化控制器对象,以促进应用程序的可维护性。

#### 符号寻址

间接对编程指令中被用作操作数和参数的存储器对象 (包括物理输入和输出)进行 寻址,其具体实现方法是首先使用与编程指令关联的符号为这些对象定义符号。 与即时寻址相比,建议使用此方法,因为如果程序配置更改,则符号会使用其新的 即时地址关联自动更新,而用作操作数或参数的即时地址却不会更新。(请参见*即* 时寻址。)

#### 系统变量

系统变量结构提供控制器数据和诊断信息,并可以使用它向控制器发送命令。

# 系统时间

内部时钟,为设备提供系统时间。

#### 结构化文本

以*结构化文本* (ST) 语言编写的程序, 包括复杂的语句和嵌套指令 (例如: 迭代循 环、条件执行或功能)。 ST 符合 IEC 61131-3。

# 编码器

*编码器*是用来测量长度或角度的设备 (线性或旋转编码器)。

#### 网络

网络包含共享一个公用数据路径和通讯协议的各种互联设备。

节点 节点是通讯网络上的可寻址设备。

设备

设备是机器的组成部分。

# 负载接收器装置

用于接收负载的仪器的一部分。

# 输入滤波器

*输入滤波器*是消除输入噪声的特殊功能。此功能可用于消除限位开关中的输入噪声 和抖动。所有输入都使用硬件提供一层输入过滤。使用软件的其他滤波器也可通过 编程或者配置软件加以配置。

# 输入端子

物入端子位于扩展 I/O 模块前部,用于连接来自输入设备 (如传感器、按钮和限位 开关)的输入信号。对于某些模块而言,输入端子接受漏极和源极 DC 输入信号。

# 输出端子

输出端子将输出信号连接到输出设备 (如机电继电器和电磁阀)。

# 配置

*配置*包括系统内硬件组件的布局和互连以及硬件和软件的选择,这些方面可决定系 统的运行特性。

# 锁定输入

*锁定输入*模块与采用短脉冲传输消息的设备交互。捕捉和记录输入脉冲,用于应用 程序以后进行检查。

#### 闪存

闪存是可覆盖的非易失性存储器。它存储在一个特殊的可擦除、可重编程的 EEPROM 上。

# 阈值输出

*阈值输出*由 HSC 根据配置过程中确定的设置直接控制。

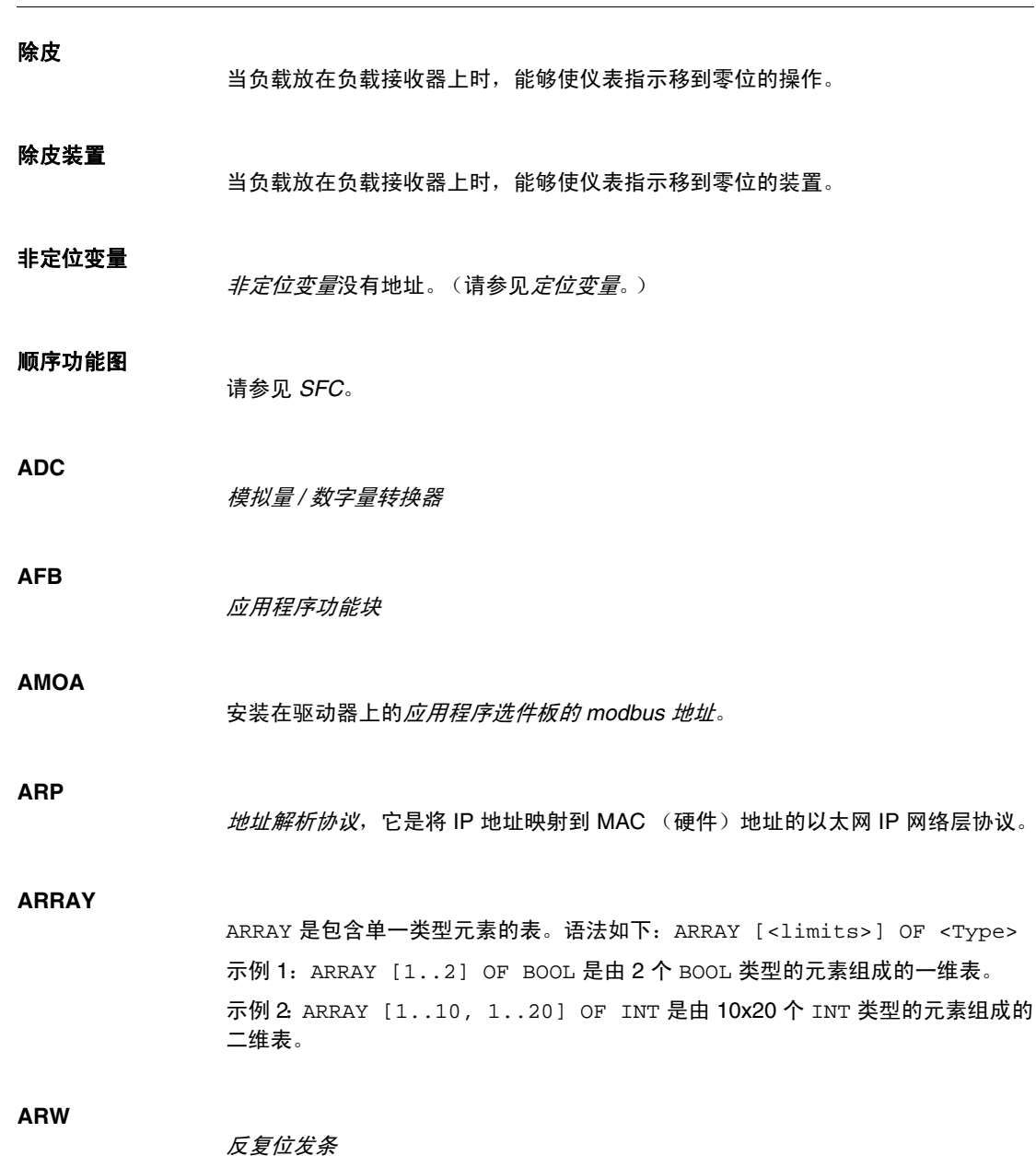

#### **ASCII**

美国信息交换标准码是用于表示字母数字字符 (字母、数字以及某些图形和控制字 符)的通讯协议。

# **ATC**

模拟张力控制

# **ATV**

ATV 是 Altivar 驱动器的型号前缀。(例如,"ATV312" 指 Altivar 312 变速驱动器。)

# **AWG**

*美国接线规格*标准,规定了北美地区的接线规格。

#### **BCD**

*二进制编码的十进制格式*,利用一个 4 位组 (nybble/nibble,也称为半字节)表示 0 到 9 之间的十进制数。在此格式中,用于编码十进制数字的四个位具有部分未使 用的组合。例如,数字 2,450 编码为 0010 0100 0101 0000

#### **BOOL**

布尔类型,用于计算的基本数据类型。 BOOL 变量可为以下值之一: 0 (FALSE), 1 (TRUE)。从字中抽取的位为 BOOL 类型,例如:%MW10.4 是编号为 10 的存储器字 的第五个位。

# **BOOTP**

引导程序协议,是一种 UDP 网络协议,可由网络客户端用于从服务器自动获取 IP 地址 (可能还包括其他数据)。客户端使用客户端 MAC 地址向服务器标识自己。 服务器会维护预先配置的客户端设备 MAC 地址及关联 IP 地址表,从而向客户端发 送其预先配置的 IP 地址。 BOOTP 最初用于使无盘主机能够通过网络远程启动。 BOOTP 进程分配一个无限租期的 IP 地址。BOOTP 服务使用 UDP 端口 67 和 68。

**bps**

*每秒位数*,传输速率的定义,有时也与乘数千 (kbps) 和兆 (mbps) 一起使用。

# **BSH**

BSH 是 Schneider Electric 的 Lexium 伺服电机。

**BYTE**

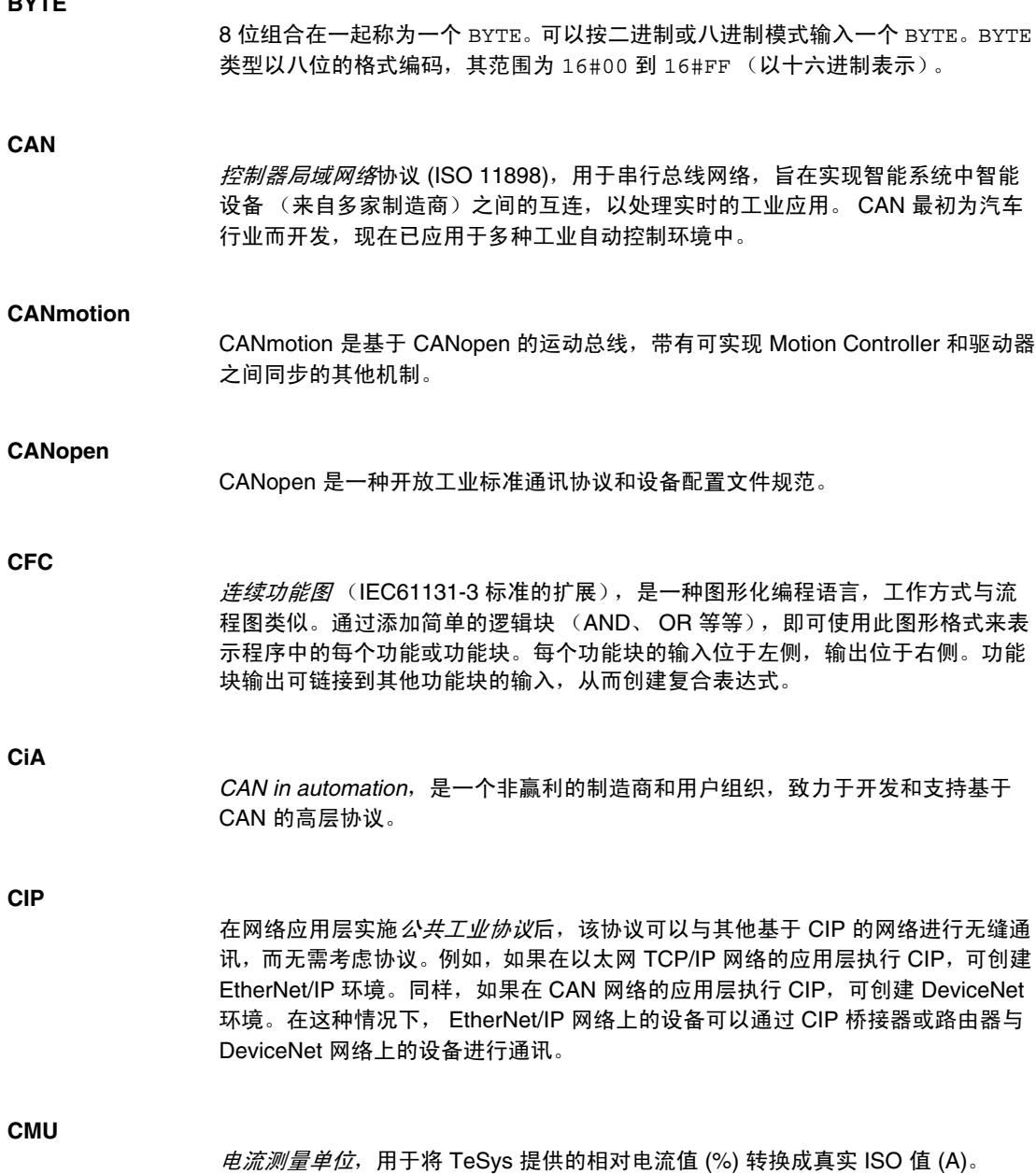

# 控制器配电模块

#### **CRC**

**CPDM**

网络消息的*循环冗余校验*字段,它包含产生校验和的少量位。此处的消息由发射器 根据消息的内容进行计算。接收节点后,再次计算该字段。一旦两个 CRC 字段存 在差异,则说明传输的消息与接收的消息不同。

# **CSA** 加拿大标准协会,定义和维护危险环境中工业电子设备的标准。

- **CTS** 清*除发送*,是一种数据传输信号,用于确认来自传输站的 RDS 信号。
- **DCE** 数据通讯设备,介绍启动、停止和维持网络会话的设备 (通常是指调制解调器)。

#### **DHCP**

**DIN**

- 动态主机配置协议,它是 BOOTP 的高级扩展。DHCP 虽然较为高级,但是 DHCP 和 BOOTP 可以通用。(DHCP 可以处理 BOOTP 客户端请求。)
- *Deutsches Institut für Normung*,是一家制定工程和维度标准的德国机构。
- **DINT** 双精度整数类型,以 32 位格式编码。
- **DNS** 域名系统,是为连接 LAN 或因特网的计算机和设备进行命名的系统。

#### **DSR**

*数据设置就绪*,是一种数据传输信号。

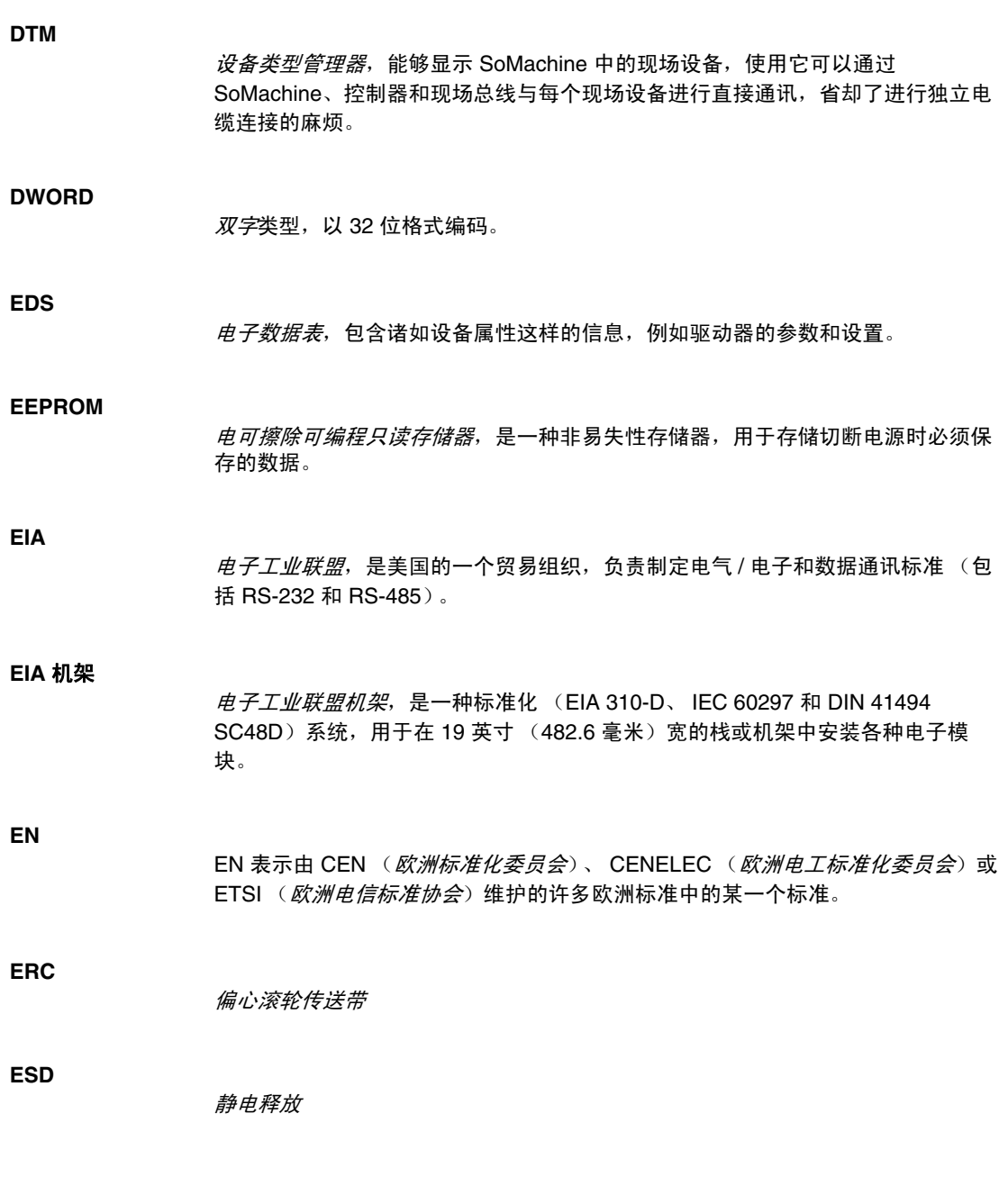

# **EtherNet/IP**

以太网工业协议,是适用于工业系统中自动化解决方案制造的开放式通讯协议。 EtherNet/IP 是在其上层执行公共工业协议的网络家族成员。支持组织 (ODVA) 指定 EtherNet/IP 是为了实现全球适应性和介质独立性。

# **FAST** 任务

*FAST* 任务是持续时间较短的高优先级周期性任务,通过其编程软件在处理器上运 行。此任务运行速度快,不会影响低优先级主 (MAST) 任务的执行。当需要对离散 量输入的快速周期性变化进行监控时, FAST 任务就会非常有用。

# **FB**

*功能块*,执 行特定的自动化功能,如速度控制、间隔控制或计数。功能块由配置数 据和一组操作参数组成。

#### **FBD**

功能块图,是面向图形的编程语言,与 IEC 61131-3 兼容。可用于一系列网络,其 中每个网络包含一个框和连接线路的图形结构,该图形结构表示逻辑或算术表达 式、功能块的调用、跳转或返回指令。

# **FDT**

*现场设备工具*,用于现场设备和 SoMachine 之间的标准化通讯。

# **FE**

*功能性接地*,是指必须进行接地的系统或设备上的接地点,这样有助于防止设备损 坏。

#### **FG**

频率发生器

#### **FTP**

文*件传输协议*,是一种标准网络协议 (以客户端 - 服务器架构为构建基础),用于 通过基于 TCP/IP 的网络交换和操作文件。

#### **FWD**

前进

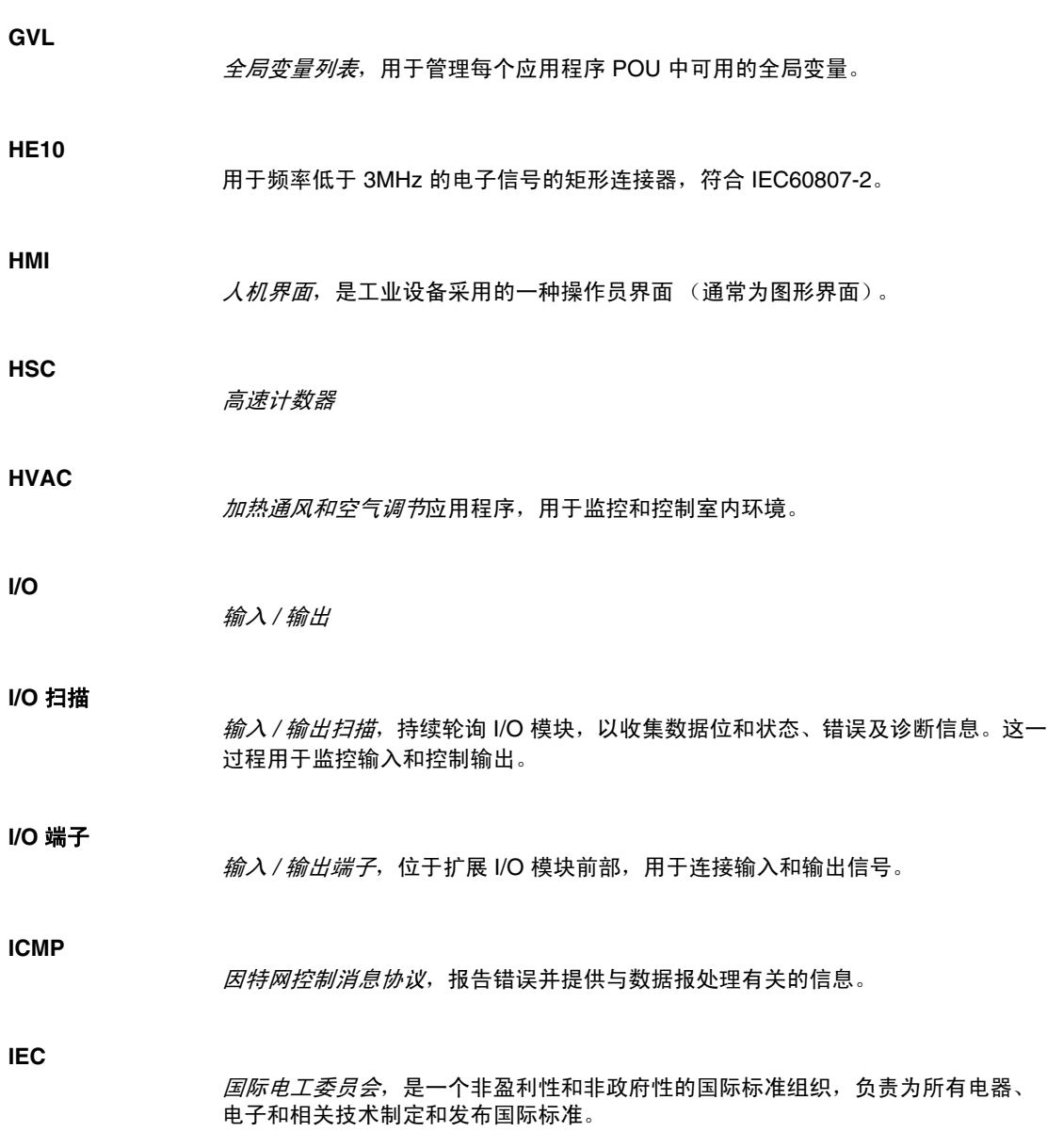

# **IEC 61131-3**

IEC 61131-3 是工业自动化设备 (如控制器)采用的一种*国际电工委员会*标准。 IEC 61131-3 针对控制器编程语言,并定义了两个图形编程语言和两个文本编程语 言标准:

- 图形: 梯形图、功能块图
- 文本: 结构化文本、指令列表

# **IEEE**

电子与电气工程师协会,是一个非盈利性的国际标准和遵从性评估组织,旨在促进 电工技术的各个领域的发展。

### **IEEE 802.3**

IEEE 802.3 是 IEEE 标准的一个集合,定义了有线以太网的物理层以及数据链路层 的介质访问控制 (MAC) 子层。

**IL**

以*指令列表*语言编写的程序,包括由控制器按顺序执行的一系列指令。每个指令包 括一个行号、一个指令代码和一个操作数。(IL 符合 IEC 61131-3。)

# **INT**

单精度整数,以 16 位格式编码。

**IP**

因特网协议,是 TCP/IP 协议系列中的一部分,用于跟踪设备的因特网地址、对传 出消息进行路由并识别传入消息。

#### **IP 20**

依据 IEC 60529 制定的*入口防护*等级, 具备 IP20 防护等级的模块可防止进入或接 触大于 12.5 毫米的物质。但这类模块不防水。

# **IP 67** 依据 IEC 60529 制定的*入口防护*等级。具备 IP67 防护等级的模块可全面防止进入 和接触尘埃。即使将机体浸入水下 1 米,仍可防止污水的进入。

#### **Kd**

微分增益

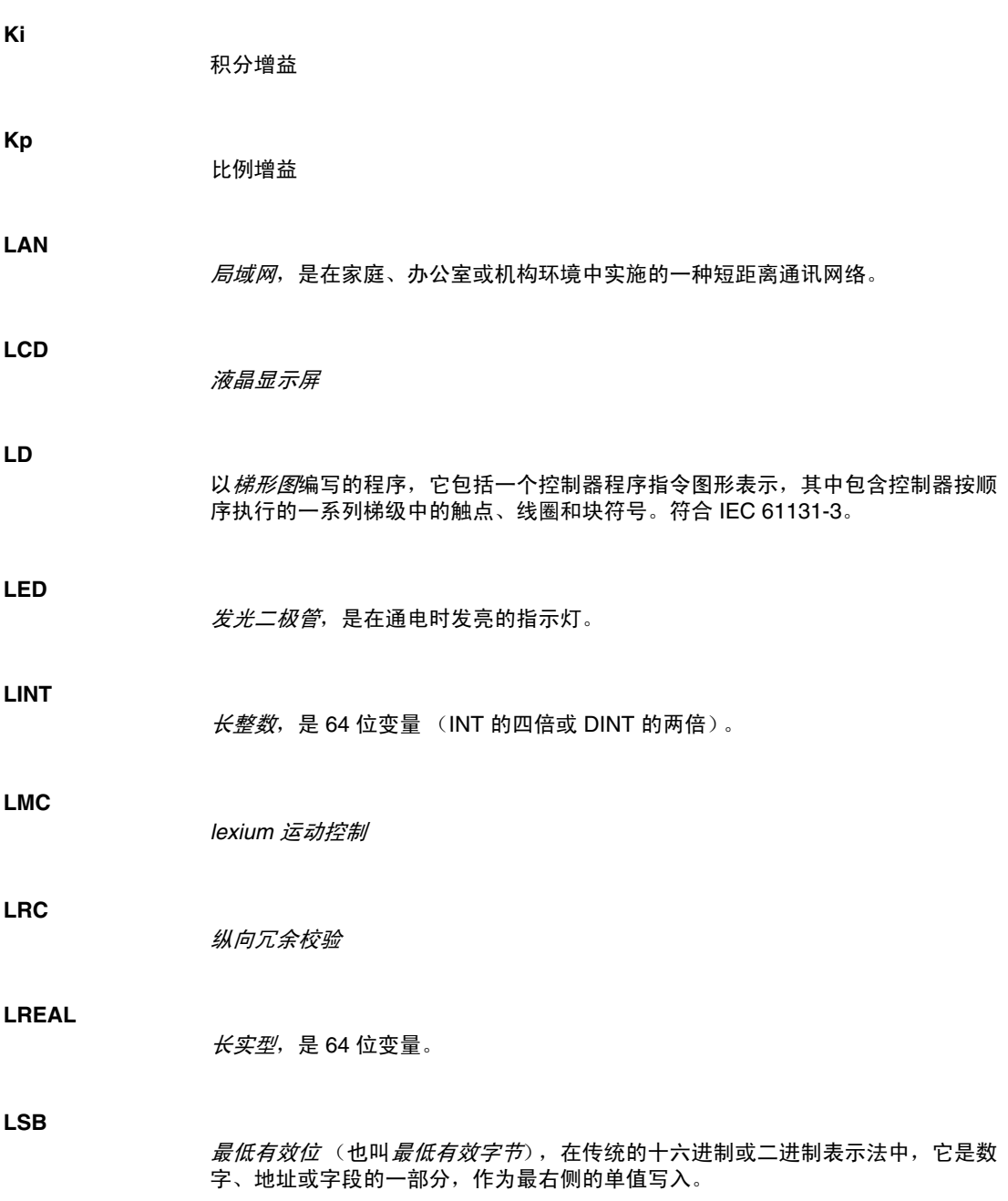

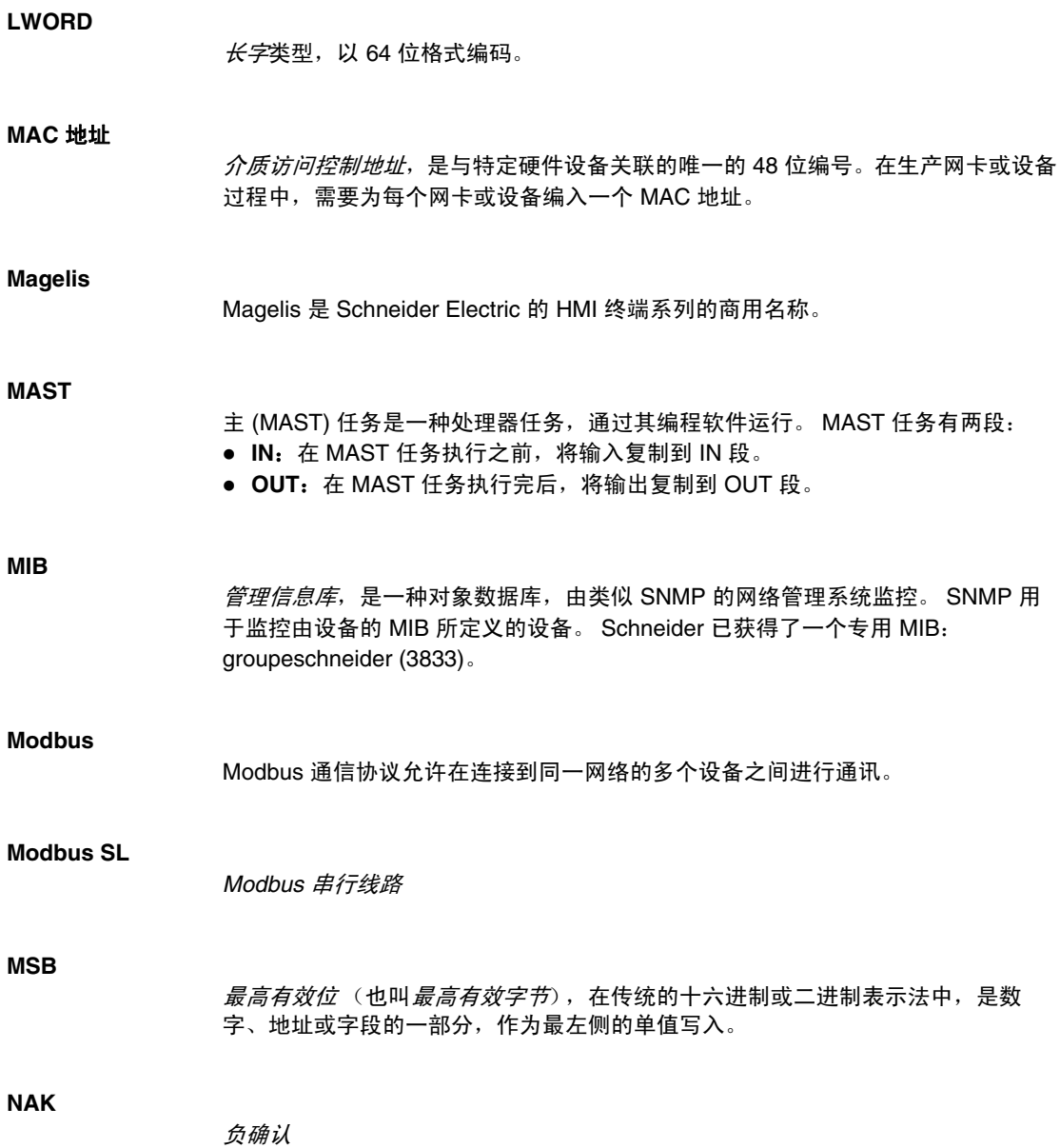

**NC**

常闭 触点是当执行器处于非激活状态时 (未通电)关闭,处于激活状态时 (通电) 开启的触点对。

**NEC**

*美国国家电器规程*规定电气接线和设备的安全安装。

**NEMA**

美国国家电气制造商协会,负责发布各种类型的电气机箱的性能标准。 NEMA 标准 涉及防腐蚀、防雨淋和防淹没等性能。对于 IEC 成员国家, IEC 60529 标准还对机 箱的入口防护等级进行了分类。

#### **Nibble**

*Nibble* 是半字节 (表示一个字节的 4 个位)。

# **NMT**

*网络管理*协议,提供网络初始化、错误控制和设备状态控制服务。

#### **NMT** 状态机

网络管理状态机定义各类 CANopen 设备的通讯行为。 CANopen NMT 状态机由初 始化状态、预操作状态、操作状态和停止状态组成。通电或复位后,设备进入初始 化状态。设备初始化完成后,设备自动进入预操作状态,并发送启动消息宣布这种 状态转换。发送此消息后,即表示设备可以开始工作了。处于预操作状态的设备可 能会启动并传输同步、时间标记或心跳消息。在此状态下,设备无法通过 PDO 进 行通讯,而必须通过 SDO 进行通讯。在操作状态下,设备可以使用所有支持的通 讯对象。

**ODVA**

开放式 *deviceNet* 供应商协会,旨在为以 CIP (EtherNet/IP、 DeviceNet 和 CompoNet)为基础构建的系列网络技术提供支持。

#### **OS**

操作系统。可以用于由用户上载 / 下载的固件。

**OSI**

开放式*系统互连*参考模型,是一个 7 层模型,用来描述网络协议通讯。每个抽象层 都从其下层接收服务,并向其上层提供服务。

EIO0000000756 04/2012 137 外设组件互连,是用于连接外设的行业标准总线。 配电模块,向 I/O 模块群集分配 AC 或 DC 现场电源。 过程数据对象,无需确认的广播消息传输,或在基于 CAN 的网络中从生产者设备发 送到消费者设备。来自生产者设备的传输 PDO 具有特定标识符,该标识符与消费 者设备的接收 PDO 对应。 协议数据单元 保护性接地是总线上的一种回路,针对控制系统中的传感器或执行器设备生成的故 障电流。 比例 *-* 积分 比例 *-* 积分 *-* 微分控制 *可编程逻辑控制器*, 是工业制造过程的 " 大脑 "。它可以让过程自动化, 而不是使用 继电器控制系统。 PLC 是适合在条件苛刻的工业环境中使用的计算机。 **PLCopen** PLCopen 标准通过对工具、库以及模块化软件编程方法进行标准化,为自动化和控 制行业带来了效率、灵活性和制造商独立性。

优化端子块, 用于 Advantys I/O 分布式模块环境中

**OTB**

**PCI**

**PDM**

**PDO**

**PDU**

**PE**

**PI**

**PID**

**PLC**

# **PLI**

脉冲锁存输入

## **POU**

程序组织单元,包括源代码变量声明和相应的指令集。 POU 有助于简化软件程序、 功能和功能块的模块化重用。经过声明后, POU 便可相互使用。 SoMachine 编程 需要使用 POU。

# **POU FB**

程序组织单元功能块类型,是可以由用户以 ST、 IL、 LD 或 FBD 语言定义的用户 程序。可在应用程序中使用 POU FB 类型实现以下目的:

- 简化程序的设计和输入
- 使程序更便于阅读
- 简化调试
- 减少生成的代码量

# **Profibus DP**

Profibus 分散外设

一种开放式总线系统,可使用基于屏蔽 2 线线路的电子网络或基于光缆的光纤网 络。 DP 传输可在控制器 CPU 和分布式 I/O 设置之间实现高速、循环式的数据交 换。

# **Pt100/Pt1000**

Platinum 热电阻的特性取决于其在 0° C 温度时的标称电阻 R0。

- Pt100  $(RO = 100 \text{ K})$
- Pt1000  $(RO = 1 + \text{Km})$

# **PTO**

脉冲串输出,用于控制,例如,开放回路中的步进器电机。

# **PWM**

*脉冲宽度调制*,用于调整脉冲信号长度的调节过程 (例如,用于温度控制的执行 器)。对于此类信号,要使用晶体管输出。

# **RAM**

随机存取存储器

#### **REAL**

*REAL* 是数值数据类型。 REAL 类型以 32 位格式编码。

#### **RFID**

射频识别,是一种自动识别方法,此方法的基础是使用 RFID 标签或转发器存储数 据并对数据进行远程检索。

# **RJ-45**

此*标准插座*是一种模块化连接器,通常用于通讯网络。

# **RPDO**

接收 *PDO*,在基于 CAN 的网络中向设备发送数据。

#### **RPM**

每分钟转数

# **RPS**

每秒钟转数

**RS-232**

*RS-232* (也称为 EIA RS-232C 或 V.24)是基于三条电线的串行通讯总线的标准类 型。

#### **RS-485**

**RTC**

*RS-485* (也称为 EIA RS-485)是基于两条电线的串行通讯总线的标准类型。

# 实时时钟选件,在控制器断电后,该选件可以确保一定时间长度内的计时。

**RTS** 请求发送,是一种数据传输信号,由来自目标节点的 CTS 信号确认。

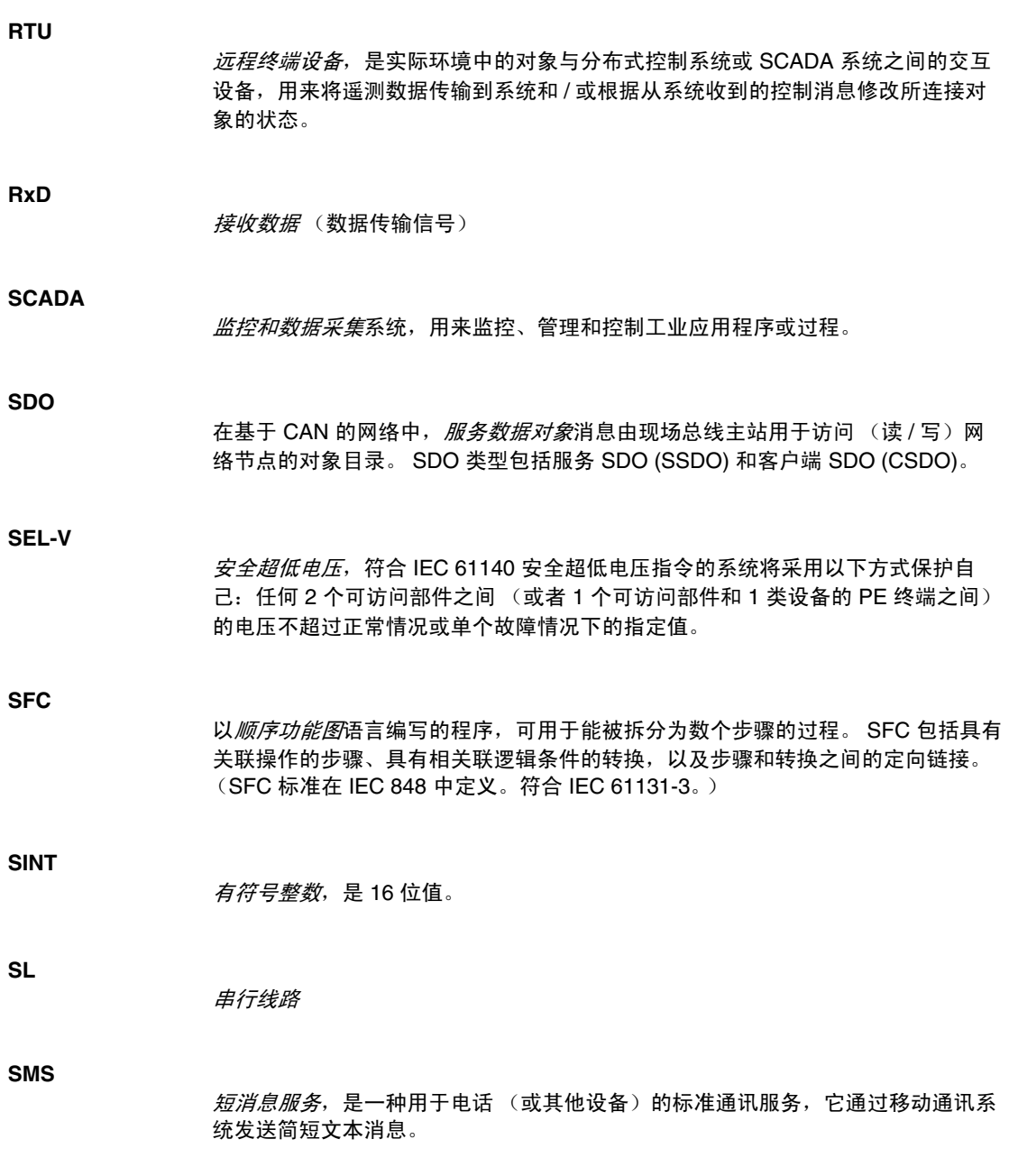

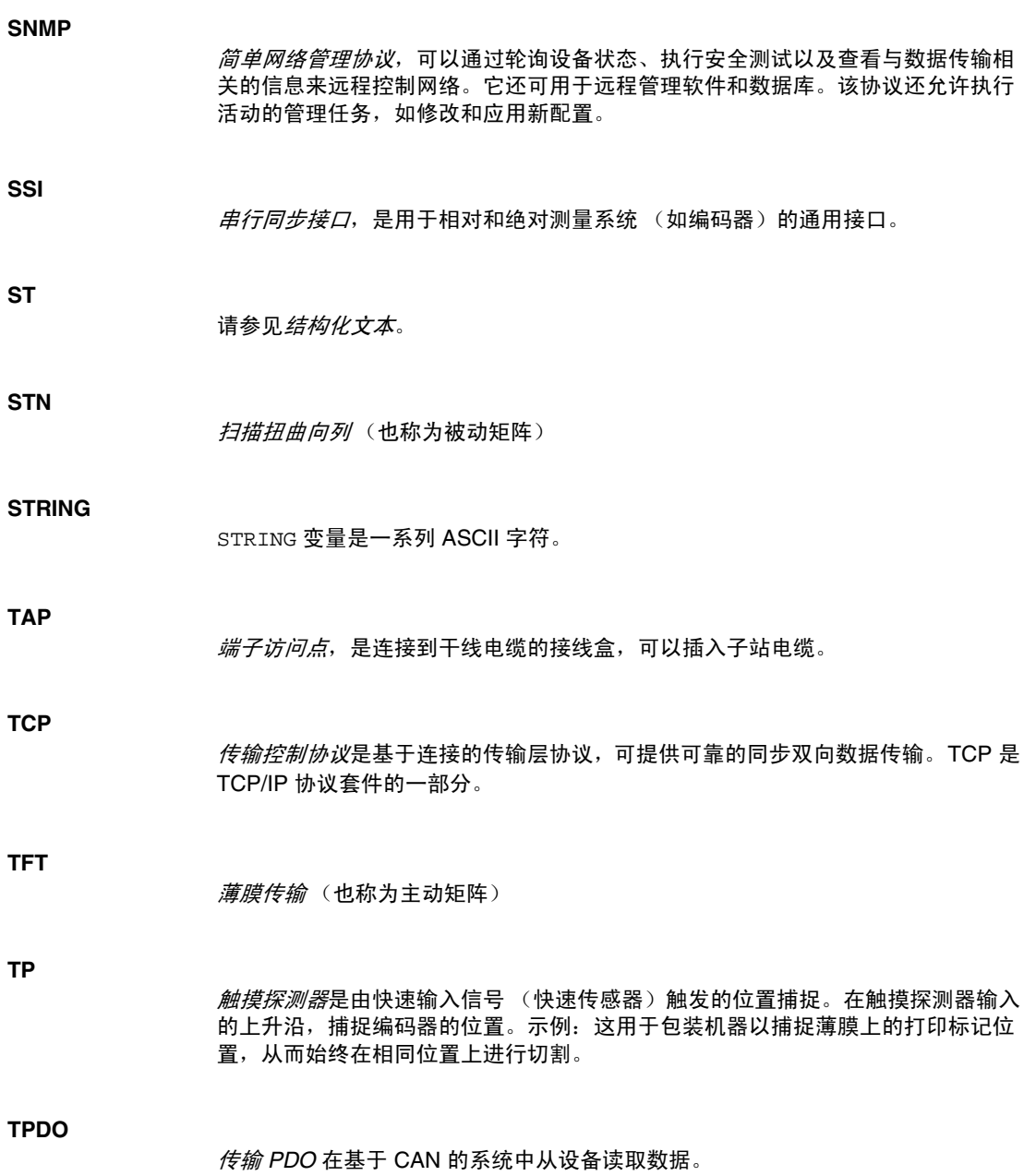

# **TVDA**

经过测试、验证和归档的架构

# **TxD**

TxD 表示传输信号。

# **UDINT**

无符号双精度整数,以 32 位编码。

# **UDP**

用户数据报协议,是无连接模式协议(由 IETF RFC 768 定义), 在该协议下, 消 息在数据报 (数据电报)中传递到 IP 网络上的目标计算机。 UDP 协议通常与因特 网协议捆绑在一起。 UDP/IP 消息不要求获得响应,因此非常适合那些对于丢弃的 数据包不需要重新传输 (如流视频和需要实时性能的网络)的应用。

# **UINT**

无*符号整数*, 以 16 位编码。

## **UL**

*Underwriters Laboratories*,美国的一家进行产品测试和安全认证的组织。

# **UTC**

世界协调时间

# **VSD**

变速驱动器

# **WORD**

*WORD* 类型以 16 位格式编码。

Busy

索引

状态变量的管理 , [101](#page-100-0) CommandAborted 状态变量的管理 , [101](#page-100-0) Done 状态变量的管理 , [101](#page-100-0) ErrID 状态变量的管理 , [101](#page-100-0) 错误处理 , [101](#page-100-1) Error 状态变量的管理 , [101](#page-100-0) 错误处理 , [101](#page-100-1) Execute 状态变量的管理 , [101](#page-100-2) FrequencyGenerator 功能块 , [82](#page-81-0) PTO 功能 , [19](#page-18-0) 调整 , [61](#page-60-0) 配置 , [22](#page-21-0) PTO 功能块 PTOSimple, [30](#page-29-0) PTO 输出模式 方向 / 脉冲 , [26](#page-25-0) 脉冲 / 方向 , [26](#page-25-0) 逆时针 / 顺时针 , [26](#page-25-0) 顺时针 / 逆时针 , [26](#page-25-0) PTO DIRECTION TYPE 日期单元类型 , [112](#page-111-1) PTO\_PARAMETER\_TYPE 日期单元类型 , [113](#page-112-1)

PTO\_REF\_TYPE 日期单元类型 , [114](#page-113-1) PTOGetDiag 功能块 , [68](#page-67-0) PTOGetParam 功能块 , [62](#page-61-0) PTOHome 功能块 , [37](#page-36-0) 编程 , [35](#page-34-0) PTOmoveRelative 功能块 , [47](#page-46-0) PTOMoveRelative 编程 , [46](#page-45-0) PTOMoveVelocity 功能块, [52](#page-51-0) PTOPWM\_ERR\_TYPE 数据单元类型 , [115](#page-114-1) PTOSetParam 功能块 , [64](#page-63-0) PTOSimple 功能块 , [30](#page-29-0) PTOStop 功能块 , [42](#page-41-0) 编程 , [41](#page-40-0) PWM 功能, [88](#page-87-0) 功能块 , [93](#page-92-0) 编程,*[95](#page-94-0)* 配置 , [90](#page-89-0) 专用功能 , [100](#page-99-0) 内嵌功能配置 内嵌 PTO\_PWM 配置, [13](#page-12-0)

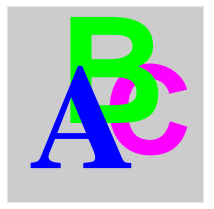

功能 PTO, [19](#page-18-0) PWM, [88](#page-87-0) 功能与功能块之间的差异 , [104](#page-103-0) 启用 , [75](#page-74-0) 如何通过 IL 语言使用功能或功能块,*[105](#page-104-0)* 如何通过 ST 语言使用功能或功能块, [108](#page-107-0) 频率发生器 , [78](#page-77-0) 同步 , [75](#page-74-0) 命令顺序 允许的 , [57](#page-56-0) 运动状态图 , [56](#page-55-0) 数据单元类型 PTOPWM\_ERR\_TYPE, [115](#page-114-1) 方向 / 脉冲 PTO 输出模式 , [26](#page-25-0) 日期单元类型 PTO\_DIRECTION\_TYPE, [112](#page-111-1) PTO\_PARAMETER\_TYPE, [113](#page-112-1) PTO\_REF\_TYPE, [114](#page-113-1) 状态变量的管理 Busy, [101](#page-100-0) CommandAborted, [101](#page-100-0) Done, [101](#page-100-0) ErrID, [101](#page-100-0) Error, [101](#page-100-0) Execute, [101](#page-100-2) 编程 PTOHome, [35](#page-34-0) PTOMoveRelative, [46](#page-45-0) PTOStop, [41](#page-40-0) PWM, [95](#page-94-0) 命令顺序 , [56](#page-55-0), [57](#page-56-0) 脉冲 / 方向 PTO 输出模式, [26](#page-25-0) 诊断功能 PTOGetDiag, [68](#page-67-0) 调整 PTO, [61](#page-60-0) 调整功能 PTOGetParam, [62](#page-61-0) PTOSetParam, [64](#page-63-0) 运动功能块 PTOmoveRelative, [47](#page-46-0) PTOMoveVelocity, [52](#page-51-0)

运动块 PTOHome, [37](#page-36-0) PTOStop, [42](#page-41-0) 逆时针 / 顺时针 PTO 输出模式 , [26](#page-25-0) 配置 PTO, [22](#page-21-0) PWM, [90](#page-89-0) 频率发生器 , [79](#page-78-0) 错误处理 ErrID, [101](#page-100-1) Error, [101](#page-100-1) 顺时针 / 逆时针 PTO 输出模式 , [26](#page-25-0) 频率发生器 功能 , [78](#page-77-0) 配置 , [79](#page-78-0)